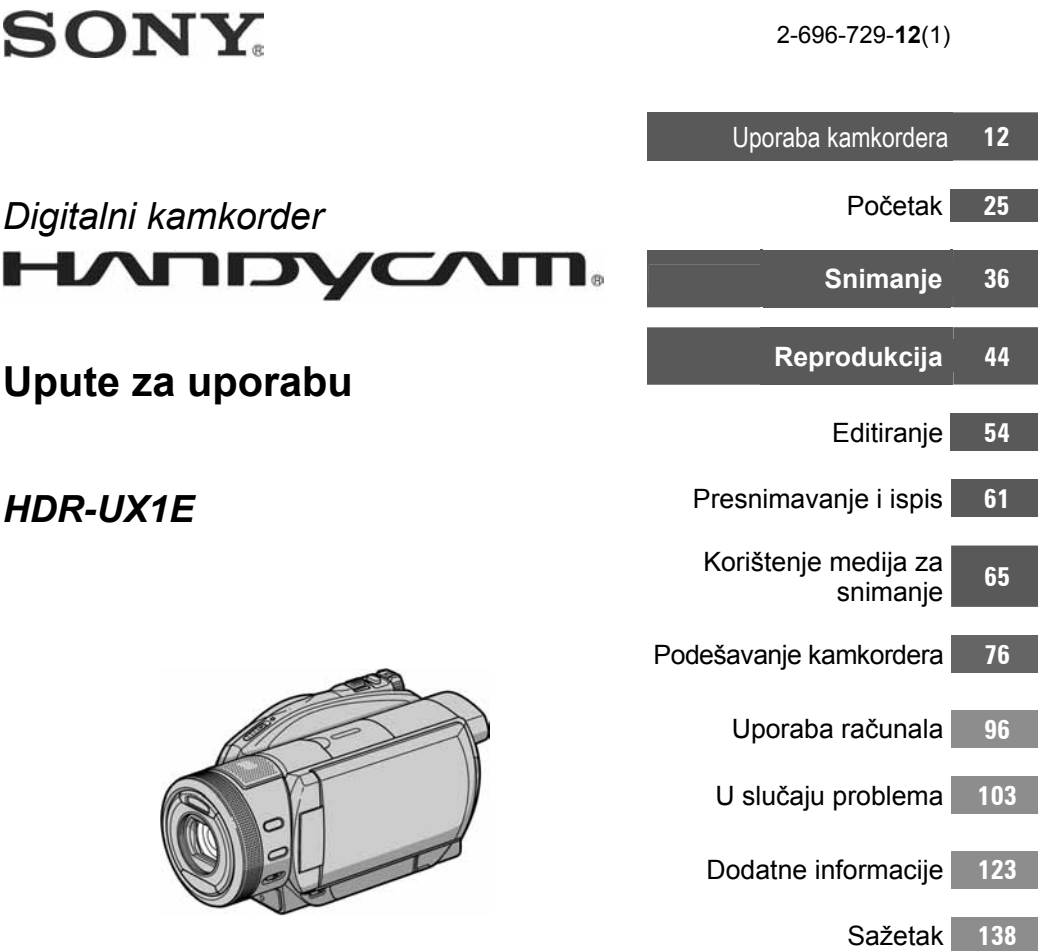

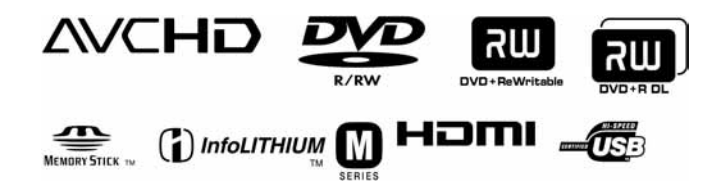

© 2006 Sony Corporation

# Prvo pročitajte

Prije uporabe u cijelosti pročitajte ovaj priručnik i zadržite ga za buduću uporabu.

### UPOZORENJE

#### Za sprečavanje požara ili električkog udara ne izlažite uređai kiši ili vlazi.

### OPREZ

Uporaba optičkih instrumenata s ovim proizvodom će povećati opasnost od ozljede oka. Primjenom kontrola, ugađanja, načina rada ili postupaka koji nisu navedeni u ovim uputama možete se izložiti opasnom zračenju.

Bateriju zamijenite isključivo baterijom odgovarajućeg tipa. U protivnom postoji opasnost od požara ili ozljeda.

### Za korisnike u Europi

#### **CLASS 1 LASER PRODUCT LASER KLASSE 1 LUOKAN 1 LASERLAITE KLASS 1 LASERAPPARAT**

### PAŽNJA

Elektromagnetska polja određenih frekvencija mogu utjecati na zvuk i sliku ovoga digitalnog kamkordera.

Ovaj proizvod je ispitan i dokazano usklađen s ograničenjima prema smjernici EMC o uporabi spojnih kabela kraćih od 3 m.

#### Napomena

Ako doñe do prekida prijenosa podataka uslijed statičkog elektriciteta ili elektromagnetizma, ponovno pokrenite aplikaciju ili odspojite i ponovno spojite komunikacijski kabel (USB, itd.).

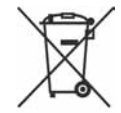

#### Zbriniavanie starih električnih i elektroničkih uređaja (primjenjuje se u Europskoj uniji i ostalim europskim zemljama s posebnim sistemima zbrinjavanja)

Ova oznaka na proizvodu ili na ambalaži označava da se ovaj proizvod ne smije zbrinjavati kao kućni otpad. On treba biti zbrinut na za tu namjenu predviđenom mjestu za reciklažu električke ili elektroničke opreme.

Pravilnim zbrinjavanjem starog proizvoda čuvate okoliš i brinete za zdravlje svojih bližnjih. Nepravilnim odlaganjem proizvoda ugrožava se okoliš i zdravlje ljudi. Reciklažom materijala pomažete u očuvanju prirodnih izvora.

Za detaljne informacije o reciklaži ovog proizvoda, molimo kontaktirajte vašu lokalnu upravu, odlagalište otpada ili trgovinu gdje ste kupili proizvod. Primjenjivi pribor: Daljinski upravljač

#### OPREZ

Upozoravamo da bilo kakve izmjene i prerade ureñaja koje nije izričito odobrio proizvoñač imaju za posljedicu gubitak jamstva.

#### Napomene o uporabi

#### Kamkorder je isporučen s dva priručnika za uporabu

- "Upute za uporabu" (ovaj priručnik).
- "First Step Guide" priručnik za uporabu isporučenog softvera (na isporučenom CD-ROM-u).

#### Napomene o uporabi kamkordera

Možete koristiti samo sljedeće diskove:

- 8cm DVD-R
- 8cm DVD-RW
- 8cm DVD+RW
- 8cm DVD+R DL

Koristite diskove sa sljedećim oznakama. Za detalje pogledajte str. 16.

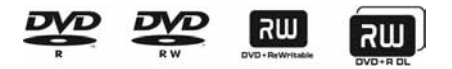

Za pouzdano i trajno snimanje/reprodukciju preporučamo da s DVD Handycam kamkorderom koristite Sonyjeve diskove ili diskove s oznakom **\***  $\bullet$   $\bullet$   $\bullet$   $\bullet$  \* (for VIDEO CAMERA).

- Primjena drugih diskova može rezultirati nezadovoljavajućim snimanjem/reprodukcijom ili ponekad nećete moći izvaditi disk iz DVD Handycama.
- \* Ovisno o mjestu kupnje, disk može imati OZnaku **.** Jur video camera

#### Vrste Memory Sticka koje možete koristiti u kamkorderu

Postoje dvije veličine Memory Sticka. Možete koristiti Memory Stick Duo označen s Memney Stirk Dun ili Memney Stirk PRO Dun (str. 128).

Memory Stick Duo (ovu veličinu možete koristiti sa svojim kamkorderom)

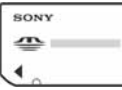

Memory Stick

(Ne možete koristiti s ovim kamkorderom.)

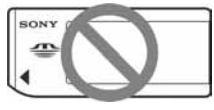

- Ne možete koristiti nijednu drugu vrstu memorijske kartice osim Memory Sticka Duo.
- Memory Stick PRO i Memory Stick PRO Duo mogu se koristiti samo s Memory Stick PRO-kompatibilnom opremom.

#### Kad koristite Memory Stick Duo s opremom koja podržava Memory Stick

Uložite Memory Stick Duo u Memory Stick Duo adapter.

Memory Stick Duo adapter

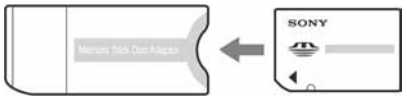

#### Napomene o uporabi kamkordera

● Nemojte držati kamkorder za sljedeće dijelove:

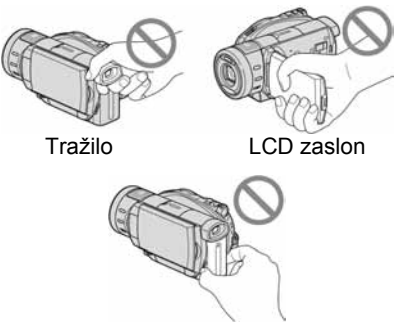

**Baterija** 

- Ovaj kamkorder nije nepropustan za prašinu, vlagu i vodu. Pogledajte "Održavanje i mjere opreza" (str. 131).
- Kako bi spriječili oštećivanje diskova ili gubitak snimljenog materijala, nemojte učiniti nešto od sljedećeg kad svijetle žaruljice preklopke POWER (str. 29) ili žaruljica ACCESS (str. 33):
	- vaditi akumulatorsku bateriju ili AC adapter iz kamkordera.
	- izlagati kamkorder mehaničkim udarcima ili vibracijama.
- Prije spajanja kamkordera na drugi ureñaj uporabom HDMI kabela, komponentnog videokabela ili USB kabela, utaknite priključak kabela u pravilnom smjeru. Ako silom utaknete kabel u pogrešnom smjeru, priključak se može oštetiti ili možete uzrokovati kvar kamkordera.

#### Napomene o opcijama izbornika, LCD zaslonu i objektivu

- Zasjenjena opcija u izborniku nije raspoloživa u uvjetima snimanja ili reprodukcije koje upotrebljavate u tom trenutku.
- LCD zaslon je proizveden visoko preciznom tehnologijom, tako da postotak efektivne uporabe piksela iznosi više od 99,99%. Ipak, na LCD zaslonu ili u tražilu mogu trajno biti vidljive sitne crne i/ili svijetle točkice (bijele, crvene, plave ili zelene boje). To je normalno i ni na koji način ne utječe na snimanje.

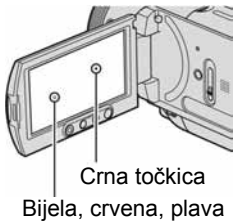

ili zelena točkica

- Dugotrajno izlaganje LCD zaslona, tražila ili objektiva izravnom suncu može prouzročiti kvarove. Budite pažljivi kad kamkorder stavljate pored prozora ili u vanjskom prostoru.
- Nemojte usmjeravati kamkorder prema suncu. To može prouzročiti kvarove. Želite li snimati sunce, učinite to pri niskom stupnju osvjetljenja, primjerice u suton.

#### Napomene o snimanju

- Prije snimanja ispitajte funkciju snimanja kako biste bili sigurni da su slika i zvuk snimljeni bez problema. Ne možete obrisati slike kad ih jednom snimite na DVD-R/DVD+R DL. Za probno snimanje koristite DVD-RW/DVD+RW (str. 16).
- Ako uslijed kvara na kamkorderu ili mediju za pohranu niste snimili željeno ili ako reprodukcija nije moguća, Sony ne preuzima odgovornost i nije dužan kompenzirati gubitak nesnimljenog materijala.
- TV sustavi boja razlikuju se, ovisno o zemlji/području. Za gledanje snimaka na TV zaslonu potreban vam je TV prijemnik s PAL sustavom.
- TV programi, videozapisi, videovrpce i drugi materijali mogu biti zaštićeni autorskim pravima. Neovlašteno snimanje takvih materijala može biti u suprotnosti sa zakonima o autorskim pravima. Kamkorderom ne možete presnimavati materijale zaštićene od kopiranja.

#### O reprodukciji diska u drugim uređajima

Diskove snimljene sa slikom HD (high definition) kvalitete možete reproducirati ili formatirati samo u ureñajima koji podržavaju AVCHD format.

#### Napomene o ovom priručniku

- Slike LCD zaslona i tražila u ovim uputama snimljene su digitalnim fotoaparatom, stoga ti dijelovi u stvarnosti mogu izgledati nešto drugačije.
- Dizajn i tehnički podaci medija za snimanje i pribora podložni su promjeni bez prethodne najave.
- Riječ disk u ovim uputama označava DVD disk promjera 8 cm.
- Izbornici prikazani u ovim uputama su na engleskom jeziku. Međutim, jezik izbornika možete promijeniti po želji (str. 20).

#### Carl Zeiss objektiv

Kamkorder je opremljen Carl Zeiss objektivom za visokokvalitetnu reprodukciju slika. Objektiv ovoga kamkordera zajednički su razvili tvrtka Carl Zeiss iz Njemačke i Sony Corporation. Primijenjen je MTF sustav mjerenja za videokamere i nudi kvalitetu tipičnu za Carl Zeiss objektive. Također, leća objektiva ovog kamkordera ima T $*$  oblogu koja sprečava pojavu neželjenih odbljesaka i vjerno reproducira boje.

MTF je skraćenica od "Modulation Transfer Function". Broj vrijednosti označuje količinu svjetla koje prodire u objektiv.

#### O oznakama koje se koriste u ovim uputama

● Raspoložive opcije ovise o tome koji disk koristite. Za različite DVD formate koriste se sljedeće oznake.

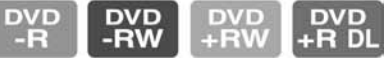

● Ove oznake pokazuju koje diskove možete koristiti pri snimanju s HD (high definition) kvalitetom slike.

# Sadržaj

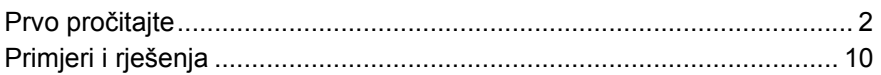

# Uporaba kamkordera

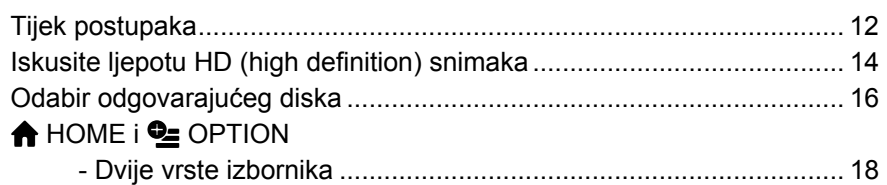

### Početak

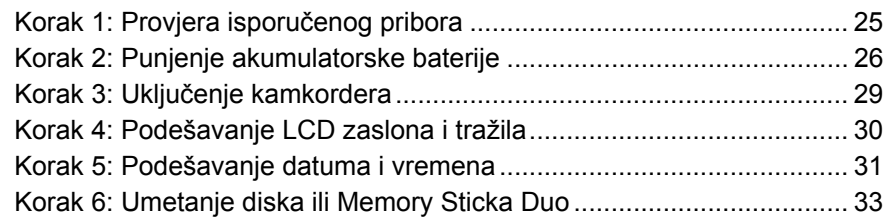

# Snimanje

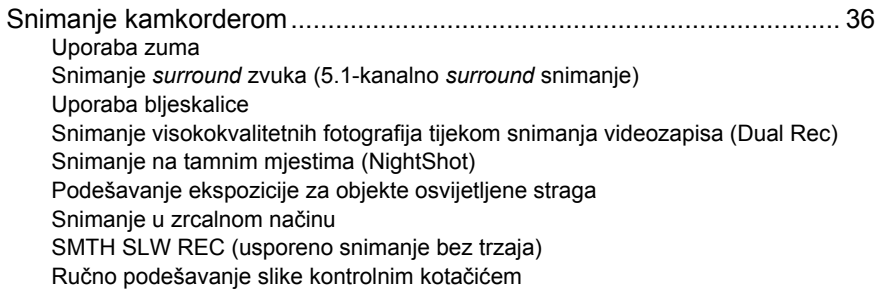

### Reprodukcija

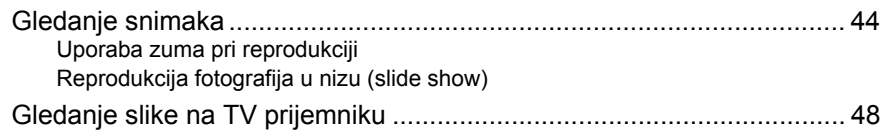

## Editiranje

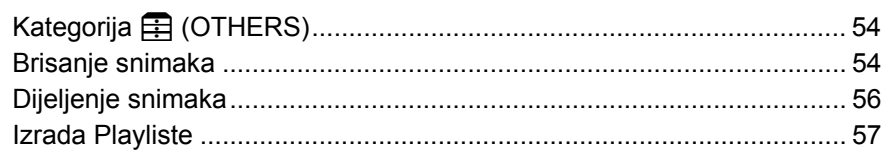

## Kopiranje/ispis

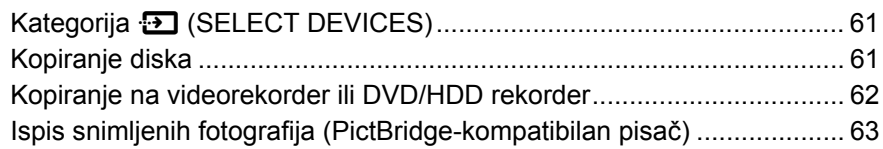

## Korištenje medija za snimanje

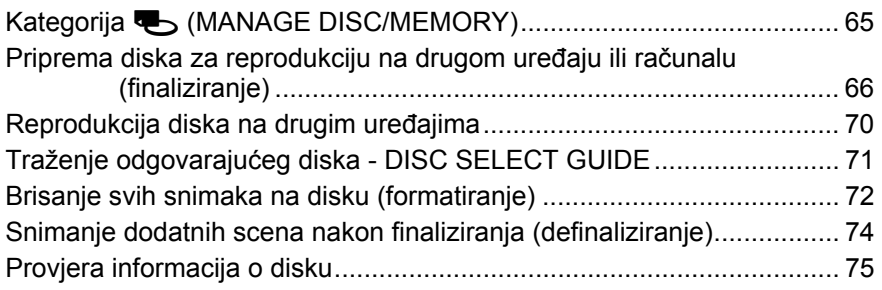

# Podešavanje kamkordera

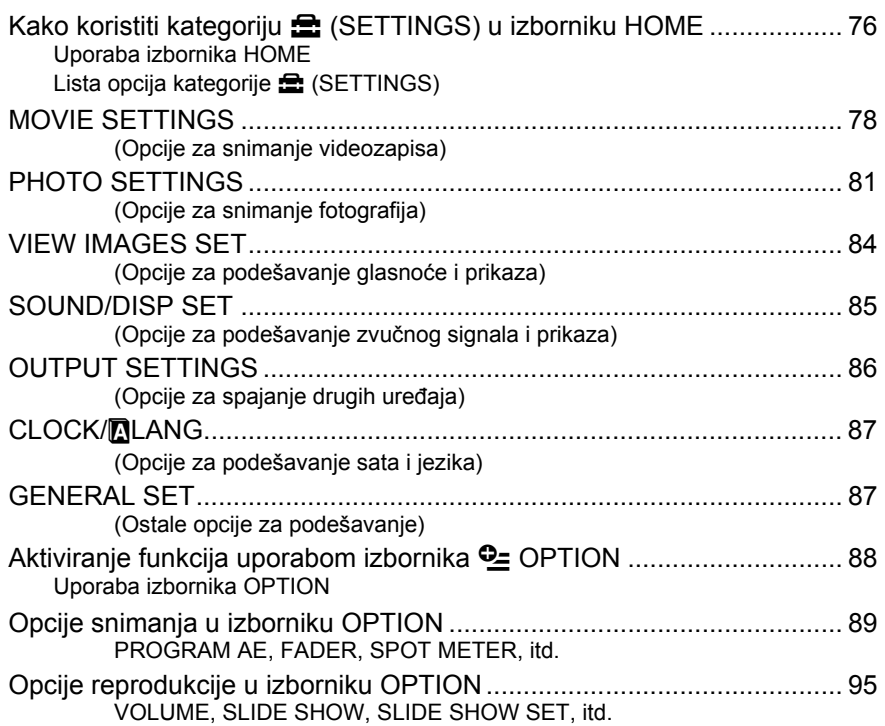

# Uporaba računala

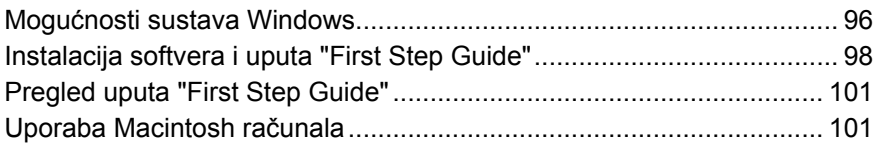

# U slučaju problema

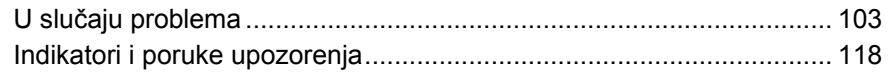

# **Dodatne informacije**

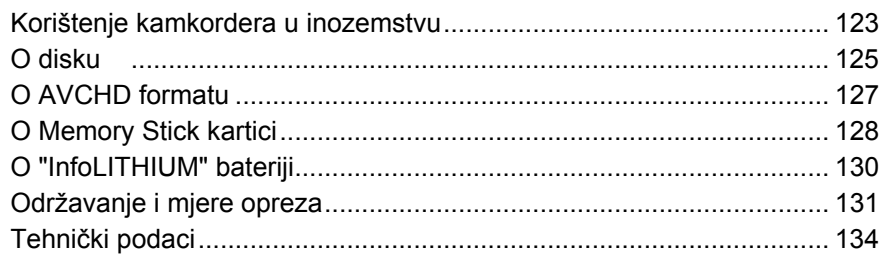

## Sažetak

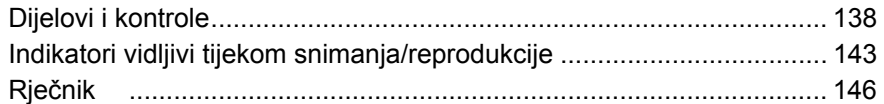

# Primjeri i rješenja

### Snimanje

### Provjerite svoj golf zamah

B Usporeno snimanje bez trzaja.............42

### Snimajte cvijeće izbliza

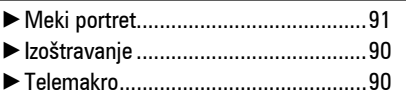

### Izoštrite psa na lijevoj strani kadra

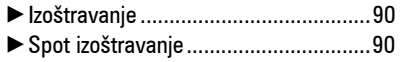

### Izoštrite udaljenije objekte

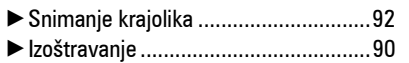

### Izdvojite fotografije pri snimanju videozapisa

B Dual Rec.............................................40

### Za dobre snimke na skijalištu ili plaži

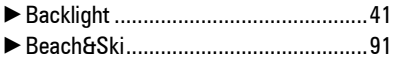

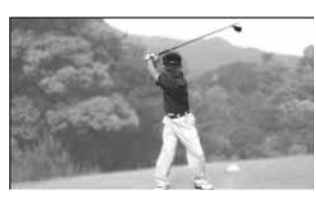

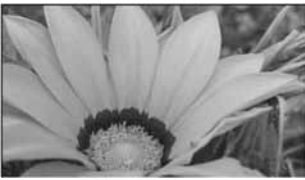

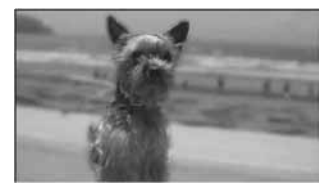

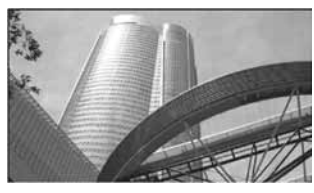

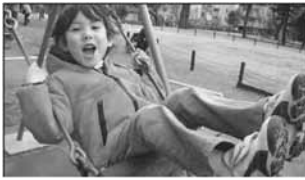

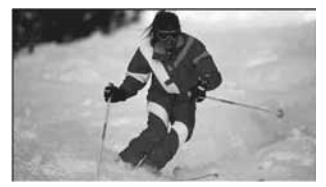

### Dijete na pozornici obasjano reflektorom

B Spotlight.............................................91

### Vatromet u svojem punom blještavilu

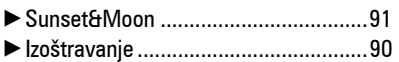

Dijete koje spava uz prigušeno

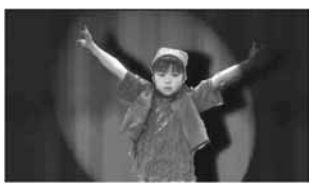

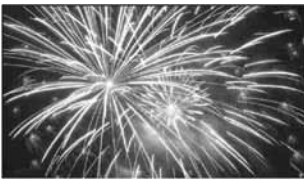

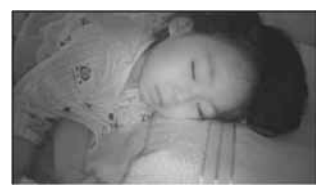

# B NightShot ...........................................41

B Color Slow Shutter .............................92

### Reprodukcija

svjetlo

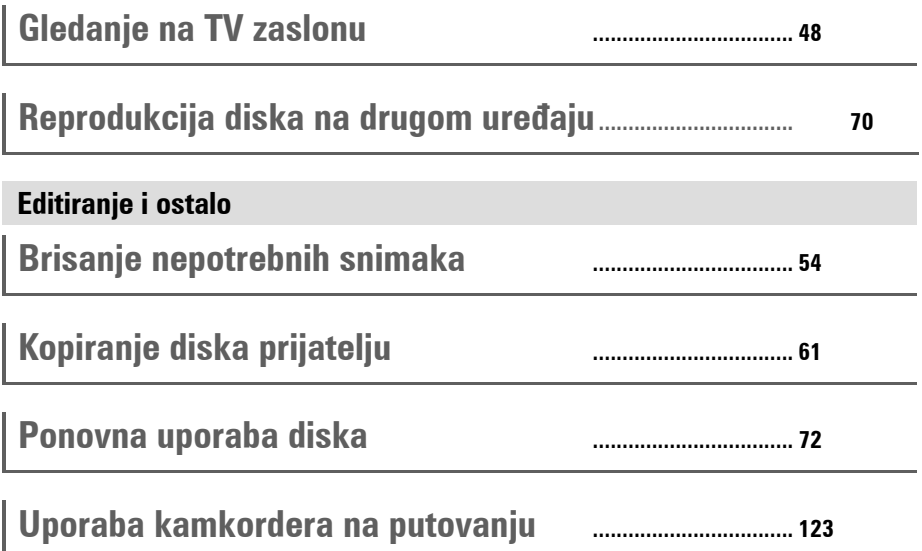

# Tijek postupaka

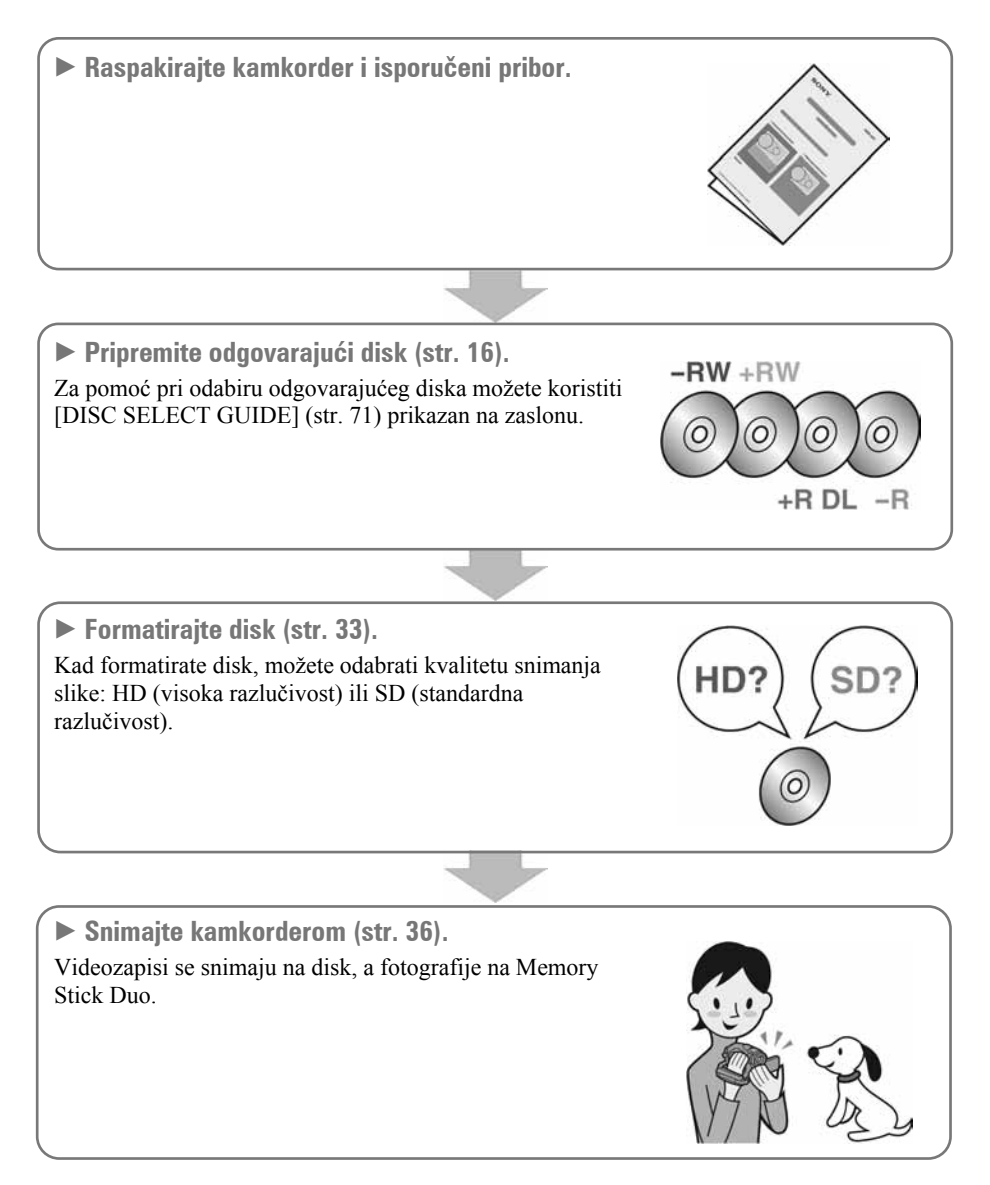

### Uživanje u videozapisima snimljenim s HD (high definition) kvalitetom slike

 $\triangleright$  Možete gledati videozapise u HD (high definition) kvaliteti (str. 48).

#### b Napomena

• Slike snimljene u SD (standard definition) kvaliteti nije moguće konvertirati u HD (high definition) kvalitetu.

#### Ö Savieti

- Ako nemate TV prijemnik visoke razlučivosti, videozapisi sa slikom HD (high definition) kvalitete prikazivat će se u SD (standard definition) kvaliteti.
- Za pomoć pri povezivanju TV prijemnika i kamkordera možete koristiti [TV CONNECT Guide] (str. 48) prikazan na zaslonu.

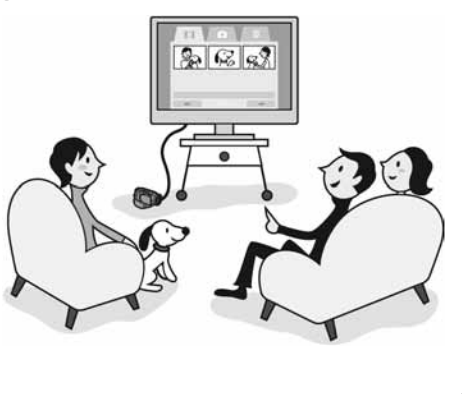

#### $\triangleright$  Reprodukcija diskova na uređajima koji podržavaju AVCHD format (str. 70).

#### Važna napomene o diskovima snimljenim u AVCHD formatu

Kamkorder snima sliku visoke razlučivosti u AVCHD formatu. DVD medij koji sadrži AVCHD snimku možda se neće moći koristiti u standardnim DVD ureñajima ili rekorderima, kao što DVD ureñaj/rekorder možda neće moći izbaciti takav medij ili će izbrisati njegov sadržaj bez upozorenja.

 $\blacktriangleright$  Editiranie i kopiranie sadržaja diska (str. 62).

Videozapise sa slikom HD (high definition) kvalitete možete presnimiti tako što ćete kamkorder spojiti na DVD uređaj. Međutim, presnimljeni zapisi će imati sliku SD (standard definition) kvalitete.

Uporabom računala možete editirati ili kopirati videozapise snimljene sa slikom HD (high definition) kvalitete.

#### **(3 Napomena**

● Najprije na računalo instalirajte isporučeni softver.

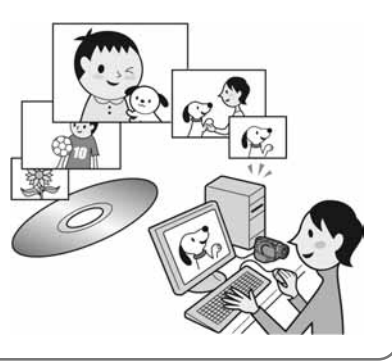

# Iskusite ljepotu HD (high definition) snimaka

#### ▶ Vaš kamkorder omogućuje AVCHD i DVD formate snimanja.

Format snimanja ovisi o kvaliteti slike, HD (high definition) ili SD (standard definition). Odaberite kvalitetu slike kad koristite novi disk na svom kamkorderu (str. 33).

#### $\boldsymbol{\Theta}$  **Napomene**

- Ne možete promijeniti kvalitetu slike na disku naknadno.
- Sliku snimljenu u SD (standard definition) kvaliteti nije moguće konvertirati u HD (high definition) kvalitetu.
- Vaš kamkorder podržava "1440  $\times$  1080/50i" standard AVCHD formata (str. 127). "AVCHD 1080i format" u ovim uputama skraćeno nazivamo "AVCHD", osim kad je potreban podrobniji opis.

#### $\blacktriangleright$  HD (high definition) kvaliteta slike

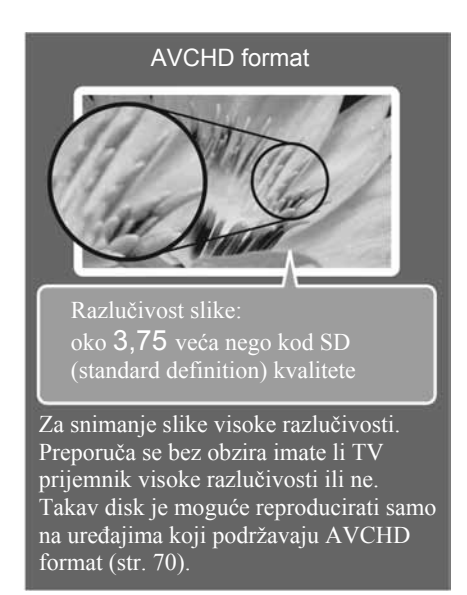

#### **(3)** Napomena

● AVCHD snimke nije moguće reproducirati na većini trenutno dostupnih DVD uređaja, budući da ne oni ne podržavaju AVCHD format.

#### Ö Savjet

● AVCHD snimke je moguće gledati čak i na TV prijemnicima koji nemaju prikaz u visokoj razlučivosti. Međutim, kvaliteta slike je tada kao kod snimke u SD (standard definition) kvaliteti (str. 48).

 $\triangleright$  SD (standard definition) kvaliteta slike

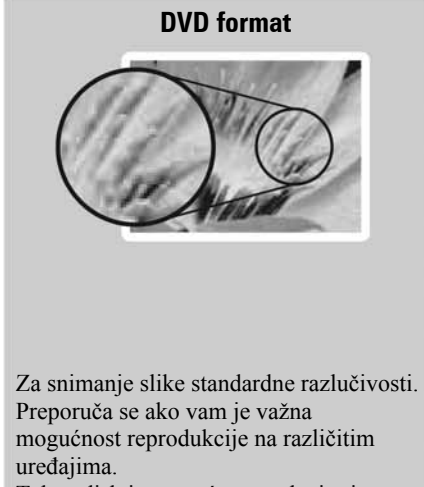

Takav disk je moguće reproducirati u DVD uređajima.

#### b Napomena

• DVD-RW (VR mod) diskovi mogu se reproducirati samo u kompatibilnim ureñajima.

#### Vrijeme snimanja

#### Očekivano vrijeme snimanja na jednu stranu diska

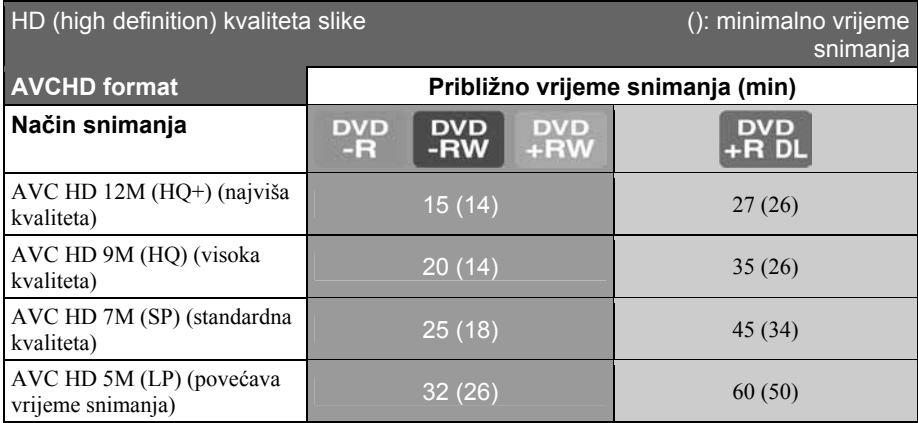

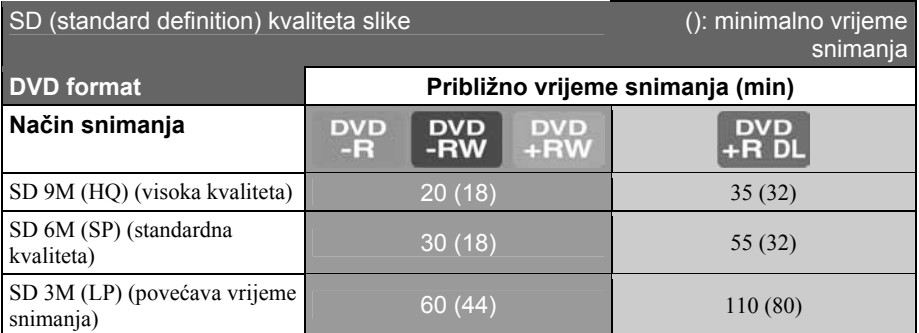

#### ΰ Savjeti

- Vrijednosti poput 12M i 9M u tablici pokazuju prosječnu brzinu bita. M označava Mbps.
- Ako koristite dvostrani disk, možete snimati na obje njegove strane (str. 125).

Vaš kamkorder koristi VBR (Variable Bit Rate) format za automatsko podešavanje kvalitete slike u skladu sa snimanom scenom. Ova tehnologija uzrokuje promjenjivo vrijeme snimanja diska. Videozapis koji sadrži složene scene s brzim pokretima snima se s većom brzinom bitova, smanjujući raspoloživo vrijeme snimanja.

# Odabir odgovarajućeg diska

U kamkorderu možete koristiti DVD-R, DVD-RW, DVD+RW i DVD+R DL diskove promjera 8 cm. Što ćete kasnije moći činiti s sa snimkama ovisi o kvaliteti slike, HD (high definition) ili SD (standard definition), i o vrsti odabranog diska.

 $\triangleright$  Odabir odgovarajućeg diska

Za pomoć vam je raspoloživo sljedeće:

- [DISC SELECT GUIDE] (str. 71).
- Značajke diskova objašnjene na ovoj stranici.

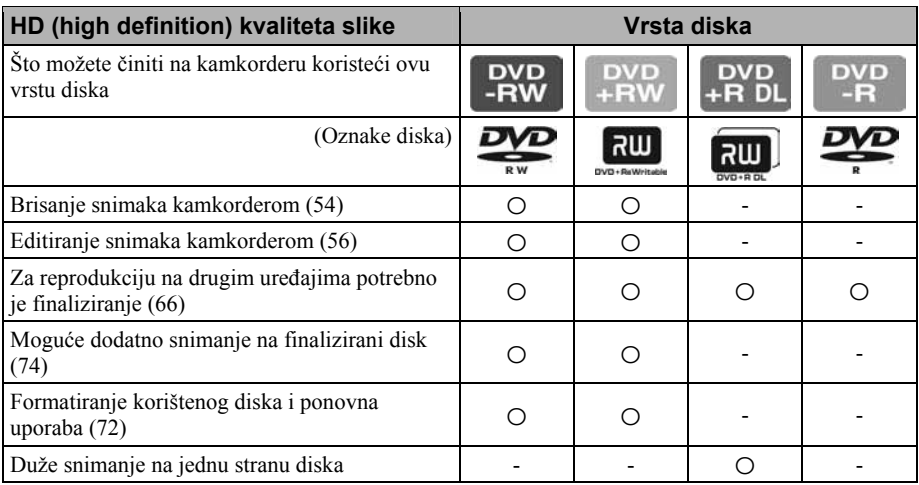

( ) označava stranice s podrobnijim uputama.

#### b Napomena

● Slika snimljena u HD (high definition) kvaliteti ima 16:9 (wide) omjer visine i širine.

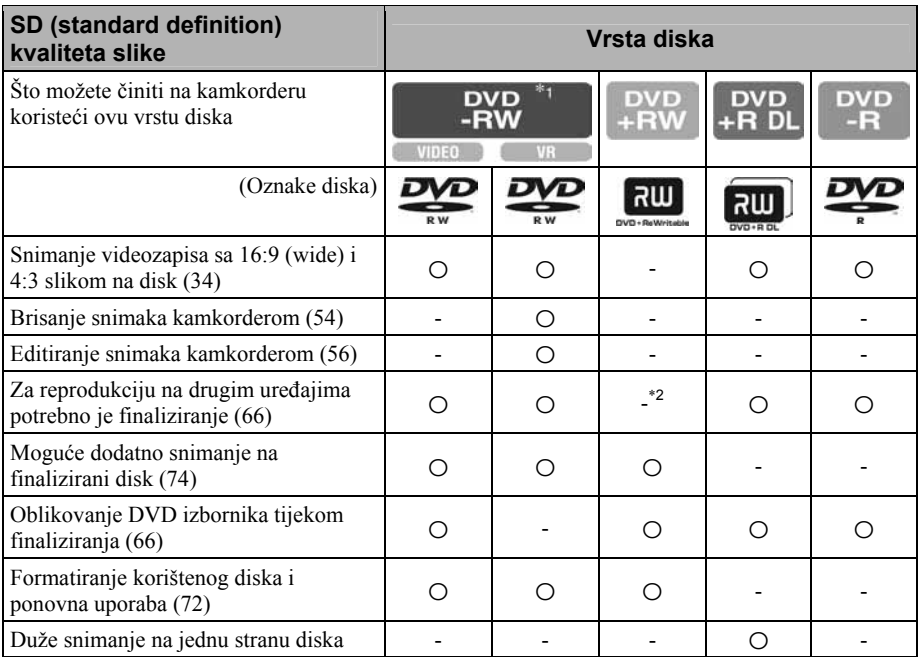

( ) označava stranice s podrobnijim uputama.

\*1 Za DVD-RW postoje 2 formata snimanja, VIDEO mod i VR mod.

\*2 Finaliziranje je potrebno za reprodukciju diska u DVD pogonu računala. Nefinalizirani DVD+RW može uzrokovati probleme u radu računala.

# **A** HOME i **C** OPTION

- Dvije vrste izbornika

### Izbornik **A** HOME - polazište za sve postupke na kamkorderu

Kad želite podesiti svoj kamkorder, otvorite izbornik HOME. Taj izbornik omogućuje pristup svim funkcijama vašeg kamkordera. Za detalje pogledajte str. 20.

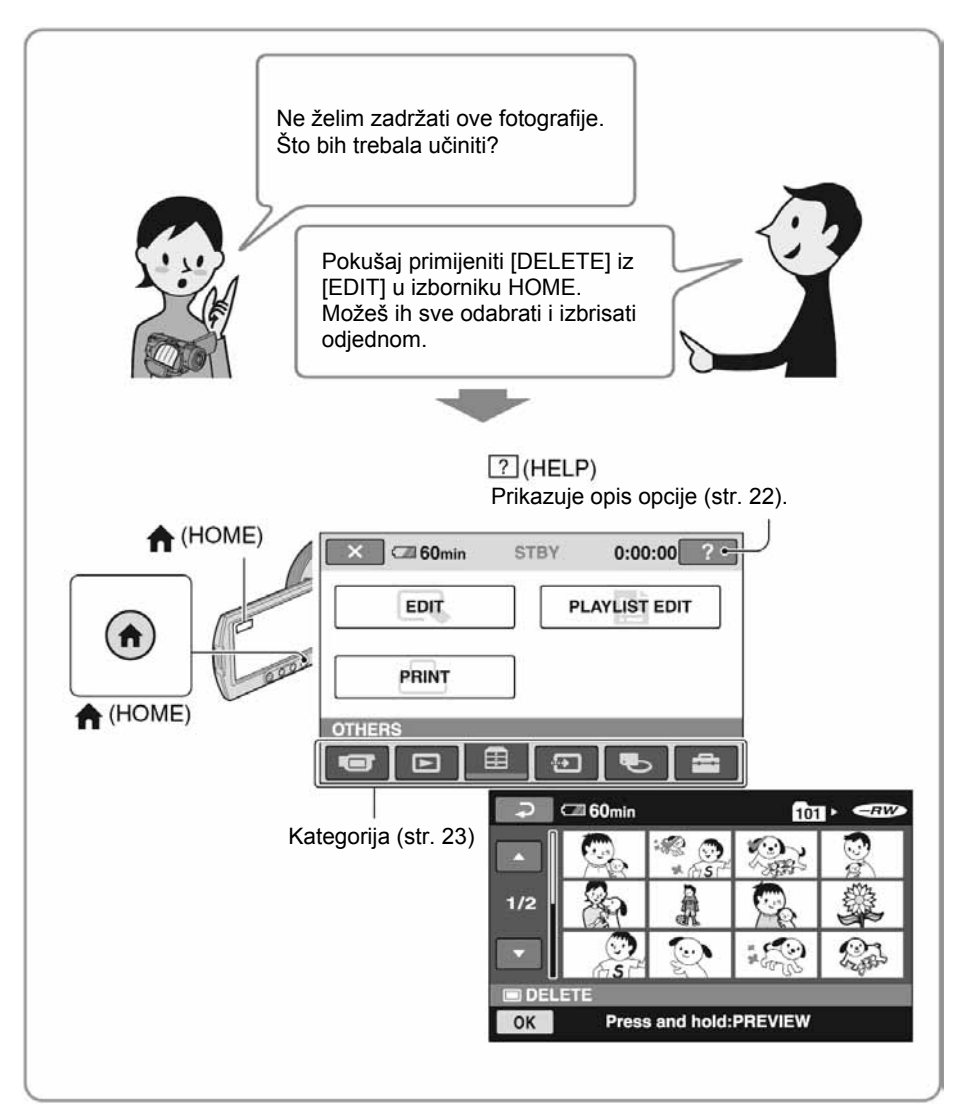

### Izbornik **C** OPTION omogućuje izravni pristup funkcijama

Tijekom snimanja ili reprodukcije jednostavno dodirnite na zaslonu funkcije raspoložive u tom trenutku. To će vam olakšati razna podešavanja. Za detalje pogledajte str. 24.

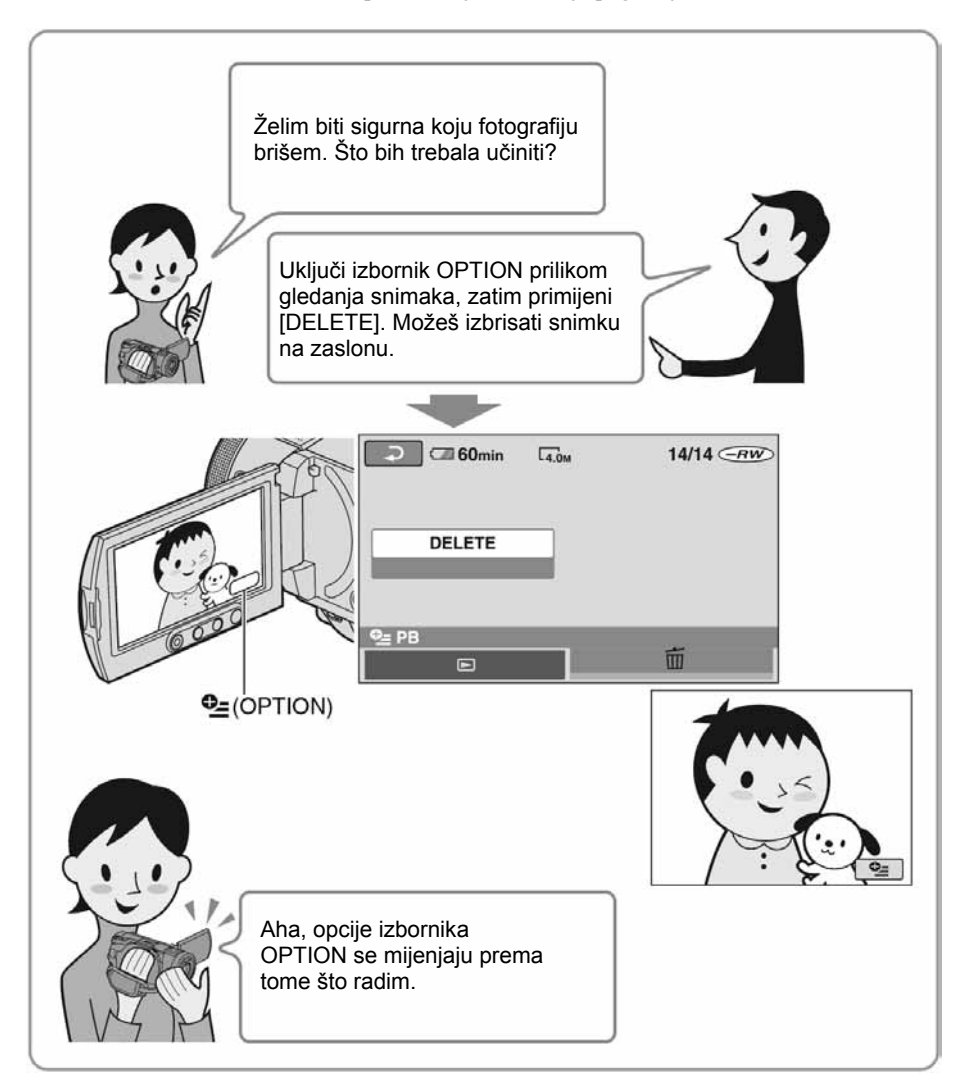

#### $\blacksquare$  O uporabi izbornika

Dlanom lijeve ruke poduprite poleñinu LCD zaslona (osjetljivog na dodir), zatim palcem dodirnite tipke prikazane na zaslonu.

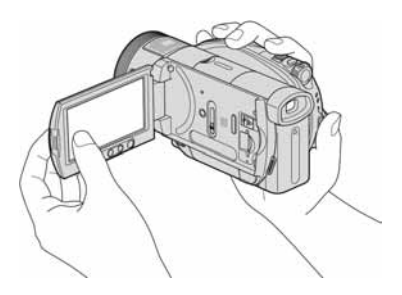

Kad pritišćete tipke na okviru LCD zaslona izvedite iste radnje koje su opisane gore.

- Pazite da pri uporabi zaslona osjetljivog na dodir ne pritisnete tipke na okviru zaslona.
- Ako tipke ne reagiraju pravilno na dodir, podesite LCD zaslon (CALIBRATION) (str. 132).

#### Odabir jezika izbornika

Možete promijeniti jezik izbornika kako bi opcije i poruke bile prikazane na željenom jeziku. Za odabir jezika izbornika dodirnite  $\blacksquare$  (SETTINGS)  $\rightarrow$  [CLOCK/LLANG]  $\rightarrow$  [ $\blacksquare$  LANGUAGE SET] (str. 87).

#### Uporaba izbornika HOME

Za primjer je objašnjen odabir i brisanje fotografije u izborniku za editiranje.

#### 1 Pomaknite preklopku POWER za uključenje kamkordera.

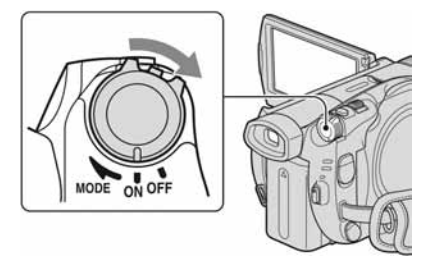

2 Pritisnite  $\bigoplus$  (HOME)  $\boxed{A}$  (ili  $\boxed{B}$ ).

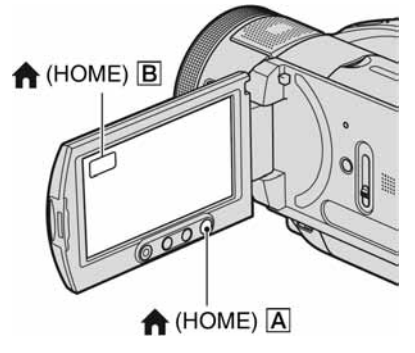

#### Izbornik HOME

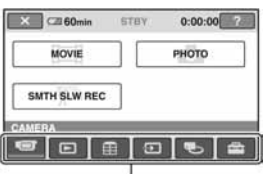

Kategorija (str. 23)

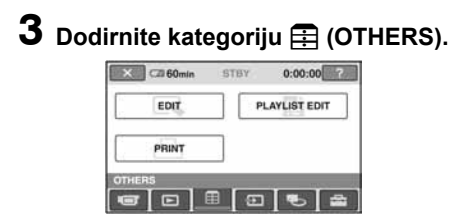

Dodirnite sliku koju želite izbrisati.

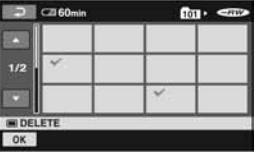

### Dodirnite [EDIT].

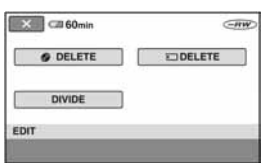

## Dodirnite [ $\textcircled{\texttt{}}$  DELETE].

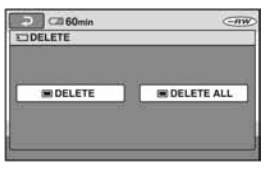

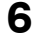

### Dodirnite [ $\blacksquare$  DELETE].

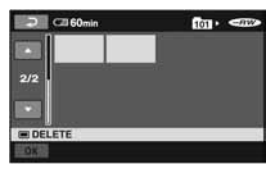

8 Dodirnite  $\overline{\text{OK}} \rightarrow \text{[YES]} \rightarrow \overline{\text{OK}}.$ 

#### $\blacktriangleright$  Kad želite saznati nešto o funkciji svake opcije izbornika HOME - HELP

### 1 Pritisnite  $\bigstar$  (HOME).

Prikazuje se izbornik HOME.

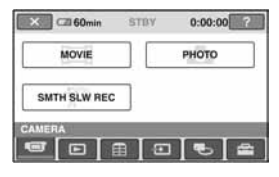

### 2 Dodirnite  $\boxed{?}$  (HELP).

Donja strana tipke <sup>[2]</sup> (HELP) postane narančasta.

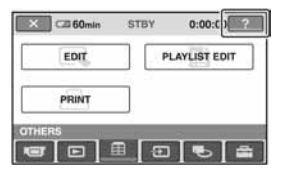

### 3 Dodirnite opciju čiji sadržaj želite upoznati.

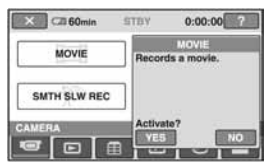

Kad dodirnete željenu opciju, zaslon prikazuje njeno objašnjenje. Za primjenu te opcije dodirnite [YES]. U protivnom dodirnite [NO].

#### Za isključenje HELP-a

Dodirnite <sup>[2]</sup> (HELP) u koraku 2.

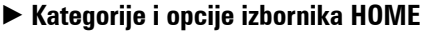

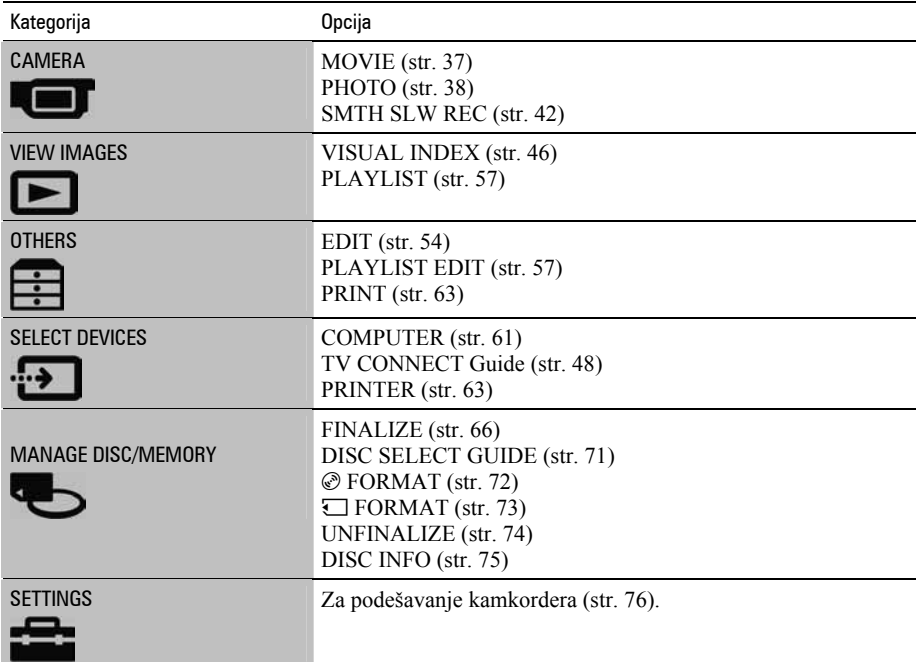

#### Uporaba izbornika OPTION

Za primier je objašnjeno brisanje fotografije tijekom prikaza.

1 Dok gledate fotografiju koju želite izbrisati, dodirnite  $Q = (OPTION)$  na zaslonu.

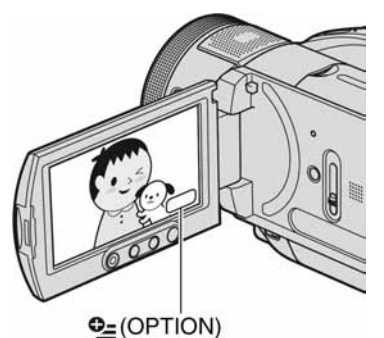

#### Izbornik OPTION

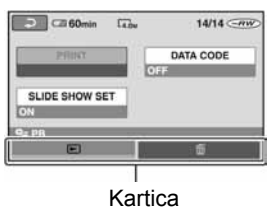

### 2 Dodirnite  $\overline{w}$ .

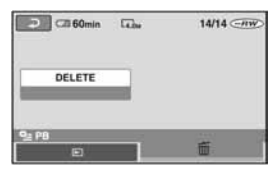

**3** Dodirnite [DELETE]  $\rightarrow$  [YES]  $\rightarrow$ loki.

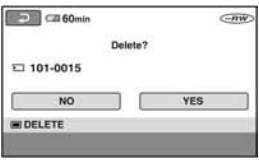

#### Opcije izbornika OPTION

Pogledajte stranice 89 i 95.

#### Kad na zaslonu nije prikazana željena opcija

Dodirnite drugu karticu. Ako nigdje ne možete pronaći željenu opciju, ta funkcija nije primjenjiva u trenutnoj situaciji.

#### **(3 Napomene**

- Kartice i opcije koje se pojavljuju na zaslonu ovise o statusu snimanja/reprodukcije na kamkorderu u tom trenutku.
- Neke opcije se pojavljuju bez kartice.

### Početak Korak 1: Provjera isporučenog pribora

Provjerite da li je s vašim kamkorderom isporučen sljedeći pribor. Ako neki od sljedećih predmeta nedostaje, obratite se prodavaču.

AC adapter (1) (str. 26)

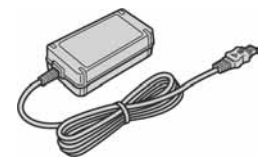

Mrežni kabel (1) (str. 26)

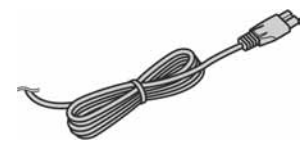

Akumulatorska baterija NP-FM50 (1) (str. 26, 130)

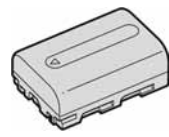

CD-ROM "Handycam Application Software" (1) (str. 96)

Upute za uporabu kamkordera (ovaj priručnik) (1)

#### b Napomena

● Diskovi i Memory Stick Duo nisu isporučeni.

Komponentni videokabel (1) (str. 49)

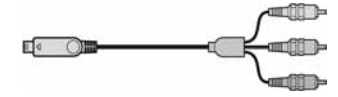

A/V spojni kabel (1) (str. 49, 62)

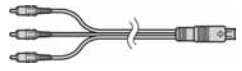

USB kabel (1) (str. 63)

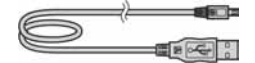

Bežični daljinski upravljač (1) (str. 142)

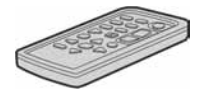

S ugrađenom okruglom litijevom baterijom.

# Korak 2: Punjenje akumulatorske baterije

InfoLITHIUM akumulatorsku bateriju (serije M) (str. 130) možete puniti u kamkorderu. U zidnu utičnicu Preklopka POWER Žaruljica CHG (punjenje) DC IN priključnica **Baterija** Pokrov priključka AC adapter Mrežni kabel DC utikač

Pomaknite preklopku POWER u smjeru strelice na OFF (CHG) (tvorničko podešenje).

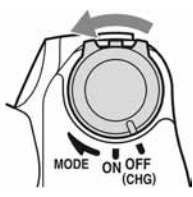

2 Pomaknite bateriju u smjeru strelice dok ne klikne.

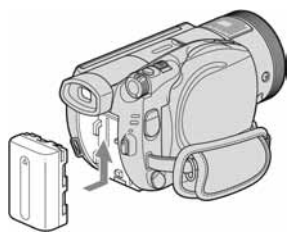

 $\bf 3$  Spoiite AC adapter na DC IN priključnicu kamkordera.

> Otvorite pokrov DC IN priključnice kako biste spojili AC adapter.

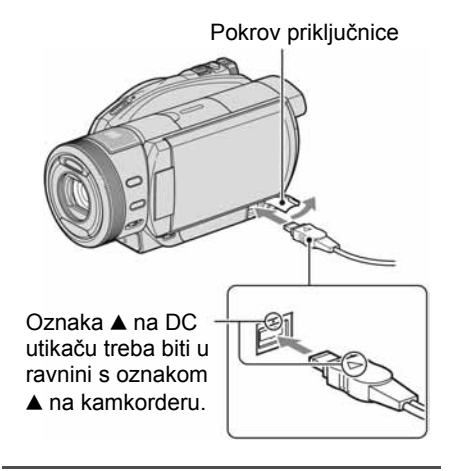

4 Spojite adapter na zidnu utičnicu putem mrežnog kabela.

Svijetli žaruljica CHG (punjenje) i počne punjenje. Žaruljica CHG (punjenje) se isključi kad je baterija sasvim napunjena.

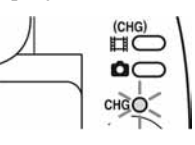

5 Odspojite AC adapter iz priključka DC IN na kamkorderu.

#### b Napomena

● Odspojite AC adapter s priključnice DC IN držeći i kamkorder i DC utikač.

### ້ Saviet

● Pričvrstite li bateriju ili spojite AC adapter kad je preklopka POWER podešena na OFF (CHG), kamkorder se uključi, zatim se ponovno isključi nakon nekoliko sekundi.

#### Vađenie baterije

Pomaknite preklopku POWER na OFF (CHG). Pomaknite preklopku za otpuštanje baterije (BATT) u smjeru strelice i izvadite bateriju.

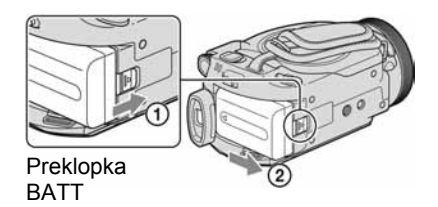

#### **(3 Napomena)**

● Pri uklanjanju baterije pazite da ne svijetli žaruljica  $\Box$  (videozapisi)/ $\Box$  (fotografije) (str. 29).

#### Spremanje baterije

Istrošite bateriju dokraja kad je nećete koristiti duže vrijeme (pogledajte str. 130 za detalje o spremanju).

#### Korištenje vanjskog izvora napajanja

Primijenite ista povezivanja kao kod punjenja baterije. U tom slučaju se baterija neće prazniti.

#### Provjera preostalog kapaciteta baterije

Podesite preklopku POWER na OFF (CHG), zatim pritisnite DISP/BATT INFO.

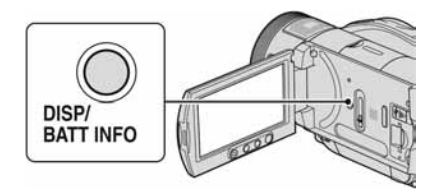

Ubrzo će se na zaslonu pojaviti prikaz približnog raspoloživog vremena za snimanje u odabranom formatu i informacije o bateriji. Prikaz će trajati oko 7 sekundi. Informacije o bateriji će ostati prikazane do 20 sekundi pritisnete li ponovno tipku DISP/ BATT INFO tijekom prikaza.

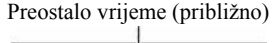

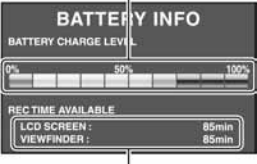

Vrijeme snimanja (približno)

### Vrijeme punjenja

Približno vrijeme u minutama potrebno da bi se dokraja napunila sasvim prazna akumulatorska baterija.

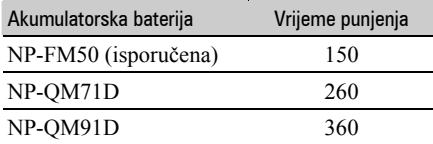

#### Vrijeme snimanja

Približan broj minuta kod uporabe sasvim napunjene baterije.

#### HD (high definition) kvaliteta slike

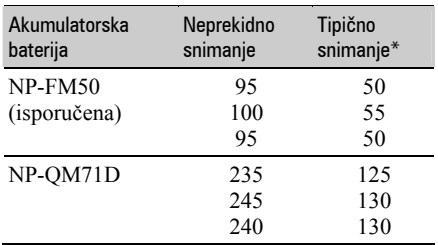

Nastavlja se $\rightarrow$ 

#### Korak 2: Punjenje akumulatorske baterije (nastavak)

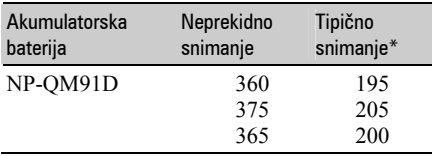

#### SD (standard definition) kvaliteta slike

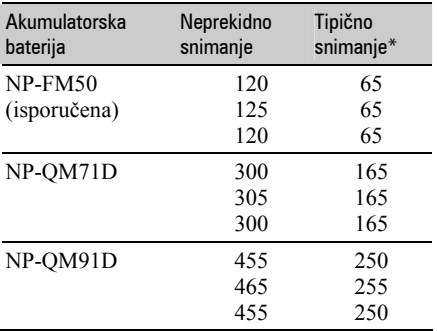

\* Tipično vrijeme snimanja pokazuje vrijeme uz ponavljano pokretanje/zaustavljanje snimanja, uključivanje/isključivanje kamkordera i zumiranje.

#### b Napomena

● Navedena vremena snimanja izmjerena su u [SP] načinu snimanja u sljedećim uvjetima: Gornji broj: kad se uključi osvjetljenje LCD zaslona.

Srednji broj: kad se isključi osvjetljenje LCD zaslona.

Donji broj: vrijeme kod snimanja s tražilom dok je LCD zaslon zatvoren.

#### Vrijeme reprodukcije

Približan broj minuta kod uporabe sasvim napunjene baterije.

#### HD (high definition) kvaliteta slike

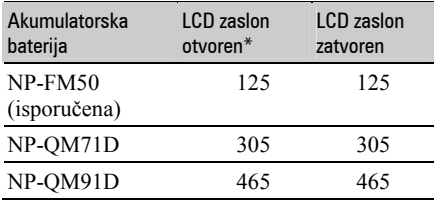

#### SD (standard definition) kvaliteta slike

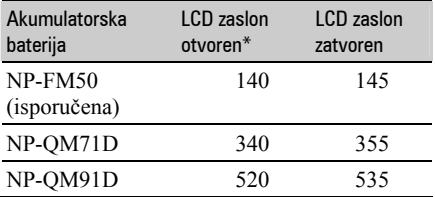

\* Kad se uključi osvjetljenje LCD zaslona.

#### O bateriji

- Prije promjene baterije preklopku POWER pomaknite na OFF (CHG) i isključite žaruljicu  $\Box$  (videozapisi)/ $\Box$  (fotografije) (str. 29).
- Tijekom punjenja trepće žaruljica CHG ili informacije o bateriji (BATTERY INFO, str. 27) neće biti točne u sljedećim slučajevima.
	- Baterija nije ispravno stavljena.
	- Baterija je oštećena.
	- Baterija je sasvim prazna (samo informacije o bateriji (BATTERY INFO)).
- Baterija ne napaja kamkorder sve dok je AC adapter spojen na DC IN priključnicu kamkordera, čak i ako je mrežni kabel izvučen iz zidne utičnice.
- Kad je priključeno videosvjetlo (opcija), preporučamo uporabu baterije NP-QM71D ili NP-QM91D.
- S ovim kamkorderom ne savjetujemo uporabu baterije NP-FM30 jer ona omogućuje samo kratka vremena snimanja i reprodukcije.

#### O vremenu punjenja/snimanja/reprodukcije

- Izmjereno vrijeme se odnosi na temperaturu od 25 °C. (Preporučena temperatura je od 10 do  $30^{\circ}$ C.)
- Vrijeme snimanja i reprodukcije će biti kraće ako koristite kamkorder pri niskim temperaturama.
- Vrijeme snimanja i reprodukcije će biti kraće, ovisno o uvjetima uporabe kamkordera.

#### O AC adapteru

- Pri uporabi AC adaptera koristite obližnju utičnicu. Odmah ga odspojite u slučaju neispravnog rada.
- AC adapter ne koristite u uskom prostoru, primjerice izmeñu zida i pokućstva.
- DC utikač AC adaptera i priključke baterije nemojte kratko spajati metalnim predmetima jer možete uzrokovati kvar.

#### OPREZ

● Čak i ako je kamkorder isključen, AC napajanje (utičnica) je i dalje aktivno preko AC adaptera.

# Korak 3: Uključenje kamkordera

Za snimanje pomaknite preklopku POWER više puta kako biste uključili odgovarajuću žaruliicu.

Prilikom prve uporabe pojavi se izbornik [CLOCK SET] (str. 31).

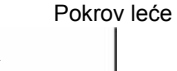

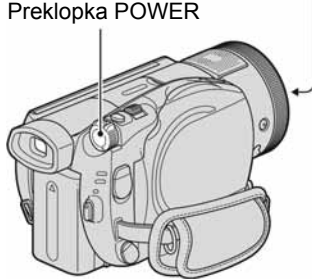

Uključite kamkorder pomakom preklopke POWER u smjeru strelice držeći pritisnutom zelenu tipku u sredini.

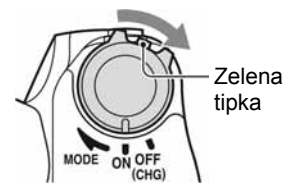

Za snimanje ili reprodukciju pomaknite preklopku POWER u smjeru strelice dok ne počne svijetliti odgovarajuća žaruljica.

til (videozapisi): Za snimanje videozapisa  $\bullet$  (fotografije): Za snimanje fotografija

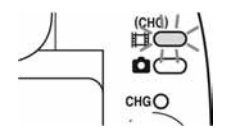

Nastavlja se $\rightarrow$ 

Korak 3: Uključenje kamkordera (nastavak)

#### Iskliučenie kamkordera

Pomaknite preklopku POWER na OFF (CHG).

#### **(3 Napomene**

- Kamkorder će biti spreman za snimanje nekoliko sekundi nakon uključenja. Prije toga ne možete upravljati njime.
- Pri uključenju kamkordera automatski se otvara pokrov objektiva. Pokrov se zatvara kad odaberete reprodukcijski prikaz ili kad isključite kamkorder.
- Kamkorder je tvornički podešen na automatsko isključenje u slučaju da ne pritisnete nijednu tipku oko 5 minuta kako bi se štedjela baterija. ([A.SHUT OFF], str. 88).

# Korak 4: Podešavanje LCD zaslona i tražila

### Podešavanje LCD zaslona

Otvorite LCD zaslon za 90 stupnjeva prema kamkorderu (1) i zakrenite ga u željeni položaj (2) za snimanje ili reprodukciju.

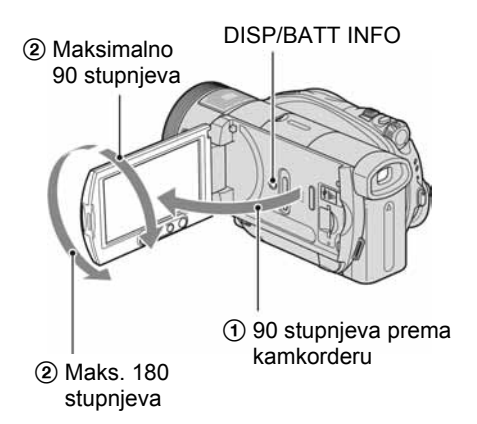

#### Zatamnjenje LCD zaslona radi dužeg trajanja baterije

Pritisnite i zadržite DISP/BATT INFO na nekoliko sekundi dok se ne pojavi  $\exists \Box_{\text{eff}}$ . Ova postavka je praktična kad kamkorder koristite dok ima svjetlosti ili kad želite uštedjeti bateriju. Postavka neće imati utjecaja na snimljenu sliku. Za uključenje pozadinskog osvjetljenja LCD zaslona pritisnite i na nekoliko sekundi zadržite DISP/BATT INFO dok ne nestane oznaka  $\exists \Box_{\mathsf{def}}$ .

#### Isključenje indikatora na zaslonu

Pritisnite DISP/BATT INFO za uključenje/isključenje prikaza indikatora (primjerice, vremenskog koda).

#### b Napomena

● Pazite da pri otvaranju ili podešavanju slučajno ne pritisnete tipke na LCD zaslonu.

### ີ່ຕູ່' Savjeti

- Ako otvorite LCD zaslon za 90 stupnjeva i zatim ga zakrenete 180 stupnjeva prema objektivu, možete ga zatvoriti tako da bude okrenut prema van. To je prikladno kod reprodukcije.
- $\bullet$  U izborniku HOME dodirnite  $\blacksquare$  (SETTINGS)  $\rightarrow$  [SOUND/DISP SET]  $\rightarrow$  [LCD BRIGHT] (str. 85) za podešavanje svjetline LCD zaslona.

#### Podešavanje tražila

Kod snimanja možete koristiti tražilo kako biste smanjili trošenje baterije ili kad je slika na LCD zaslonu loša.

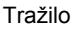

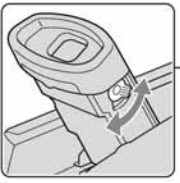

Preklopka za podešavanje leće tražila Pomaknite je dok slika ne postane jasna.

#### ΰ Savjet

● Možete podesiti svjetlinu tražila odabirom opcije  $\triangleq$  (SETTINGS)  $\rightarrow$  [SOUND/DISP SET]  $\rightarrow$ [VF B.LIGHT] u izborniku HOME (str. 85).

# Korak 5: Podešavanje datuma i vremena

Prije prve uporabe kamkordera podesite datum i točno vrijeme. Ako ne podesite datum i vrijeme, nakon svakog uključenja kamkordera ili promjene položaja preklopke POWER pojavi se izbornik [CLOCK SET].

#### **(3 Napomene**

• Ako ne koristite kamkorder **približno 4** mieseca, postavke datuma i točnog vremena mogu se obrisati zbog pražnjenja ugrađene akumulatorske baterije. U tom slučaju je napunite i zatim iznova podesite datum i vrijeme (str. 133).

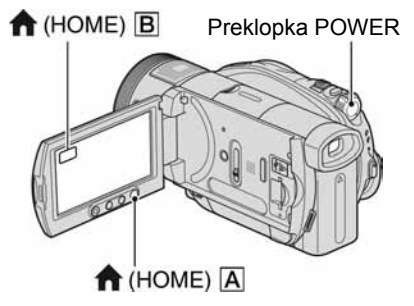

Prijeđite na korak 5 kad prvi put podešavate točno vrijeme.

**1** Dodirnite  $\bigoplus$  (HOME)  $\boxed{A}$  (ili  $\boxed{B}$ ) za prikaz izbornika HOME.

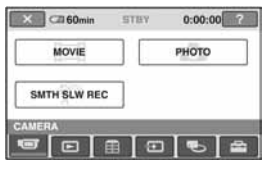

### **2** Dodirnite  $\triangle$  (SETTINGS).

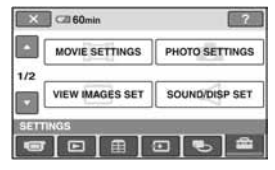

Nastavlja se <del>→</del>

3 Odaberite opciju [CLOCK/MLANG] tipkama ▲/▼ i dodirnite je.

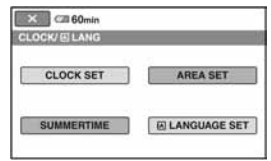

- 4 Dodirnite [CLOCK SET].
- $5$  Tipkama  $\triangle$ / $\blacktriangledown$  odaberite željeno zemljopisno područje, zatim dodirnite [NEXT].
- 6 Podesite [SUMMERTIME] (ljetno vrijeme), zatim dodirnite [NEXT].
- $\overline{7}$  Tipkama  $\triangle$ / $\overline{v}$  podesite [Y] (godina).

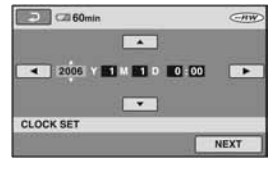

- 8 Odaberite [M] tipkama  $\triangleleft$ / $\triangleright$ , zatim podesite mjesec.
- 9 Na isti način podesite [D] (dan), sat i minute, zatim dodirnite [NEXT].

#### 10 Pravilno podesite sat uređaja, zatim dodirnite  $\overline{\textsf{OK}}$ .

Uključili ste sat.

Moguće je podesiti bilo koju godinu do 2037.

#### ້ Savieti

- Datum i vrijeme nisu prikazani tijekom snimanja, no oni se automatski snimaju kako biste ih mogli prikazati pri reprodukciji tako da podesite [DATA CODE] na [DATE/TIME] (str. 84).
- Za informacije o vremenskim zonama pogledajte str. 124.

# Korak 6: Umetanje diska ili Memory Sticka Duo

#### Umetanje diska

Za snimanje je potrebno uložiti u kamkorder novi DVD-R, DVD-RW, DVD+RW ili DVD+R DL disk promjera 8 cm (str. 16).

#### **(3 Napomena**

● Prije ulaganja uklonite prašinu ili otiske prstiju s diska mekanom krpom (str. 126).

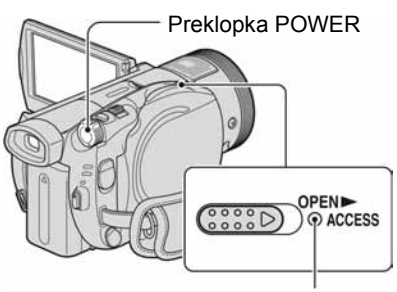

Žaruljica ACCESS (disk)

### 1 Provjerite je li kamkorder uključen.

#### 2 Pomaknite preklopku za otvaranje pokrova diska u smjeru strelice  $(OPEN \triangleright)$ .

Na LCD zaslonu se pojavi [PREPAIRING TO OPEN]. Tad se jednom čuje melodija otvaranja i kamkorder se oglasi zvučnim signalom.

Kad se zvučni signal prekine, pokrov uložnice diska se automatski otvara.

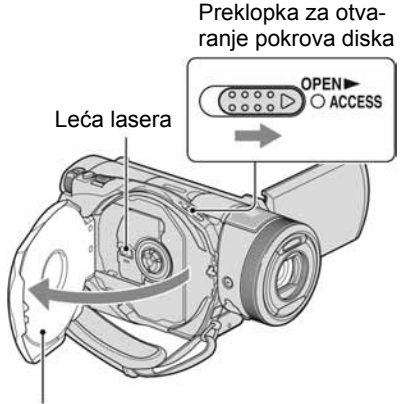

Kad se pokrov diska malo otvori, otvorite ga dokraja.

 $\bf 3$  Umetnite disk stranom za snimanje okrenutom prema kamkorderu, zatim pritisnite središte diska dok ne klikne.

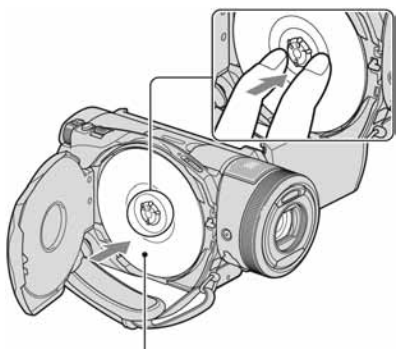

Kad koristite jednostrani disk, strana s naljepnicom treba biti okrenuta prema van.

### 4 Zatvorite pokrov diska.

Pojavi se prikaz [DISC ACCESS].

Ovisno o vrsti i stanju diska, ureñaju će možda trebati neko vrijeme kako bi prepoznao disk.

Nastavlja se $\rightarrow$ 

Prijeđite na korak 6 kad koristite DVD-R/ DVD+R DL.

#### 5 Kad koristite DVD-RW/DVD+RW, dodirnite [Use DISC SELECT GUIDE].

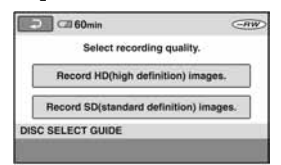

#### 6 Dodirnite [Record HD (high definition) images.].

Dodirnite [Record SD (standard definition) images.] za snimanje sa slikom SD (standard definition) kvalitete.

Prikazane opcije razlikuju se ovisno o statusu kamkordera ili o vrsti uloženog diska.

#### **(3 Napomene**

- Kvalitetu slike (HD (high definition) ili SD (standard definition)) nije moguće mijenjati naknadno.
- Pogledajte str. 14 za detalje o HD (high definition)/SD (standard definition) kvaliteti slike.

#### 7 Dodirnite odgovarajuću opciju na zaslonu.

Disk će se formatirati s odabranom kvalitetom slike i načinom snimanja. Po dovršetku formatiranja možete početi snimati na disk.

#### Ako ste odabrali SD (standard definition) kvalitetu slike

- Kad koristite DVD-RW, automatski će mu se pridijeliti [VIDEO] ili [VR] mod snimanja (str. 17).
- Kad koristite DVD+RW, odaberite željeni omjer širine i visine slike, [16:9 WIDE] ili [4:3].

#### Vađenje diska

Izvedite korake 1 i 2 za otvaranje pokrova diska, zatim izvadite disk.

#### b Napomene

- Pazite da ne ometate otvaranje ili zatvaranje pokrova uložnice diska rukom ili drugim predmetima. Pomaknite remen na donju stranu kamkordera, zatim otvorite ili zatvorite pokrov diska.
- Zahvatite li remen kod zatvaranja pokrova diska, to može uzrokovati kvar kamkordera.
- Ne dirajte stranu za snimanje na disku ili leću lasera (str. 133). Kad koristite dvostrani disk, pazite da mu ne
- zaprljate površinu otiscima prstiju. ● Zatvorite li pokrov kad je disk uložen
	- nepravilno, možete uzrokovati kvar uređaja.
- Tijekom formatiranja nemojte odspajati bateriju ili AC adapter s kamkordera.
- Ne izlažite kamkorder vibracijama ili udarcima:
	- dok svijetli žaruljica ACCESS
	- dok trepće žaruljica ACCESS
	- dok je na LCD zaslonu prikazano [DISC ACCESS] ili [PREPARING TO OPEN].
- Za vañenje diska će vam ponekad trebati neko vrijeme, ovisno o stanju diska ili snimljenim materijalima.
- Za vañenje diska će možda trebati proći i do 10 minuta ako je disk oštećen ili zaprljan otiscima prstiju, itd. U tom slučaju disk može biti oštećen.

#### ้⊻ี่` Savieti

- Disk možete izvaditi kad je izvor napajanja spojen na kamkorder čak i kad je kamkorder isključen. Međutim, neće početi postupak prepoznavanja diska (korak 4).
- Za brisanje svih prethodno snimljenih slika s DVD-RW/DVD+RW-a i za ponovno snimanje na njega, pogledajte "Brisanje svih scena na disku (formatiranje)" na str. 72.

● Za pomoć pri odabiru odgovarajućeg diska možete koristiti [DISC SELECT GUIDE] (str. 71) u izborniku HOME.

#### Ulaganje Memory Sticka Duo

Možete koristiti samo Memory Stick Duo označen s MEMORY STICK Dug ili MEMORY STICK PRO Dug (str. 128).

### 1 Otvorite LCD zaslon.

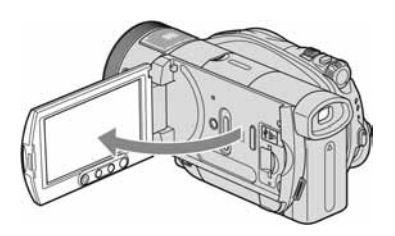

2 Umetnite Memory Stick Duo u pripadajući utor u pravom smjeru dok ne klikne.

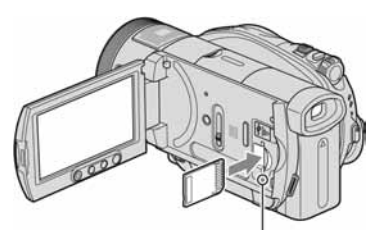

Žaruljica pristupa ("Memory Stick Duo")

#### Vađenje Memory Sticka Duo

Otvorite LCD zaslon i jednom lagano pritisnite Memory Stick Duo.

#### **(3 Napomene**

- Dok žaruljica pristupa svijetli ili trepće, vaš kamkorder očitava/upisuje podatke. Tada nemojte tresti kamkorder, isključivati ga, vaditi Memory Stick Duo ili odspajati bateriju jer time možete oštetiti slikovne podatke.
- Utiskivanjem pogrešno okrenutog Memory Sticka Duo u utor silom možete oštetiti utor, karticu ili snimljene podatke.
- Pazite da Memory Stick Duo ne iskoči ili ispadne kod vađenja ili ulaganja u kamkorder.

#### Ö Savjet

● Broj mogućih snimaka ovisi o kvaliteti i veličini slike. Za detalje pogledajte str. 81.

# Snimanje kamkorderom

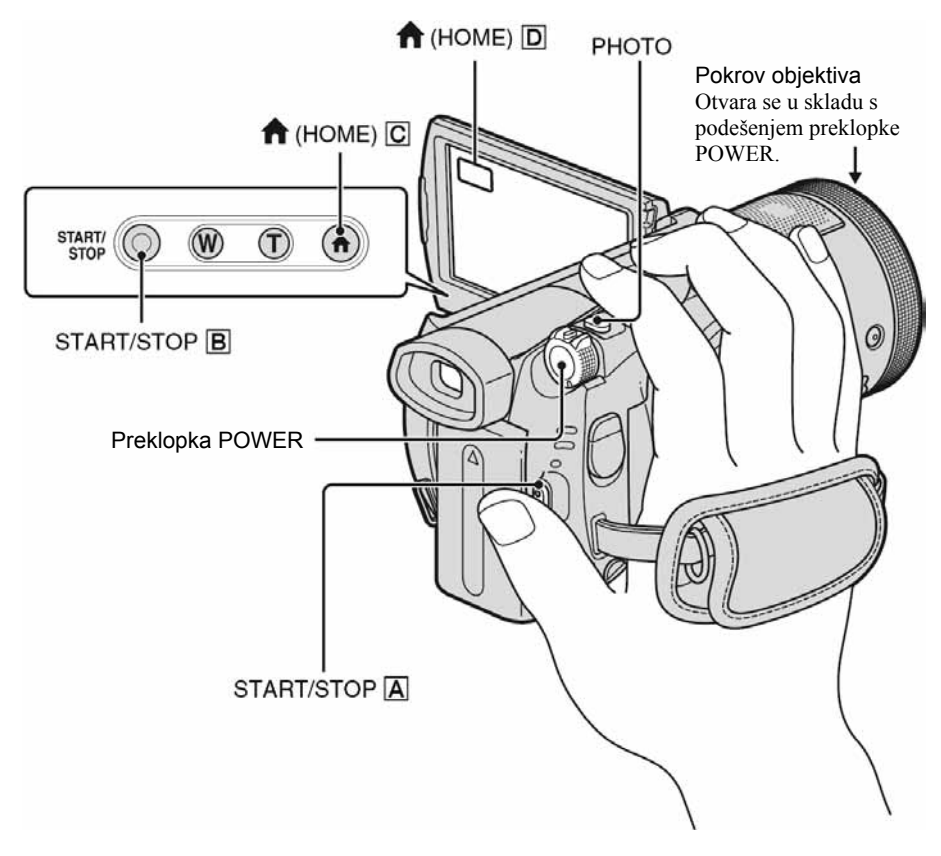

### Pričvršćivanje remena **b Oderački kalendaru Konstru**

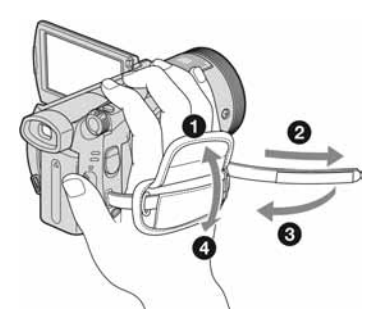

● Ako je žaruljica ACCESS (str. 33, 35) uključena po završetku snimanja, kamkorder još uvijek upisuje podatke na disk ili na Memory Stick Duo. Tada nemojte tresti kamkorder ili odspajati bateriju ili AC adapter.
## **Ell Snimanje videozapisa**

Videozapisi se snimaju na disk.

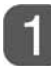

## Pomaknite preklopku POWER u smjeru strelice kako bi se uključila žaruljica **II** (videozapisi).

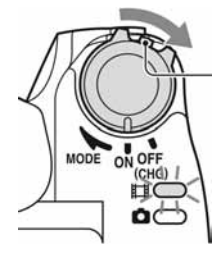

Pomaknite preklopku POWER u smjeru strelice držeći pritisnutom zelenu tipku samo kad je preklopka POWER u položaju OFF (CHG).

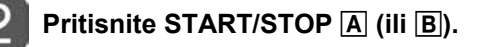

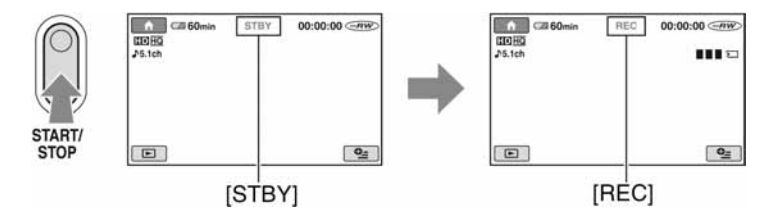

Za zaustavljanje snimanja ponovno pritisnite START/STOP.

#### Za snimanje fotografija visoke razlučivosti na Memory Stick Duo tijekom snimanja videozapisa (Dual Rec)

 $\rightarrow$  Pogledajte str. 40.

#### Za prelazak na snimanje videozapisa uporabom tipke  $\bigoplus$  (HOME)

- $\odot$  Pritisnite  $\bigoplus$  (HOME)  $\bigodot$  (ili  $\bigodot$ ) kad je kamkorder uključen.
- B Dodirnite kategoriju G(CAMERA) u izborniku HOME.
- C Dodirnite [MOVIE].

Nastavlja se $\rightarrow$ 

## **C** Snimanje fotografija

Videozapisi se snimaju na Memory Stick Duo.

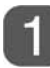

## Pomaknite preklopku POWER u smjeru strelice za uključenje žaruljice **O** (fotografije).

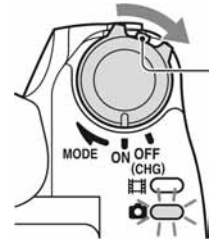

Pomaknite preklopku POWER u smjeru strelice držeći pritisnutom zelenu tipku samo kad je preklopka POWER u položaju OFF (CHG).

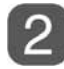

Lagano pritisnite PHOTO za izoštravanje (, zatim pritisnite dokraja **B**.

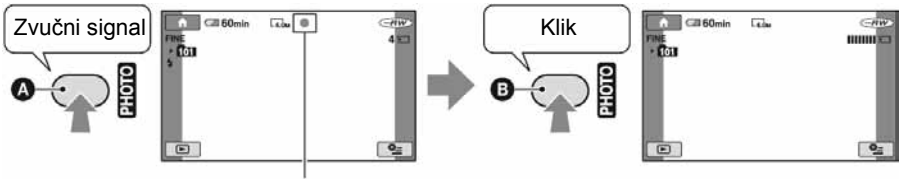

Trepće → Svijetli

Čuje se zvuk zatvarača. Kad nestane oznaka **|||||||**, slika je snimljena.

### Za prelazak na snimanje fotografija uporabom tipke  $\bigwedge$  (HOME)

 $\Theta$  Pritisnite  $\bigoplus$  (HOME)  $\boxed{\text{C}}$  (ili  $\boxed{\text{D}}$ ) kad je kamkorder uključen.

B Dodirnite kategoriju G(CAMERA) u izborniku HOME.

C Dodirnite [PHOTO].

## Uporaba zuma

Slike možete uvećati od 1,1 do 10 puta u odnosu na izvornu veličinu. Slike uvećavate pomoću ručice zuma ili tipaka zuma na donjoj strani okvira LCD zaslona.

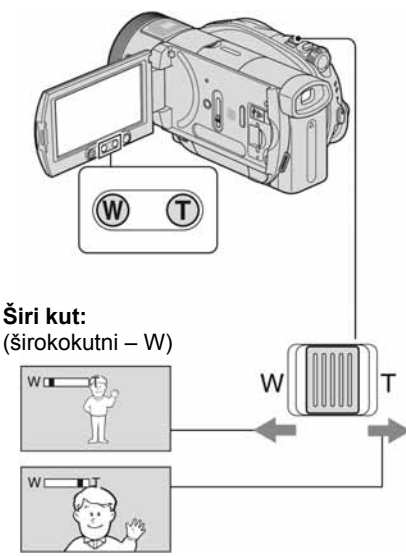

Približavanje objekta: (telefoto – T)

Preklopku zuma lagano pomaknite za sporije zumiranje, a malo više za brže zumiranje.

#### $\boldsymbol{\Theta}$  **Napomene**

- Ne skidajte prst s preklopke zuma kad je koristite jer će se u protivnom snimiti zvuk pomicanja preklopke.
- Ne možete promijeniti brzinu zuma tipkama na okviru LCD zaslona.
- Minimalna potrebna udaljenost između kamkordera i objekta uz izoštrenu sliku je oko 1 cm za širokokutno i 80 cm za telefoto snimanje.

## ີ່ຕູ່' Savjeti

● Možete podesiti [DIGITAL ZOOM] (str. 79) ako želite veća podešenja zuma od 10 x.

## Snimanje surround zvuka (5.1 kanalno surround snimanje)

Zvuk sniman uporabom ugrađenog 4kanalnog mikrofona konvertira se pri snimanju u 5.1-kanalni surround zvuk.

Active Interface Shoe

Ugrañeni 4-kanalni mikrofon

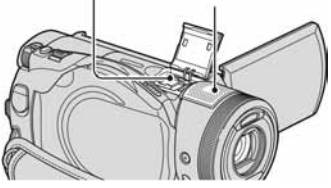

Uporabom kamkordera i Dolby Digital 5.1 Creatora možete snimanjem dobiti 5.1 kanalni surround zvuk. Kad disk reproducirate na opremi koja podržava 5.1 kanalni surround zvuk, možete uživati u iznenañujuće realističnom zvuku. Dolby Digital 5.1 Creator i 5.1-kanalni surround zvuk  $\mathcal{F}$  "Rječnik" (str. 146).

### **(3 Napomene**

- Za reprodukciju diska snimljenog s HD (high definition) kvalitetom slike, i za uživanje u 5.1 kanalnom surround zvuku, trebate uređaj koji podržava AVCHD format i 5.1-kanalni surround (str. 70).
- 5.1-kanalni *surround* zvuk će se konvertirati u 2-kanalni izlazni audiosignal pri reprodukciji na vašem kamkorderu.
- Pri snimanju/reprodukciji u 5.1-kanalnom modu prikazana je oznaka  $\sqrt{5.1ch}$ .

### Snimanje bežičnim mikrofonom

Spojite li na Active Interface Shoe (str. 139) bežični mikrofon (opcija)\* možete snimati zvuk iz daliine.

Tako snimljen zvuk raspoređuje se u prednji središnji dio 5.1-kanalnog surround zvuka i miješa se sa zvukom snimljenim ugrađenim 4-kanalnim mikrofonom. Zvuk će biti realističniji reproducirate li disk na ureñaju koji podržava 5.1-kanalni surround.

Nastavlja se $\rightarrow$ 

Detalje potražite u uputama za uporabu bežičnog mikrofona.

\* Dodatno nabavljiv bežični mikrofon nije dostupan u svim zemljama/regijama.

## Uporaba bljeskalice

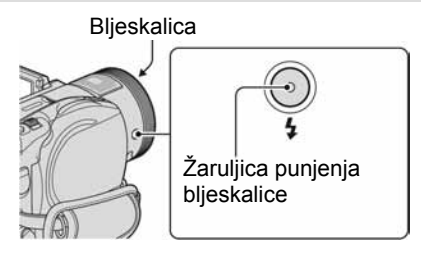

Pritisnite  $\oint$  (bljeskalica) više puta za odabir podešenja.

Bez indikatora (automatska bljeskalica): Bljeskalica se aktivira automatski kad u prostoru nema dovoljno svjetla.

 $\downarrow$  $\frac{1}{2}$  (aktivna bljeskalica): Bljeskalica se aktivira uvijek, bez obzira na svjetlinu prostora.  $\overline{1}$ 

, (bljeskalica isklju5ena): Snimanje se odvija bez bljeskalice.

#### $\boldsymbol{\Theta}$  Napomene

- Kod snimanja s uporabom ugrađene bljeskalice preporuča se udaljenost od 0,5 do 2,5 m izmeñu kamkordera i objekta.
- Uklonite prašinu s površine bljeskalice prije uporabe. Promjene boje uslijed zagrijavanja ili prašina mogu smanjiti učinkovitost bljeskalice.
- Signalna žaruljica punjenja bljeskalice trepće tijekom punjenja i ostane svijetliti kad se baterija sasvim napuni.
- Bljeskalica možda neće biti učinkovita ako je koristite na svijetlim mjestima, primjerice kod snimanja objekta sa svjetlom u pozadini.
- Bljeskalica ne radi kad je pričvršćena konverzijska leća (opcija) ili filter (opcija).

## ζ<sup>:</sup> Saviet

● Možete promijeniti svjetlinu bljeskalice podešavanjem opcije [FLASH LEVEL] (str. 83), ili možete spriječiti efekt crvenih očiju podešavanjem opcije [REDEYE REDUC] (str. 83).

## Snimanje visokokvalitetnih fotografija tijekom snimanja videozapisa (Dual Rec)

Tijekom snimanja videozapisa na disk mogu se snimiti visokokvalitetne fotografije na Memory Stick Duo.

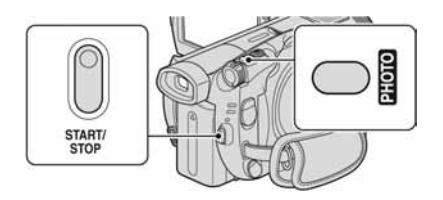

- A Pritisnite START/STOP za početak snimanja videozapisa.
- B Dokraja pritisnite PHOTO. Nakon završetka snimanja, i prije završetka, možete odabrati do 3 kadra fotografija iz videozapisa.

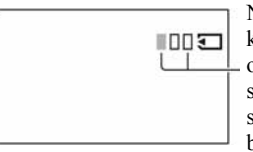

Narančasti kvadratići označavaju broj snimaka. Kad snimanje završi, boja se mijenja u

3<br>3 Pritisnite START/STOP za završetak snimanja videozapisa.

Pohranjene fotografije pojavljuju se jedna za drugom i snimke se pohranjuju na Memory Stick Duo. Kad oznaka **IIIIIII** nestane, snimanje je završeno.

#### **(3 Napomene**

- Nemojte vaditi Memory Stick Duo iz kamkordera u fazi nakon završetka snimanja videozapisa pa sve dok se fotografije ne snime na Memory Stick Duo.
- Tijekom Dual Rec snimanja ne možete koristiti bljeskalicu.

## ີ່ຕູ່' Savjeti

- Kad je preklopka POWER postavljena na  $\Box$ (videozapisi), fotografije će se snimati u veličini od  $\Box$  2.3M (16:9 wide) ili 1.7M (4:3).
- Fotografije možete snimati u pripravnom stanju snimanja kao i kad je preklopka POWER postavljena na  $\bullet$  (fotografije). Također možete koristiti bljeskalicu.

## Snimanje na tamnim mjestima (NightShot)

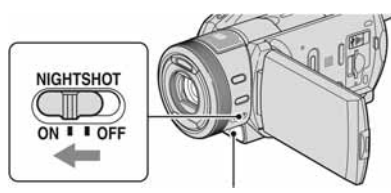

Infracrvena priključnica

Podesite preklopku NIGHTSHOT na ON. (Pojavi se o.)

### **(3 Napomene)**

- NightShot i Super NightShot koriste infracrveno svjetlo. Stoga nemojte prekrivati infracrveni emiter prstima ili drugim predmetima.
- Kad je automatsko izoštravanje otežano, sliku izoštrite ručno ([FOCUS], str. 90).
- Nemojte koristiti funkcije NightShot i Super NightShot na svijetlim mjestima jer tako možete uzrokovati kvarove.

## Ö' Saviet

● Za snimanje svjetlije slike koristite funkciju Super NightShot (str. 93). Za snimanje svjetlije slike pri prigušenom svjetlu, koristite funkciju Color Slow Shutter (str. 92).

## Podešavanje ekspozicije za objekte osvijetljene straga

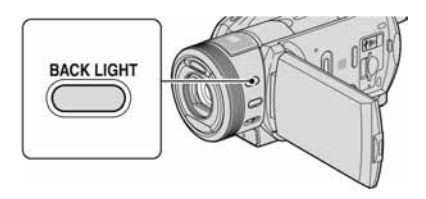

Za podešavanje ekspozicije kod snimanja objekata pozadinskim osvjetljenjem, pritisnite BACK LIGHT za prikaz oznake .. Za isključenje ove funkcije, ponovno pritisnite BACK LIGHT.

## Snimanje u zrcalnom načinu

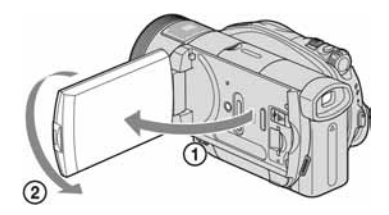

Otvorite LCD zaslon za 90 stupnjeva u odnosu na kamkorder  $(1)$ , zatim ga rotirajte 180 stupnjeva prema objektivu  $(Q<sub>0</sub>)$ .

## z Savjet

● Na zaslonu se pojavljuje zrcalna slika objekta, no slika će izgledati normalno kad je snimite.

Nastavlja se $\rightarrow$ 

## SMTH SLW REC (usporeno snimanje bez trzaja)

Objekti koji se brzo kreću i koji se ne mogu snimiti na standardni način mogu se snimati usporeno oko 3 sekunde. To je korisno kad snimate, primjerice, zamahe ruke kod golfa ili tenisa.

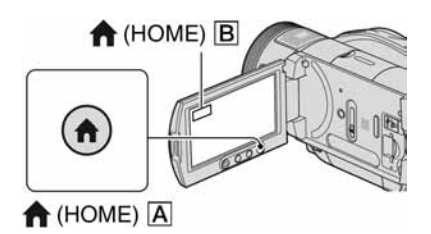

- A Pomaknite preklopku POWER za uključenje kamkordera.
- $\hat{B}$  Pritisnite  $\hat{B}$  (HOME)  $\hat{A}$  (ili  $\hat{B}$ ) u izborniku HOME.
- **3** Dodirnite **G** (CAMERA).
- D Dodirnite [SMTH SLW REC].

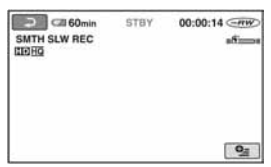

E Pritisnite START/STOP. Zapis od tri sekunde snima se kao 12 sekundni usporeni isječak. Kad poruka [Recording...] nestane, snimanje je završeno.

Dodirnite  $\boxed{\equiv}$  za isključenje usporenog snimanja.

## Odabir početne točke

Tvorničko podešenje je [3sec AFTER].

- $\odot$  Dodirnite  $\odot$  (OPTION) u [SMTH SLW REC] prikazu.
- $\Omega$  Dodirnite  $\blacksquare$ .
- C Dodirnite [TIMING].

Odaberite jednu od sljedećih početnih točaka snimanja.

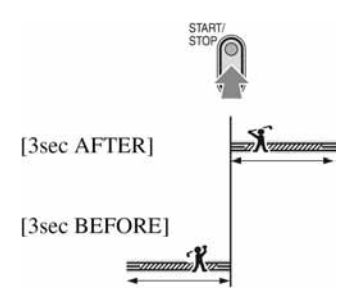

#### **(3 Napomena**

● Nije moguće snimati zvuk.

## Ručno podešavanje slike kontrolnim kotačićem

Kontrolnom kotačiću možete pridijeliti jednu od često korištenih funkcija izbornika. Budući da je kontrolnom kotačiću tvornički pridijeljena funkcija izoštravanja, u nastavku se opisuje kako ga koristiti za izoštravanje.

#### Kontrolni kotačić kamkordera

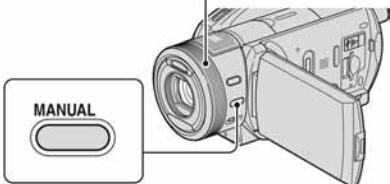

- A Pritisnite tipku MANUAL za aktivaciju ručnog podešavanja. Pritiskom na tipku MANUAL izvodi se prebacivanje između automatskog i ručnog podešavanja.
- B Zakrenite kontrolni kotačić kamkordera za izoštravanje.

## Funkcije koje možete pridijeliti kontrolnom kotačiću kamkordera

- −[FOCUS] (str. 90)
- −[EXPOSURE] (str. 91)

−[AE SHIFT] (str. 78) −[WB SHIFT] (str. 78)

### Pridjeljivanje opcija izbornika kontrolnom kotačiću

A Pritisnite i zadržite MANUAL nekoliko sekundi.

Pojavljuje se izbornik [RING SETTING].

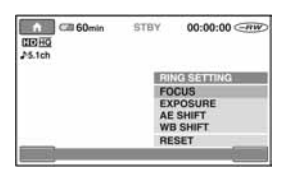

- B Zakrenite kontrolni kotačić kamkordera i odaberite opciju koju želite pridijeliti.
- C Pritisnite MANUAL.

#### ΰ Savjeti

- Funkcije opcija koje je moguće pridijeliti kontrolnom kotačiću kamkordera su iste kao u postupcima unutar izbornika.
- Odaberete li [RESET] tijekom ručnog podešavanja, sva ručno izvedena podešenja vratit će se na tvorničke vrijednosti.
- Opciju izbornika možete pridijeliti kontrolnom kotačiću tako da u izborniku HOME odaberete  $\blacksquare$  (SETTINGS)  $\rightarrow$  [MOVIE  $SETTINGS]/[PHOTO SETTINGS] \rightarrow [RING]$ SETTING] (str. 80).

## Gledanje snimaka

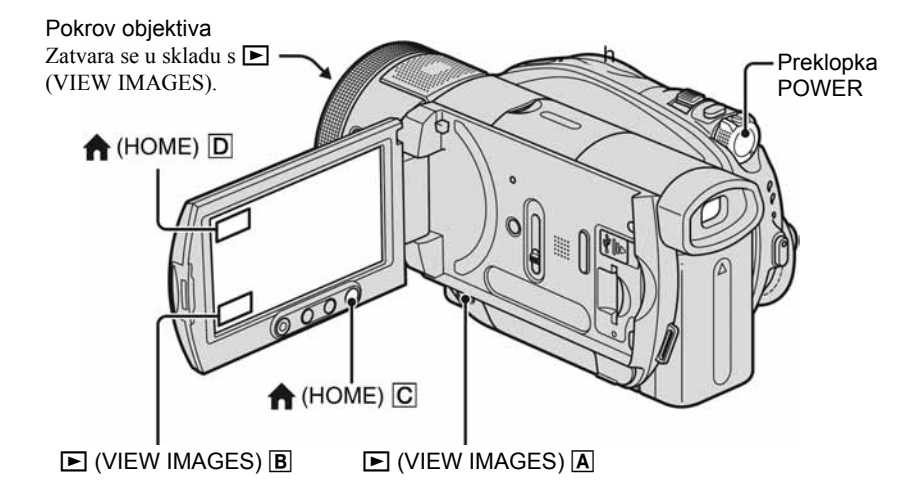

Pomaknite preklopku POWER za uključenje kamkordera.

## Pritisnite  $\boxed{\triangleright}$  (VIEW IMAGES)  $\boxed{\overline{A}}$  ili ( $\boxed{\overline{B}}$ ).

Na LCD zaslonu pojavi se VISUAL INDEX. (Možda ćete trebati malo pričekati za VISUAL INDEX prikaz.)

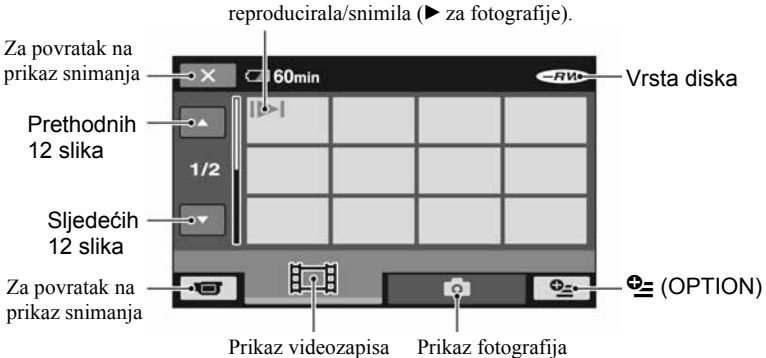

Pojavi se sa svakom snimkom koja se zadnji put

## **ET Reprodukcija videozapisa**

### U VISUAL INDEX prikazu dodirnite karticu  $\mathbb H$ i zatim videozapis koji želite reproducirati.

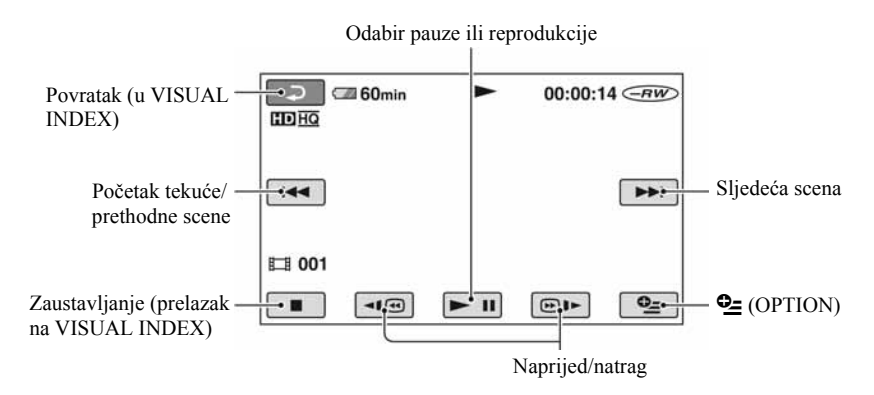

### Za usporenu reprodukciju videozapisa

Dodirnite '/(u pauzi reprodukcije.

## Za podešavanje glasnoće zvuka

Dodirnite  $\mathbf{Q} = (OPTION) \rightarrow$  karticu  $\blacksquare \rightarrow [VOLUME]$ , zatim podesite glasnoću s  $\boxed{-/}$ .

#### ΰ Savjeti

- Dotaknete li  $\overline{\blacksquare \blacksquare \blacksquare \blacksquare \blacksquare}$ , reprodukcija unatrag/unaprijed se ubrza oko 5 puta, a dodirnete li dvaput, ubrza se oko 10 puta (oko 8 puta ako koristite DVD+RW sa SD (standard definition) kvalitetom slike).
- Na zadnjem reproduciranom videozapisu vidljiva je oznaka III. Kada dodirnete taj videozapis, možete ga reproducirati od dijela na kojem je bio zaustavljen.

Nastavlja se $\rightarrow$ 

## **C** Gledanje fotografija

### U VISUAL INDEX prikazu dodirnite karticu **O** i zatim fotografiju koju želite reproducirati.

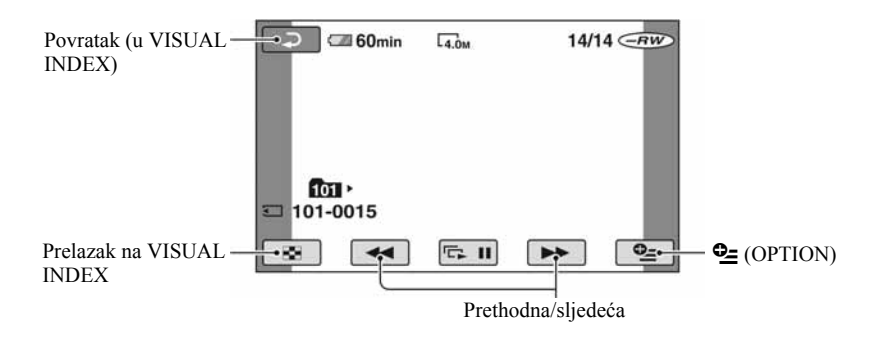

#### Za prelazak na reprodukciju uporabom tipke  $\bigoplus$  (HOME)

- $\Theta$  Pritisnite  $\bigoplus$  (HOME)  $\boxed{\text{C}}$  (ili  $\boxed{\text{D}}$ ) kad je kamkorder uključen.
- **②** Dodirnite kategoriju (VIEW IMAGES) u izborniku HOME.
- C Dodirnite [VISUAL INDEX].

## Uporaba zuma pri reprodukciji

Slike možete uvećati od 1,1 do 5 puta u odnosu na izvornu veličinu. Slike uvećavate pomoću ručice zuma ili tipaka zuma na okviru LCD zaslona.

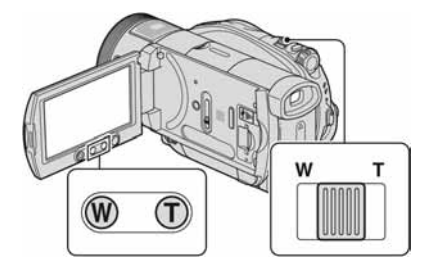

- A Pokrenite reprodukciju slike koju želite uvećati.
- B Sliku uvećajte pomoću opcije T (telefoto). Na LCD zaslonu se pojavi okvir.
- C Dodirnite dio koji želite prikazati u središtu LCD zaslona.
- D Uvećanje podesite s W (široki kut)/T (telefoto).
- Za poništenje dodirnite  $\boxed{\triangle}$ .

#### b Napomena

● Brzinu zumiranja ne možete promijeniti tipkama zuma na okviru LCD zaslona.

## Reprodukcija fotografija u nizu (slide show)

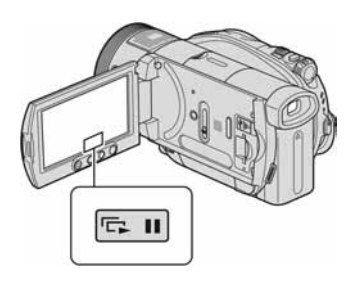

Dodirnite  $\boxed{\Box \Box}$  na prikazu za reprodukciju fotografije.

Slide show počinje od odabrane fotografije. Dodirnite  $\boxed{\Box \Box \Box}$  za zaustavljanje slide showa . Za nastavak ponovno dodirnite  $\Box$ 

#### ΰ Savjeti

● Možete podesiti kontinuiranu reprodukciju slide showa koristeći [SLIDE SHOW SET] u **C** (OPTION). Početno podešenje je [ON] (kontinuirana reprodukcija).

#### b Napomene

• Tijekom reprodukcije slide showa ne možete koristiti zum.

## Gledanje slike na TV prijemniku

Način povezivanja i kvaliteta slike prikazane na TV zaslonu razlikuje se ovisno o vrsti spojenog TV prijemnika i njegovim priključnicama.

Spojite kamkorder na zidnu utičnicu uporabom AC adaptera (str. 26). Pogledajte upute za uporabu opreme koju spajate.

## Tijek postupaka

Za pomoć pri povezivanju TV prijemnika i kamkordera možete koristiti [TV CONNECT Guide] prikazan na zaslonu.

#### Na TV prijemniku prebacite na kanal priključnice koju koristite.

Pogledajte upute za uporabu TV prijemnika.

 $\downarrow$ Povežite kamkorder i TV prema uputama [TV CONNECT Guide].

 $\downarrow$ Izvedite potrebna podešavanja izlaza kamkordera (str. 49)

## Prikliučnice na kamkorderu

Otvorite pokrov priključnice i spojite kabel.

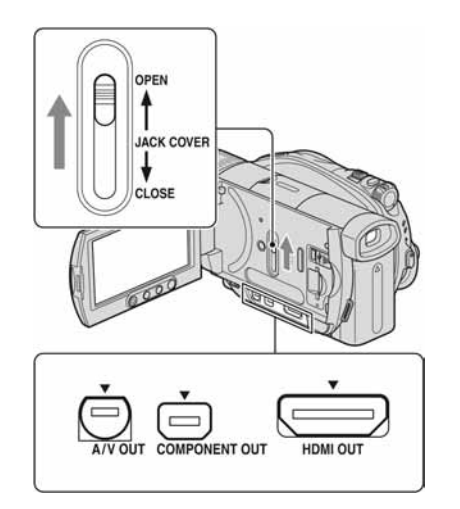

## Odabir najprikladnijeg načina povezivanja - TV CONNECT Guide

Kamkorder će vam savjetovati koji je najprikladniji način povezivanja s TV prijemnikom.

### 1 Uključite kamkorder i pritisnite  $\bigwedge$ (HOME).

## $2$  Dodirnite  $\Theta$  (SELECT DEVICES).

## **3** Dodirnite [TV CONNECT Guide].

4 Dodirnite na zaslonu odgovarajuću opciju.

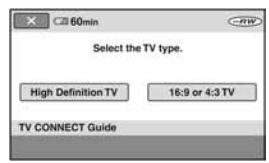

U meñuvremenu možete spojiti kamkorder na TV prijemnik na odgovarajući način.

## Spajanje na TV prijemnik visoke razlučivosti

Snimke s HD (high definition) kvalitetom slike reproduciraju se u HD (high definition) kvaliteti. Snimke sa SD (standard definition) kvalitetom slike reproduciraju se u SD (standard definition) kvaliteti.

#### Ulazne priključnice na TV prijemniku

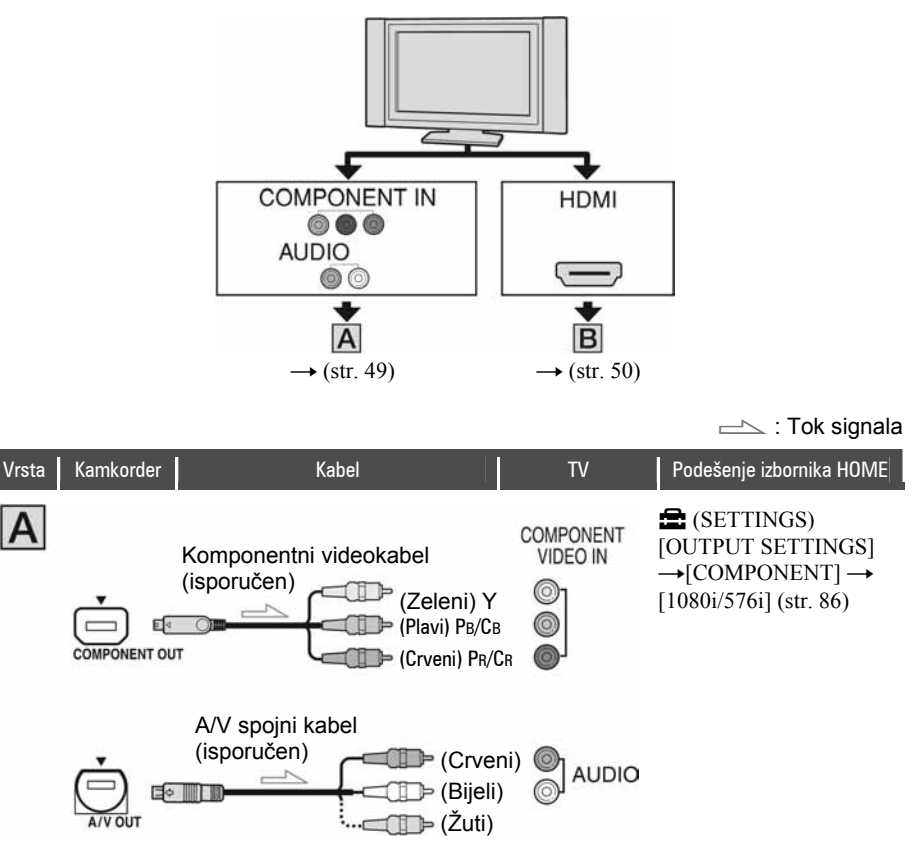

#### $\boldsymbol{\Theta}$  Napomena

● Za izlaz audiosignala takoñer je potreban A/V spojni kabel. Spojite bijeli i crveni priključak A/V spojnog kabela na audioulaze TV prijemnika.

Nastavlja se $\rightarrow$ 

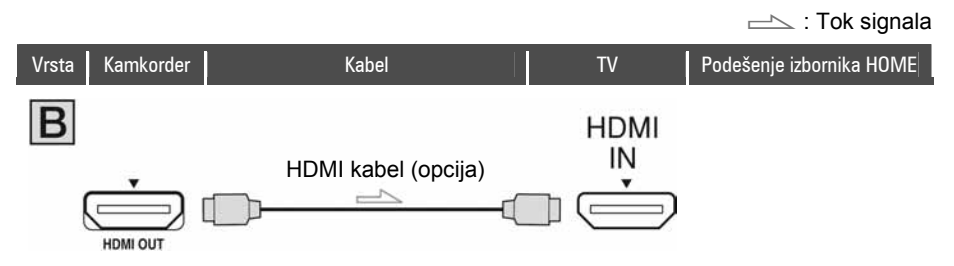

#### **(3) Napomene**

- Koristite HDMI kabel s HDMI logotipom.
- Videosignal ne izlazi iz priključnice HDMI OUT ako sadrži signale za sprečavanje kopiranja.
- Vaši TV prijemnici možda neće raditi pravilno (npr. možda neće biti zvuka ili slike).
- Ne spajajte HDMI OUT priključnicu kamkordera na HDMI OUT priključnicu vanjskog ureñaja HDMI kabelom. Time možete uzrokovati kvar.

## Spajanje na 16:9 (wide) ili 4:3 TV prijemnik standardne razlučivosti

Snimke s HD (high definition) kvalitetom slike reproduciraju se u SD (standard definition) kvaliteti. Snimke sa SD (standard definition) kvalitetom slike reproduciraju se u SD (standard definition) kvaliteti.

#### Ulazne priključnice na TV prijemniku

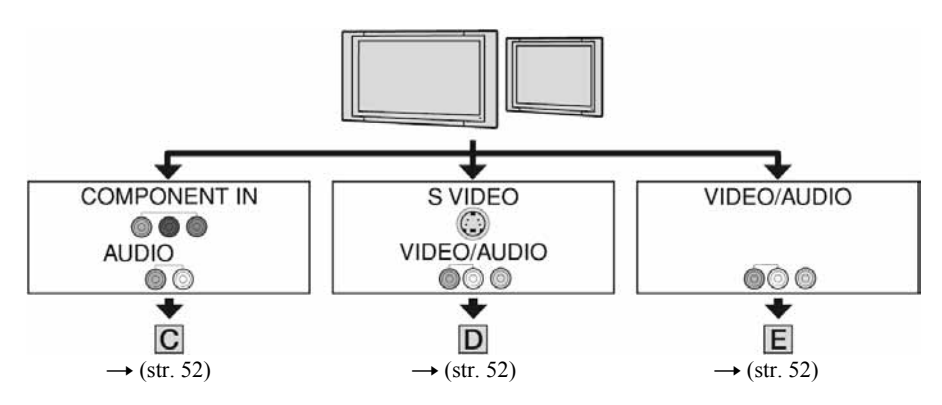

### Podešavanje formata slike prema spojenom TV prijemniku (16:9/4:3)

Podesite [TV TYPE] na [16:9] ili [4:3] prema formatu zaslona vašeg TV prijemnika (str. 86).

#### **(3) Napomene**

• Kad reproducirate videozapis snimljen sa SD (standard definition) kvalitetom slike na 4:3 TV prijemniku koji ne podržava 16:9 signal, otvorite izbornik HOME, zatim odaberite  $\blacksquare$  (SETTINGS)  $\rightarrow$  $[MOVIE SETINGS] \rightarrow [WIDE SELECT] \rightarrow [4:3]$  na kamkorderu kod snimanja slike (str. 79).

## Gledanje slike na TV prijemniku (nastavak)

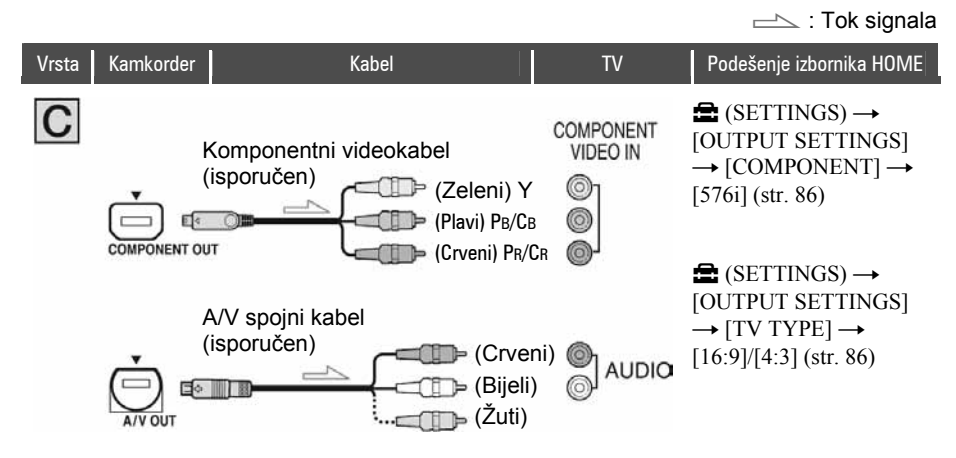

#### **(3 Napomena**

• Za izlaz audiosignala također je potreban A/V spojni kabel. Spojite bijeli i crveni priključak A/V spojnog kabela na audioulaze TV prijemnika.

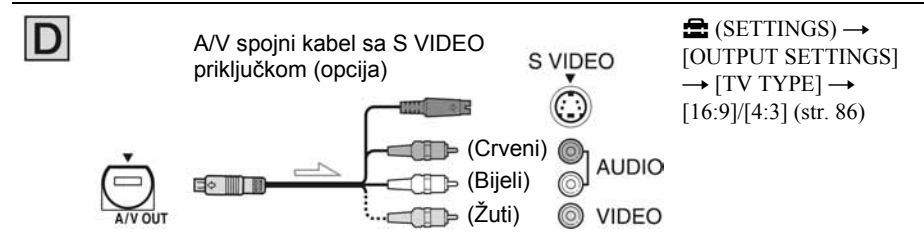

#### **(3 Napomene**

- Kad spajate samo S VIDEO priključak (S VIDEO kanal), nema izlaza audiosignala. Za izlaz audiosignala spojite bijeli i crveni priključak A/V spojnog kabela sa S VIDEO kabelom na audioulaze TV prijemnika.
- Ovaj način povezivanja daje slike visoke razlučivosti za razliku od A/V spojnog kabela (tip  $\boxed{\mathbf{E}}$ ).

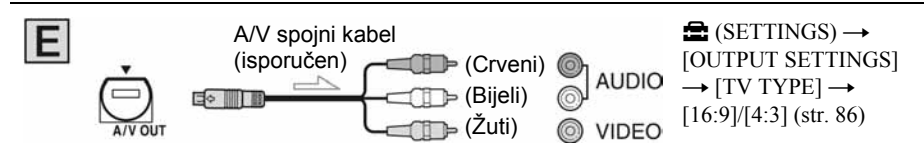

## Kad je TV prijemnik spojen s videorekorderom

Spojite kamkorder na LINE IN ulaz videorekordera pomoću A/V spojnog kabela. Pomaknite izbornik ulaznog signala videorekordera na LINE (VIDEO 1, VIDEO 2, itd.), ako videorekorder ima takav izbornik.

## Ako je TV prijemnik mono (ako ima samo jedan audioulaz)

Spojite žuti utikač A/V kabela na videoulaz, a bijeli (lijevi kanal) ili crveni (desni kanal) utikač na audioulaz TV prijemnika ili videorekordera. Kad želite reproducirati zvuk u mono modu, koristite spojni kabel za tu namjenu.

## Ako vaš TV prijemnik/videorekorder ima 21-pinsku priključnicu (EUROPRIKLJUČNICA)

Za spajanje kamkordera na TV prijemnik radi gledanja snimaka, koristite 21-pinski adapter (opcija).

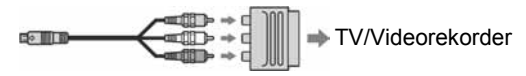

#### b Napomena

● Kod izlaza videosignala putem A/V spojnog kabela, slika će se prikazivati u SD (standard definition) kvaliteti.

### Ö Savieti

● Spojite li kamkorder na TV prijemnik koristeći više od jedne vrste kabela za izlaz videosignala, redoslijed prioriteta izlaznih signala je sljedeći:

 $HDMI \rightarrow komponentni video \rightarrow S VIDEO \rightarrow audio/video$ 

● Priključnica HDMI OUT služi za slanje videosignala i audiosignala. Spajanjem vanjskog ureñaja na priključnicu HDMI OUT dobit ćete visokokvalitetnu sliku i digitalni zvuk.

# Kategorija (OTHERS)

Ova kategorija omogućuje editiranje snimaka na disku ili Memory Sticku Duo.

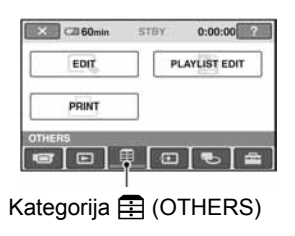

## Lista opcija

## EDIT

Možete urediti snimke na disku ili Memory Sticku Duo (str. 54, 55).

## PLAYLIST EDIT

Možete izraditi i urediti Playlistu (str. 57).

## PRINT

Možete tiskati fotografije na spojenom PictBridge pisaču (str. 63).

# Brisanje snimaka

Možete izbrisati snimke s diska ili Memory Sticka Duo uporabom kamkordera.

Uložite snimljeni disk ili Memory Stick Duo u kamkorder.

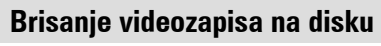

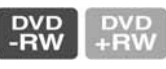

1 Uključite kamkorder i zatim pritisnite  $\bigoplus$  (HOME).

## 2 Dodirnite  $\Xi$  (OTHERS)  $\rightarrow$  [EDIT].

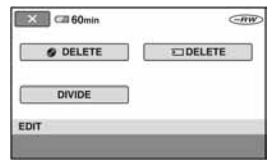

## 3 Dodirnite [@ DELETE].

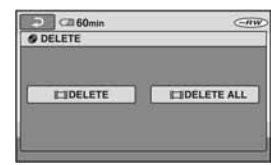

- $4$  Dodirnite [ $\uparrow$ ] DELETE].
- 5 Dodirnite sliku koju želite izbrisati.

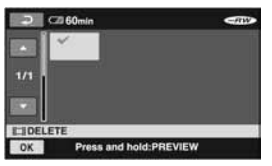

Odabrana scena je označena s $\checkmark$ .

Pritisnite i zadržite sliku na LCD zaslonu za potvrdu slike. Dodirnite  $\boxed{\rightleftarrows}$  za povratak na prethodni prikaz.

**6** Dodirnite  $\overline{OK} \rightarrow [YES] \rightarrow \overline{OK}$ .

#### Za brisanje svih videozapisa na disku odjednom

U koraku 4 dodirnite [TI DELETE ALL]  $\rightarrow$  [YES]  $\rightarrow$  [YES]  $\rightarrow$  [OK].

#### **(3 Napomene**

- Izbrisane snimke više nije moguće obnoviti.
- Ne odspajajte bateriju ili AC adapter iz kamkordera tijekom editiranja snimaka. Takvi postupci mogu oštetiti disk.
- Ovaj postupak je moguć samo s DVD-RW (VR mod) diskom za SD (standard definition) kvalitetu slike.
- Ako je izbrisani videozapis uključen u Playlistu (str. 57), takoñer se briše iz nje.
- Čak i ako izbrišete nepotrebne snimke s diska, preostali kapacitet diska možda se neće povećati toliko da biste mogli dalje snimati.
- Za brisanje svih snimaka s diska i obnavljanje izvornog kapaciteta diska, formatirajte ga (str. 72).

### ั⊻ั' Savieti

- Možete odabrati do 100 snimaka odjednom.
- Snimku koju gledate možete izbrisati primjenom opcije [DELETE] u  $Q$  (OPTION).

### Brisanje fotografija na Memory Sticku Duo

- 1 Uključite kamkorder i zatim pritisnite  $\bigoplus$  (HOME).
- 2 Dodirnite  $\boxplus$  (OTHERS)  $\rightarrow$  [EDIT].

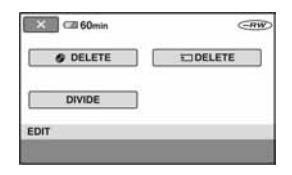

## $3$  Dodirnite [ $\textcircled{\texttt{}}$  DELETE].

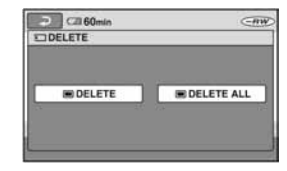

4 Dodirnite [ $\blacksquare$  DELETE].

#### ${\bf 5}$  Dodirnite fotografiju koju želite izbrisati.

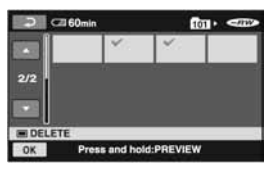

Odabrana scena je označena s $\checkmark$ . Pritisnite i zadržite fotografiju na LCD zaslonu kako biste je potvrdili. Dodirnite  $\boxed{\rightleftarrows}$  za povratak na prethodni prikaz.

## 6 Dodirnite  $\overline{OK} \rightarrow \overline{[YES]} \rightarrow \overline{OK}$ .

#### Za brisanje svih fotografija na Memory Sticku Duo

U koraku 4 dodirnite [O DELETE ALL]  $\rightarrow$  [YES]  $\rightarrow$  [YES]  $\rightarrow$  [OK].

#### **(3 Napomene**

- Izbrisane fotografije više nije moguće obnoviti.
- Brisanje nije moguće kad je graničnik za zaštitu Memory Sticka Duo u položaju za sprečavanje pisanja (str. 128) ili kad je za fotografije podešena zaštita drugim ureñajem.

#### Ö Savjeti

- Možete odabrati do 100 fotografija odjednom.
- Fotografiju koju gledate možete izbrisati primjenom opcije [DELETE] u  $Q$  (OPTION).
- Za brisanje svih fotografija na Memory Sticku Duo možete ga formatirati (str. 73).

## Dijeljenje snimaka

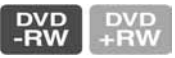

- 1 Uključite kamkorder i zatim pritisnite  $\bigoplus$  (HOME).
- 2 Dodirnite  $\boxplus$  (OTHERS)  $\rightarrow$  [EDIT].
- 3 Dodirnite [DIVIDE].

#### $\boldsymbol{4}$  Dodirnite videozapis koji želite podijeliti.

Kamkorder pauzira videozapis.

 ${\bf 5}$  Dodirnite  ${\color{red}\blacktriangleright\mathbf{ n}}$  na mjestu gdje želite podijeliti videozapis na scene.

Kamkorder pauzira videozapis.

Povratak na početak odabranog videozapisa.

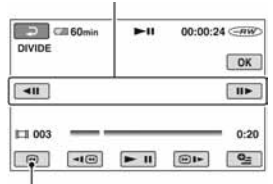

Precizno podešavanje mjesta dijeljenja nakon odabira mjesta dijeljenja s  $\blacktriangleright$  **11**.

Reprodukcija i pauza izmjenjuju se pritiskom na  $\blacktriangleright$  II.

Za podešavanje glasnoće dodirnite  $Q$  $(OPTION) \rightarrow [VOLUME].$ 

**6** Dodirnite  $\overline{OK} \rightarrow$  [YES]  $\rightarrow \overline{OK}$ .

#### **(3 Napomene**

- Kad jednom podijelite videozapis, ne možete ga vratiti na stanje u kojem je bio prije dijeljenja.
- Ne odspajajte bateriju ili AC adapter iz kamkordera tijekom editiranja snimaka. Takvi postupci mogu oštetiti disk.
- Ovaj postupak je moguć samo s DVD-RW (VR mod) diskom za SD (standard definition) kvalitetu slike.
- Ako je videozapis dodan Playlisti, dijeljenje izvornog videozapisa ne utječe na videozapis u Playlisti.
- Moguća je blaga razlika između mjesta na kojem ste dodirnuli  $\boxed{\blacktriangleright}$  i stvarnog mjesta dijeljenja zapisa jer ga kamkorder odabire u koracima od pola sekunde.

## Izrada Playliste

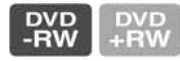

Playlista je popis naslovnih sličica videozapisa koje ste odabrali. Izvorne snimke se ne mijenjaju editiranjem ili brisanjem snimaka u Playlisti. Playlista <sup>F</sup> "Rječnik" (str. 147) Uložite snimljeni disk u kamkorder.

#### b Napomene

● Ovaj postupak možete izvoditi samo s DVD-RW (VR mod) diskom za SD (standard definition) kvalitetu slike.

#### 1 Uključite kamkorder i zatim pritisnite  $\bigoplus$  (HOME).

2 Dodirnite  $\boxplus$  (OTHERS)  $\rightarrow$ [PLAYLIST EDIT].

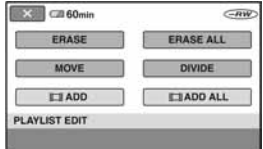

 $3$  Dodirnite [ $\boxplus$  ADD].

#### 4 Dodirnite snimku koju ćete dodati u Playlistu.

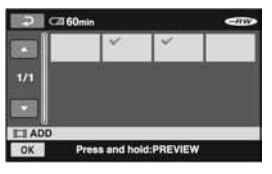

Odabrana snimka je označena s $\checkmark$ . Pritisnite i zadržite sliku snimke na LCD zaslon radi potvrde odabira. Dodirnite  $\boxed{\frown}$  za povratak na prethodni prikaz.

#### Nastavlja se $\rightarrow$

## **5** Dodirnite  $\overline{OK} \rightarrow \overline{[YES]} \rightarrow \overline{OK}$ .

#### Dodavanje svih videozapisa na disku u Playlistu istovremeno

U koraku 3 dodirnite [u ADD ALL] t  $[YES] \rightarrow [YES] \rightarrow [OK].$ 

#### **(3 Napomene**

• Ne odspajajte bateriju ili AC adapter iz kamkordera tijekom editiranja Playliste. Takvi postupci mogu oštetiti disk.

### ີ່ຕູ່' Savjeti

- U Playlistu možete dodati najviše 999 videozapisa.
- Videozapis koji gledate možete dodati primjenom opcije  $[\Xi]$  ADD] u  $\mathbf{Q}$  (OPTION).

## Reprodukcija Playliste

Uložite u kamkorder disk sa snimkama dodanim u Playlistu.

- 1 Uključite kamkorder i zatim pritisnite  $\bigoplus$  (HOME).
- 2 Dodirnite  $\blacksquare$  (VIEW IMAGES)  $\rightarrow$ [PLAYLIST].

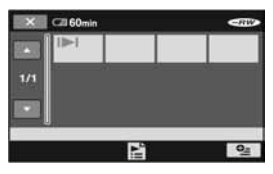

#### 3 Dodirnite snimku od koje želite početi reprodukciju.

Playlista se reproducira od odabrane snimke do kraja, zatim se ponovno pojavi izbornik Playlist.

## Brisanje neželjenih snimaka iz **Playliste**

- 1 Uključite kamkorder i zatim pritisnite  $\bigoplus$  (HOME).
- 2 Dodirnite  $\boxplus$  (OTHERS)  $\rightarrow$ [PLAYLIST EDIT].
- $3$  Dodirnite [ERASE].
- $\boldsymbol{4}$  Dodirnite snimku koju ćete izbrisati iz liste.

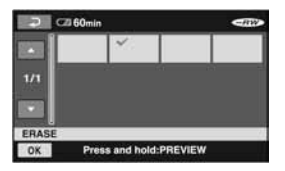

Odabrana snimka je označena s $\checkmark$ .

Pritisnite i zadržite sliku snimke na LCD zaslon radi potvrde odabira.

Dodirnite  $\boxed{\frown}$  za povratak na prethodni prikaz.

**5** Dodirnite  $\overline{OR} \rightarrow \text{IYES1} \rightarrow \overline{OR}$ .

## Brisanje svih snimaka iz Playliste

U koraku 3 dodirnite [ERASE ALL]  $\rightarrow$  $[YES] \rightarrow [YES] \rightarrow \overline{OK}$ .

### Ö Savjet

● Izvorne snimke se ne mijenjaju brisanjem iz Playliste.

## Promjena redoslijeda unutar **Playliste**

- 1 Uključite kamkorder i zatim pritisnite  $\bigoplus$  (HOME).
- 2 Dodirnite  $\boxplus$  (OTHERS)  $\rightarrow$ [PLAYLIST EDIT].
- 3 Dodirnite [MOVE].
- 4 Odaberite snimku koju ćete premjestiti.

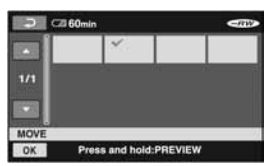

Odabrana snimka je označena s $\checkmark$ .

Pritisnite i zadržite sliku snimke na LCD zaslon radi potvrde odabira.

Dodirnite  $\boxed{\rightleftarrows}$  za povratak na prethodni prikaz.

 $5$  Dodirnite  $\overline{\text{OK}}$ .

6 Odaberite željeno mjesto s  $[-1/[-1]$ .

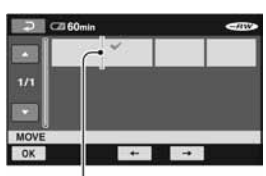

Skala pomaka

Pritisnite i zadržite sliku snimke na LCD zaslon radi potvrde odabira.

7 Dodirnite  $\overline{OK} \rightarrow$  [YES]  $\rightarrow \overline{OK}$ .

#### ້ Saviet

● Kad odaberete više snimaka, one se premještaju redoslijedom prikazanim u Playlisti.

## Dijeljenje videozapisa unutar **Playliste**

- 1 Uključite kamkorder i zatim pritisnite  $\bigwedge$  (HOME).
- 2 Dodirnite  $\boxplus$  (OTHERS)  $\rightarrow$ [PLAYLIST EDIT].
- 3 Dodirnite [DIVIDE].
- $\boldsymbol{4}$  Dodirnite videozapis koji želite podijeliti.

Počne reprodukcija odabranog videozapisa.

## 5 Dodirnite **[201]** na mjestu gdje želite podijeliti videozapis.

Kamkorder pauzira videozapis.

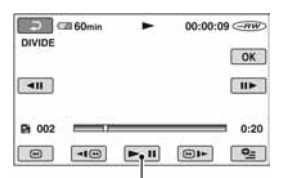

Reprodukcija i pauza izmjenjuju se pritiskom na  $\blacktriangleright$  **II**.

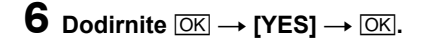

#### **(3 Napomena**

• Moguća je blaga razlika između mjesta na kojem ste dodirnuli ► II i stvarnog mjesta dijeljenja zapisa jer ga kamkorder odabire u koracima od pola sekunde.

#### Ö Savjet

● Dijeljenje videozapisa unutar Playliste ne utječe na izvorni videozapis.

## Kategorija <del>D</del> (SELECT DEVICES)

Ova kategorija omogućuje korištenje kamkordera spojenog na drugi ureñaj.

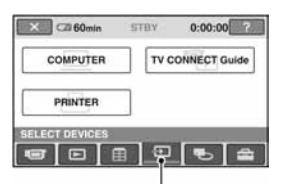

Kategorija **D** (SELECT DEVICES)

## Lista opcija

## **COMPUTER**

Kamkorder možete spojiti na računalo (str. 96).

## TV CONNECT Guide

Kamkorder vam savjetuje najprikladniji način povezivanja s TV prijemnikom kako biste snimke gledali na TV zaslonu (str. 48).

## PRINTER

Možete tiskati fotografije na spojenom PictBridge pisaču (str. 63).

# Kopiranje diska

Spojite li kamkorder na videorekorder, DVD/HDD rekorder ili računalo, možete presnimiti sadržaj diska.

#### b Napomene

- Želite li reproducirati disk na većini trenutno dostupnih DVD ureñaja, diskove snimajte tako da se kvaliteta slike konvertira u SD (standard definition).
- Sliku snimljenu u SD (standard definition) kvaliteti nije moguće konvertirati u HD (high definition) kvalitetu.

## Kvaliteta slike presnimljene na druge uređaie

Kod presnimavanja s diska na videorekorder ili DVD/HDD rekorder (str. 62):

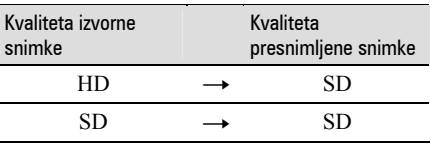

## Kvaliteta slike presnimljene na računalo

Na računalo je potrebno instalirati aplikaciju Picture Motion Browser s isporučenog CD-ROM-a (str. 98).

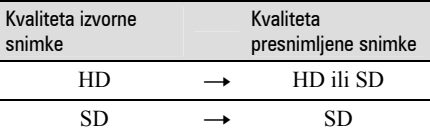

## Kopiranje cijelog diska

Koristite "Disc Copier" s isporučenog CD-ROM-a.

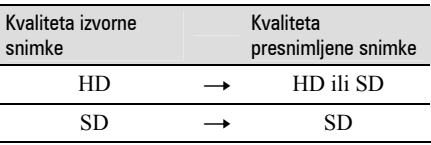

HD: High definition

SD: Standard definition

## Kopiranje na videorekorder ili DVD/HDD rekorder

Možete kopirati sliku s kamkordera na drugi ureñaj za snimanje (videorekorder, DVD/HDD rekorder, itd.). Spojite kamkorder na bilo koji od sljedećih dvaju načina. Spojite kamkorder na zidnu utičnicu pomoću isporučenog AC adaptera (str. 26). Također pogledajte upute za uporabu ureñaja koje namjeravate spojiti.

#### $\boldsymbol{\Theta}$  **Napomene**

- Videozapisi snimljeni u HD (high definition) kvaliteti kopirat će se u SD (standard definition) kvaliteti.
- Budući da se kopiranje odvija analogno, presnimljena slika može biti lošije kvalitete.
- Za kopiranje diska snimljenog u HD (high definition) kvaliteti, instalirajte na računalo isporučeni softver (str. 98), i zatim kopirajte snimke s diska na računalo.

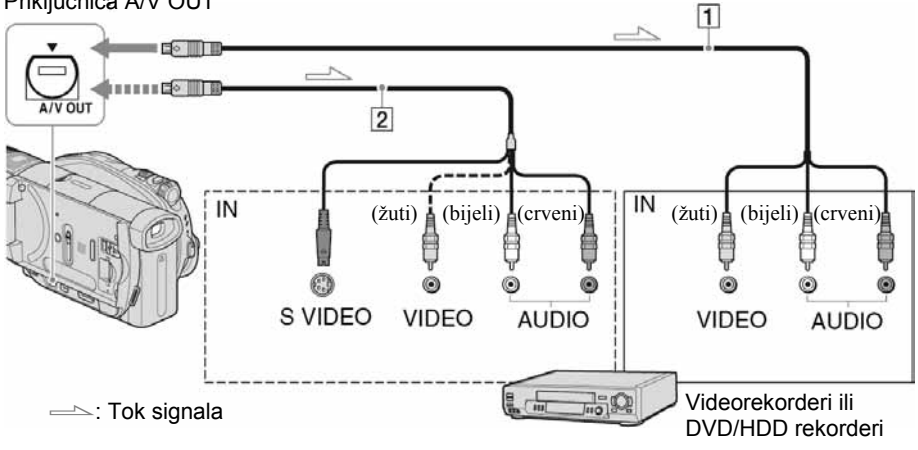

#### Priključnica A/V OUT

#### $\boxed{1}$  A/V priključni kabel (isporučen)

Spojite ga na ulaznu priključnicu drugog uređaja..

#### **2 A/V priključni kabel sa S VIDEO** prikliučkom (opcija)

Kad spajate drugi uređaj putem S VIDEO priključnice, koristeći A/V spojni kabel sa S VIDEO kabelom (opcija), slike će se reproducirati vjernije nego kod povezivanja isporučenim A/V kabelom. Spojite bijeli i crveni priključak (lijevi/desni audio) i S VIDEO priključak (S VIDEO kanal) A/V kabela (opcija). U tom slučaju nije potreban žuti (standardni video) utikač. Spojite li samo S VIDEO utikač, zvuk se neće čuti.

#### b Napomene

- Ne možete snimati na rekordere spojene HDMI kabelom.
- Za isključenje prikaza indikatora (poput brojača, itd.) na zaslonu spojenog ureñaja, podesite  $\blacksquare$  (SETTINGS)  $\rightarrow$  [OUTPUT  $SETTINGS] \rightarrow [DISP \; OUTPUT] \rightarrow [LCD]$ PANEL] (tvorničko podešenje) u izborniku HOME (str. 86).
- Za snimanje datuma/vremena i podataka o podešenju kamkordera, uključite njihov prikaz na zaslonu (str. 84).
- Kad spajate kamkorder na mono ureñaj, spojite žuti utikač A/V kabela na ulaznu videopriključnicu, a crveni (desni kanal) ili bijeli (lijevi kanal) utikač na ulaznu audiopriključnicu uređaja.

## 1 Uložite snimljeni disk u kamkorder.

#### 2 Uključite kamkorder i pritisnite  $\blacksquare$ (VIEW IMAGES).

Podesite [TV TYPE] u skladu s ureñajem za reprodukciju (str. 86).

#### $\bf 3$  Uložite medij za snimanje u uređaj za snimanje.

Ako ureñaj za snimanje ima preklopku za odabir ulaza, postavite je na ulaz.

 $\boldsymbol{4}$  Spojite kamkorder na uređaj za snimanje (videorekorder ili DVD/HDD rekorder) A/V spojnim kabelom (isporučen)  $\overline{1}$  ili A/V spojnim kabelom sa S VIDEO priključkom (opcija)  $\boxed{2}$ .

Spojite kamkorder na ulazne priključnice uređaja za snimanje.

#### 5 Pokrenite reprodukciju na kamkorderu i snimanje na drugom ureñaju.

Pogledajte upute za uporabu ureñaja koji snima.

#### 6 Po završetku, zaustavite ureñaj koji snima i kamkorder.

## Ispis snimljenih fotografija (PictBridgekompatibilan pisač)

Fotografije možete bez uporabe računala jednostavno otisnuti izravnim spajanjem kamkordera na pisač koji podržava funkciju PictBridge.

## PrictBridge

Za ovaj postupak spojite kamkorder u zidnu utičnicu putem AC adaptera (str. 26). Uložite u kamkorder Memory Stick Duo na koji su snimljene fotografije i uključite pisač.

## Spajanje kamkordera na pisa

## Uključite kamkorder.

#### 2 Spojite pisač na  $\psi$  (USB) priključnicu kamkordera uporabom USB kabela (isporučen) (str. 140).

Na LCD zaslonu se pojavi [USB SELECT].

## 3 Dodirnite [ $\Box$  PRINT].

Kad je uspostavljena veza, na zaslonu se pojavi **Z** (PictBridge veza).

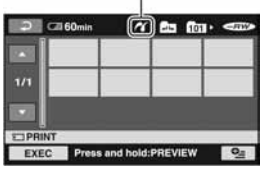

Prikazana je jedna od fotografija pohranjenih u Memory Stick Duo.

#### **(3 Napomena**

● Nije zajamčeno da će svi modeli biti PictBridge-kompatibilni.

> 63 Nastavlja se  $\rightarrow$

## Ispis

## 1 Dodirnite fotografiju za ispis.

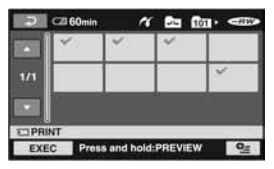

Odabrana snimka je označena s $\checkmark$ .

Pritisnite i zadržite sliku snimke na LCD zaslon radi potvrde odabira.

Dodirnite  $\boxed{\fbox{=}}$  za povratak na prethodni prikaz.

#### 2 Dodirnite  $Q$  (OPTION), podesite sljedeće opcije, zatim dodirnite  $\overline{OR}$

[COPIES]: Podesite količinu u kojoj će fotografija biti otisnuta. Možete podesiti do 20 primjeraka.

[DATE/TIME]: Odaberite [DATE], [DAY&TIME] ili [OFF] (bez ispisa datuma/vremena).

[SIZE]: Odaberite veličinu papira.

Ako ne mijenjate ta podešenja, prijeñite na korak 3.

## **3** Dodirnite [EXEC]  $\rightarrow$  [YES]  $\rightarrow \overline{OK}$ .

Ponovno se pojavi izbornik snimaka.

## Za dovršetak ispisa

Dodirnite  $\overline{Q}$  za povratak na prikaz za odabir snimke.

#### **(3 Napomene**

- Pogledajte takoñer upute za uporabu pisača koji ćete koristiti.
- Kad je na zaslonu vidljiv indikator  $\mathbb Z$ , ne pokušavajte izvoditi sljedeće postupke jer možda neće funkcionirati pravilno:
	- koristiti preklopku POWER,
	- $-$  pritisnuti  $\blacksquare$  (VIEW IMAGES),
	- odspajati USB kabel (isporučen) s pisača,
	- vaditi Memory Stick Duo iz kamkordera.
- Ako pisač prestane raditi, odspojite USB kabel (isporučen), isključite i ponovno uključite pisač te opet započnite postupak otpočetka.
- Možete odabrati samo veličine papira na koje pisač može ispisivati.
- Kod nekih modela pisača možda će nedostajati gornji, donji, desni i lijevi rub slike. Pri ispisu fotografije snimljene u formatu 16:9 (wide) može nedostajati lijevi i desni rub slike.
- Neki modeli pisača možda neće podržavati funkciju ispisa datuma. Za detalje pogledajte upute za uporabu pisača.
- Nije zajamčen ispis fotografija snimljenih drugim uređajem.
- Nije moguć ispis fotografija većih od 2 MB ili  $2304 \times 1728$  piksela, a koje su snimljene drugim uređajima.

## ີ່ຕໍ່ Savjeti

- PictBridge se temelji na standardu CIPA (Camera & Imaging Products Association). Ispis fotografija možete izvoditi bez uporabe računala, izravnim spajanjem digitalne videokamere ili digitalnog fotoaparata, bez obzira na model ili proizvoñača.
- Sliku koju gledate možete ispisati uporabom opcije [PRINT] u  $\mathbf{Q}$  (OPTION).

Korištenje medija za snimanje

# Kategorija **WANAGE DISC/MEMORY**)

Ova kategorija omogućuje editiranje snimaka na disku ili Memory Sticku Duo.

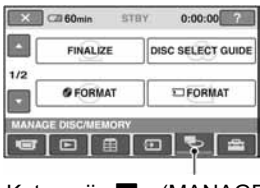

Kategorija <br /> **Kategorija** DISC/MEMORY)

## Lista opcija

## **FINALIZE**

Možete finalizirati disk kako bi se mogao reproducirati u drugim uređajima (str. 66).

## DISC SELECT GUIDE

Kamkorder vam savjetuje odgovarajući disk za željenu namjenu (str. 71).

## % FORMAT

Možete formatirati disk i koristiti ga ponovno (str. 72).

## $\overline{5}$  FORMAT

Možete formatirati Memory Stick Duo i koristiti ga ponovno (str. 73).

## UNFINALIZE

Možete definalizirati disk kako biste dodali još snimaka na njega (str. 74).

## DISC INFO

Možete prikazati informacije o disku (str. 75).

## Priprema diska za reprodukciju na drugom uređaju ili računalu (finaliziranje)

Finaliziranje omogućuje reprodukciju snimljenog DVD-a u DVD ureñajima i DVD pogonima računala.

Tijekom finaliziranja možete odabrati vrstu izbornika diska kako biste vidjeli sadržaj diska (str. 68).

#### **(3) Napomene**

- Nije zajamčena mogućnost reprodukcije na svim ureñajima.
- Samo ureñaji koji podržavaju AVCHD format mogu reproducirati diskove snimljene s HD (high definition) kvalitetom slike (str. 70). Trenutno raspoloživi DVD ureñaji ne mogu reproducirati te diskove.

### Diskovi snimljeni s HD (high definition) kvalitetom slike

Sve vrste diskova je potrebno finalizirati.

### Diskovi snimljeni sa SD (standard definition) kvalitetom slike

- Finalizirajte DVD-R/DVD+R DL/DVD-RW.
- Finalizirajte DVD+RW u sljedećim slučajevima:
	- kako biste izradili DVD izbornik,
	- za reprodukciju u DVD pogonima računala,
	- ako je snimka kratka (5 minuta ili manje u HQ modu, 8 minuta ili manje u SP modu i 15 minuta ili manje u LP modu).

#### **(3 Napomene**

- U slučaju SD (standard definition) kvalitete slike, umjesto izbornika diska kreira se DVD izbornik.
- Za DVD-RW (VR mod) ne kreira se DVD izbornik.

## Tijek postupaka

Sljedeći postupci su za disk snimljen s HD (high definition) kvalitetom slike.

## Za prvu reprodukciju diska na drugom uređaju (str. 68)

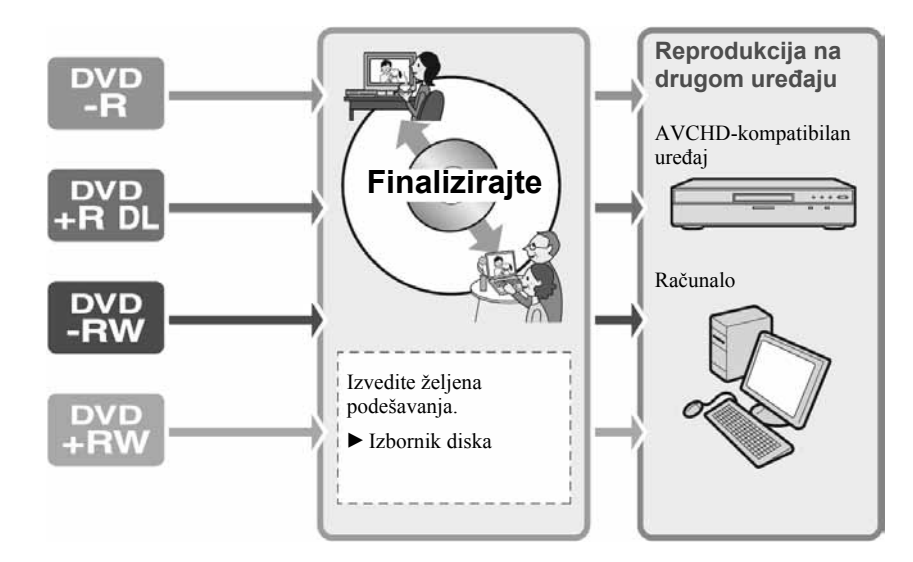

Za dodavanje snimaka na finalizirani disk (str. 74)

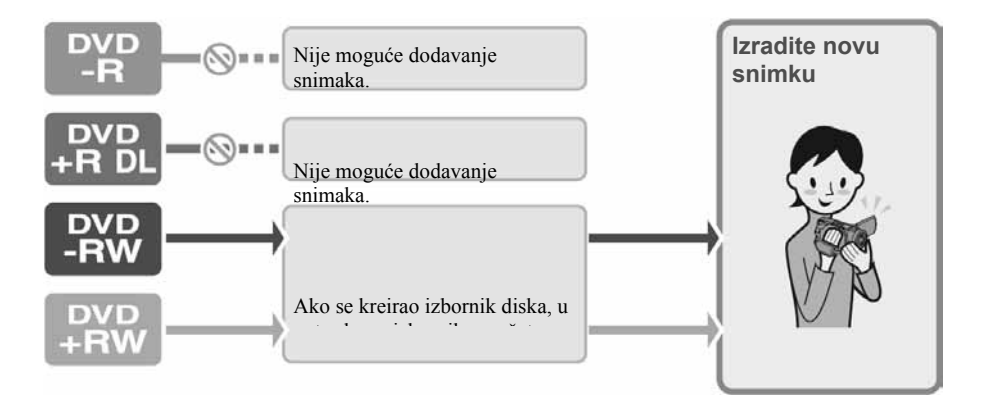

Nastavlja se $\rightarrow$ 

Priprema za reprodukciju na drugom uređaju ili računalu (finaliziranje) (nastavak)

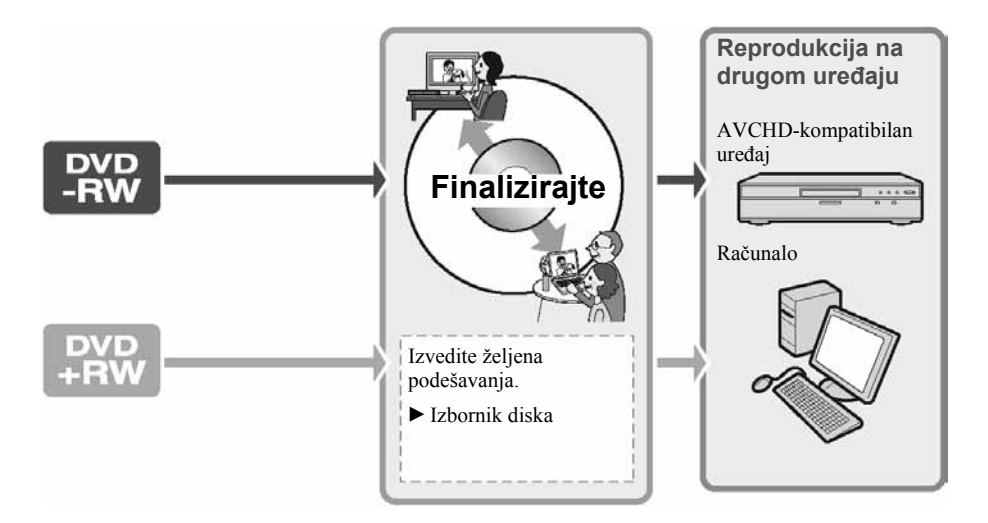

### $\mathcal D$ Za reprodukciju diska na drugom uređaju nakon dodavanja snimke (str. 68)

## Finaliziranje diska

#### **(3 Napomene**

- Postupak finaliziranja diska može trajati od minute do nekoliko sati. Što je manja količina snimljenog materijala, disku će trebati više vremena za finaliziranje.
- Tijekom finaliziranja koristite AC adapter kao izvor napajanja kako biste spriječili prekid.
- Kad finalizirate dvostrani disk, svaku stranu je potrebno finalizirati zasebno.

**1** Stavite kamkorder u stabilan položaj i spojite AC adapter na DC IN priključnicu kamkordera.

2 Uključite kamkorder pomakom preklopke POWER.

 $3$  Umetnite disk koji ćete finalizirati.

4 Pritisnite  $\bigstar$  (HOME).

 $5$  Dodirnite  $\bigotimes$  (MANAGE DISC/  $MEMORY) \rightarrow [FINALIZE].$ 

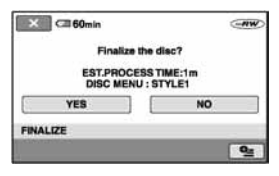

Za odabir vrste izbornika diska, dodirnite  $\mathbf{\mathbb{Q}}$  (OPTION)  $\rightarrow$  [DISC MENU] (str. 69). Prijeđite na korak 6 ako želite finalizirati disk koristeći [STYLE1] (tvorničko podešenje). Izbornik diska @ "Rječnik" (str. 146)

**6** Dodirnite [YES]  $\rightarrow$  [YES].

Počinje finaliziranje.

7 Kad se pojavi [Completed.], dodirnite OK

#### $\boldsymbol{\Theta}$  **Napomene**

● Tijekom finaliziranja ne izlažite kamkorder udarcima ili vibracijama i ne odspajajte AC adapter.

Kad trebate odspojiti AC adapter, isključite kamkorder te provjerite je li isključena žaruljica  $\Box$  (videozapisi) ili  $\Box$  (fotografije). Finaliziranje ponovno počinje kad spojite AC adapter i uključite kamkorder. Ne možete izvaditi disk prije dovršetka finaliziranja.

- Kad koristite sljedeće diskove, po dovršetku finaliziranja trepće u pripravnom stanju kamkordera na zaslonu  $\otimes$   $\triangle$  Izvadite disk iz kamkordera.
	- Diskovi snimljeni s HD (high definition) kvalitetom slike.
	- Diskovi snimljeni sa SD (standard definition) kvalitetom slike, osim DVD-RW (VR mod).

### Ö Savjeti

- Kad izvedete podešavanje koje omogućuje izradu izbornika diska (ili DVD izbornika) te zatim finalizirate disk, izbornik diska će se tijekom finaliziranja diska pojaviti na nekoliko sekundi.
- Nakon finaliziranja diska vidjet će se indikator diska i format snimanja na sljedeći način:

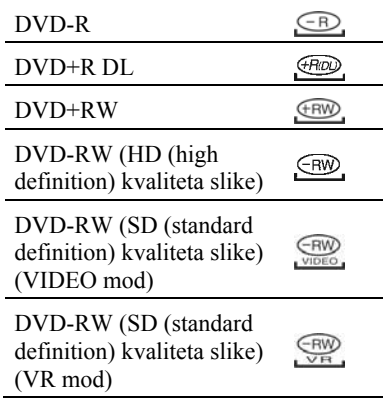

#### Odabir vrste izbornika diska

- $\textcircled{1}$  U koraku 4, dodirnite  $\textcircled{2}$  (OPTION)  $\rightarrow$ [DISC MENU].
- B Odaberite željenu vrstu izmeñu 4 ponuđena uzorka pomoću  $\left[\leftarrow\right]/\left[\rightarrow\right]$ .

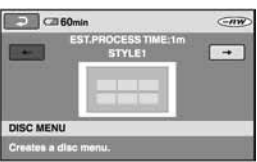

Odaberite [NO MENU] ako nećete kreirati izbornik diska.

3) Dodirnite OK.

#### **(3 Napomena**

● Ovaj postupak nije primjenjiv na DVD-RW (VR mod) za SD (standard definition) kvalitetu slike.

## Reprodukcija diska na drugim uređajima

## Reprodukcija diska na drugim uređajima

Kakav ćete ureñaj moći koristiti za reprodukciju ovisi o kvaliteti slike (HD (high definition) ili SD (standard definition)) odabranoj za snimanje diska. Za detalje pogledajte upute isporučene s uređajem.

## Diskovi snimljeni sa slikom HD (high definition) kvalitete

Ove diskove možete reproducirati samo na uređajima koji podržavaju AVCHD format. Budući da DVD ureñaji i DVD rekorderi ne podržavaju AVCHD format, ne mogu reproducirati diskove snimljene sa slikom HD (high definition) kvalitete.

Također, uložite li u te uređaje disk sa slikom kvalitete HD (high definition) snimljen u AVCHD formatu, možda ga nećete moći izvaditi. Ako ste disk snimljen u AVCHD formatu uložili u DVD ureñaj, možda ga nećete moći snimati ni reproducirati pravilno na kamkorderu.

## Diskovi snimljeni sa slikom SD (standard definition) kvalitete

Te diskove možete reproducirati u DVD uređajima. Međutim, ne jamčimo mogućnost reprodukcije na svim DVD ureñajima.

#### b Napomene

- S DVD-om promjera 8 cm nemojte koristiti 8 centimetarski CD adapter jer može uzrokovati kvar.
- Okomito postavljen ureñaj treba biti u takvom položaj da se disk može staviti vodoravno.
- Pogledajte upute isporučene s ureñajem za reprodukciju ili se obratite prodavaču.
- Na nekim uređajima nije moguća reprodukcija diska, disk se "zamrzava" na trenutak između scena ili neke funkcije nisu raspoložive.

### ້ Savieti

- DVD ureñaji koji podržavaju titlove mogu prikazati datum i vrijeme snimanja tamo gdje se obično pojavljuju titlovi (str. 80). Također pogledajte upute svog DVD ureñaja.
- Ako ste izradili izbornik diska (str. 68), možete izabrati željenu scenu u izborniku.
- Ako je disk snimljen sa slikom HD (high definition) kvalitete, možete na drugim uređajima također reproducirati Playlistu (str. 57). Najprije kreirajte Playlistu na svom kamkorderu, zatim odaberite **[2]** u izborniku diska.

## Reprodukcija diska na računalu

#### **(3 Napomene**

- Provjerite može li DVD pogon računala reproducirati DVD promjera 8 cm.
- S DVD-om promjera 8 cm nemojte koristiti 8 centimetarski CD adapter jer može uzrokovati kvar.
- Disk morate finalizirati (str. 66). U protivnom može uzrokovati smetnje.

## Reprodukcija diska snimljenog sa slikom HD (high definition) kvalitete

Za reprodukciju videozapisa instalirajte na računalo Picture Motion Browser s isporučenog CD-ROM-a (str. 98).

### ΰ Savjet

• Za detalje o postupcima pogledajte "First Step Guide" na isporučenom CD-ROM-u (str. 101).

## Reprodukcija diska snimljenog sa slikom HD (high definition) kvalitete

Disk možete reproducirati na računalu ako je instalirana aplikacija za DVD reprodukciju.

- A Uložite finaliziran disk u DVD pogon računala.
- B Započnite reprodukciju diska uporabom odgovarajuće aplikacije.

#### b Napomene

- Snimljeni disk se možda nećete moći reproducirati ili će slika videozapisa na nekim računalima biti neravnomjerna.
- Ne možete reproducirati ili editirati videozapise kopirane s DVD-a na tvrdi disk računala. Za detalje pogledajte "First Step Guide" na isporučenom CD-ROM-u.

#### Podaci o disku snimljenom sa slikom SD (standard definition) kvalitete

Snima se datum prve uporabe diska.  $<$ npr $>$ Ako je disk prvi put upotrijebljen 1. siječnja 2006. u 18:00: 2006\_01\_01\_06H00M\_PM

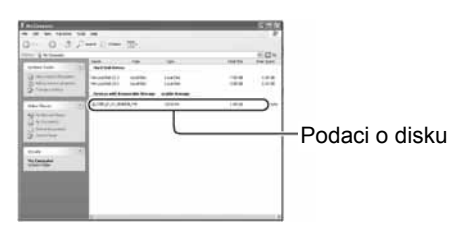

## ΰ Savjeti

- Snimke sa slikom SD (standard definition) kvalitete pohranjuju se u sljedeće direktorije:
	- DVD-RW (VR mod) DVD\_RTAV direktorij
	- Drugi diskovi i modovi VIDEO\_TS direktorij

## Traženje odgovarajućeg diska - DISC SELECT GUIDE

Odaberite na zaslonu odgovarajuću opciju, zatim će vam kamkorder predložiti odgovarajući disk za željenu namjenu.

#### 1 Ukliučite kamkorder i pritisnite  $\spadesuit$ (HOME).

#### 2 Dodirnite  $\blacklozenge$  (MANAGE DISC/ MEMORY).

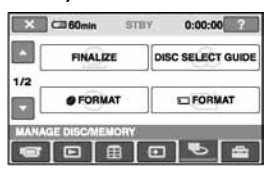

**3** Dodirnite [DISC SELECT GUIDE].

 $\boldsymbol{4}$  Dodirnite odgovarajuću opciju na zaslonu.

Kad odgovorite na sva pitanja, dobit ćete informacije o odgovarajućem disku. Kad uložite disk kakav je predložio kamkorder, formatirat će se s odabranim opcijama.

## Brisanje svih snimaka na disku (formatiranje)

## Formatiranje diska

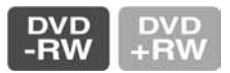

Formatiranje je postupak kojim se brišu svi podaci snimljeni na disk kako bi se na njega moglo ponovno snimati. Tim postupkom vraća se puni kapacitet diska.

#### DVD-R/DVD+R DL disk nije moguće formatirati. Zamijenite ga novim diskom.

## Formatiranje finaliziranog diska

Formatiranje briše sve snimke s finaliziranog diska. Na zaslonu se pojavi ikona  $\mathbb{R}$ ili  $\mathbb{R}$  no nije potrebno ponovno finalizirati disk prije reprodukcije na ureñaju koji podržava AVCHD format<sup>\*</sup>

#### Formatiranje diska sa SD (standard definition) kvalitetom slike

- DVD-RW (VIDEO mod) disk je moguće definalizirati i ponovno finalizirati kako bi se mogao reproducirati da drugom uređaju.
- U slučaju DVD-RW (VR mod) diska, formatiranje briše sve snimke s finaliziranog diska. Na zaslonu se pojavi ikona ili **m**, no nije potrebno finalizirati disk prije gledanja u DVD uređaju.<sup>\*</sup>
- \* Za uporabu izbornika diska na DVD+RW disku, disk treba biti finaliziran (str. 66).

#### 1 Spojite AC adapter u priključnicu DC IN na kamkorderu, zatim spojite mrežni kabel u zidnu utičnicu.

2 Uključite kamkorder.

 $\bf 3$  Uložite disk koji će se finalizirati u kamkorder.

## 4 Dodirnite  $\bigtriangleup$  (HOME).

### 5 Dodirnite (MANAGE  $DISC/MEMORY) \rightarrow I$   $\odot$  FORMATI.

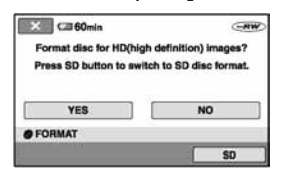

#### **(3 Napomena**

● Poruke na zaslonu će biti drukčije ako je disk formatiran u SD (standard definition) kvaliteti u prethodnom formatiranju. Slijedite upute na zaslonu.

## **6** Dodirnite [YES].

Za snimanje sa SD (standard definition) kvalitetom slike, dodirnite [SD].

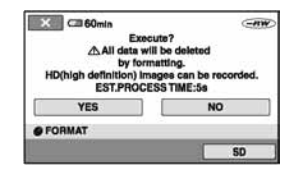

#### b Napomene

- Ne možete promijeniti format snimanja usred postupka.
- Za detalje o AVCHD formatu/DVD formatu pogledajte str. 14.

#### 7 Dodirnite odgovarajuću opciju na zaslonu.

Disk će se formatirati s odabranom kvalitetom slike i modom.
Kad je disk formatiran, možete početi snimati na njega.

# Za formatiranje diska u SD (standard definition) kvaliteti slike

- Odaberite mod snimanja, VIDEO mod ili VR mod, za DVD-RW (str. 17).
- Odaberite omjer širine i visine slike, [16:9 WIDE] ili [4:3], za DVD+RW.

#### $\boldsymbol{\Theta}$  Napomene

- Tijekom formatiranja koristite AC adapter da kamkorder ne ostane bez napajanja.
- Tijekom formatiranja ne izlažite kamkorder udarcima ili vibracijama i ne odspajajte AC adapter.
- Na dvostranom disku je formatiranje potrebno izvršiti za svaku stranu zasebno. Svaku stranu možete formatirati s drugom kvalitetom slike i modom.
- U slučaju DVD+RW diska sa slikom SD (standard definition) kvalitete, ne možete promijeniti omjer širine i visine slike naknadno. Formatirajte disk ponovno za promjenu omjera visine i širine (aspect ratio).
- Ne možete formatirati disk koji je zaštićen drugim ureñajima. Poništite zaštitu izvornim uređajem, zatim formatirajte disk.

# Formatiranje Memory Sticka Duo

Formatiranje briše sve snimke s Memory Sticka Duo.

# 1 Uključite kamkorder.

- 2 Uložite u kamkorder Memory Stick Duo koji želite formatirati.
- $3$  Pritisnite  $\bigwedge$  (HOME).

# 4 Dodirnite **to** (MANAGE  $DISC/MEMORY) \rightarrow [\Box$  FORMAT].

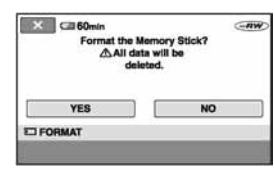

# 5 Dodirnite [YES]  $\rightarrow$  [YES].

## $6$  Kad se pojavi [Completed.], dodirnite OK

#### b Napomene

- Brišu se i fotografije za koje je u drugom ureñaju podešena zaštita od slučajnog brisanja.
- Ne pokušavajte izvoditi sljedeće postupke kad je na zaslonu [Executing...].
	- koristiti preklopku POWER ili tipke,
	- vaditi Memory Stick Duo.

# Snimanje dodatnih scena nakon finaliziranja (definaliziranje)

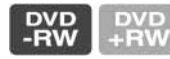

Na finalizirane DVD-RW/ DVD+RW diskove možete snimati dodatne materijale prema sljedećim uputama ako na disku ima dovoljno slobodnog mjesta.

#### **(3 Napomene**

- Tijekom ovog postupka koristite AC adapter da kamkorder ne ostane bez napajanja.
- Tijekom postupka ne izlažite kamkorder udarcima ili vibracijama i ne odspajajte AC adapter.
- Briše se izbornik diska izrađen tijekom finaliziranja.
- Na dvostranom disku je potrebno definalizirati svaku stranu zasebno.
- 1 Spojite AC adapter u priključnicu DC IN na kamkorderu, zatim spojite mrežni kabel u zidnu utičnicu.
- 2 Pomaknite preklopku POWER za uključenje žaruljice **II** (videozapisi).

# 3 Uložite finaliziran disk u kamkorder.

Pojavi se izbornik u kojem trebate potvrditi da želite snimiti dodatne scene.

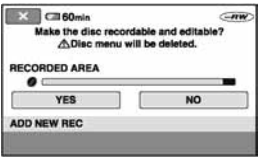

# 4 Dodirnite [YES]  $\rightarrow$  [YES].

 $5$  Dodirnite  $\overline{OR}$  kad se pojavi [Completed.].

# Za diskove snimljene sa SD (standard definition) kvalitetom slike

- Kad koristite finalizirani DVD-RW (VR mod), novi materijal možete snimati na disk bez dodatnih koraka.
- Za definaliziranje DVD-RW (VIDEO mod) diska, izvedite MANAGE DISC/  $MEMORY) \rightarrow [UNFINALIZE]$ u izborniku HOME.
- Ako ste izradili DVD izbornik tijekom finaliziranja (str. 68) DVR+RW diska, pojavi se dijaloški okvir s upitom želite li snimati dodatne scene kad pomaknete preklopku POWER za uključenje žaruljice **II** (videozapisi).

#### b Napomena

• DVD-R/DVD+R DL diskove ne možete definalizirati, niti možete na njih dodatno snimati.

# Provjera informacija o disku

# 1 Uključite kamkorder, zatim pritisnite  $\bigoplus$  (HOME).

# 2 Dodirnite MANAGE DISC/  $MEMORY$ )  $\rightarrow$  [DISC INFO].

Ako opcija nije na zaslonu, dodirnite  $\sqrt{\bullet}$  za promjenu stranice.

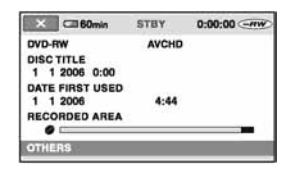

Prikazane su sljedeće informacije.

- Vrsta medija
- Format snimanja
- Naslov diska
- Datum i vrijeme prve uporabe diska
- Snimljeno područje

# Za isključenje prikaza

Dodirnite  $\overline{X}$ .

## ΰ Savjet

● Za DVD+RW sa SD (standard definition) kvalitetom slike takoñer je prikazan omjer širine i visine slike.

# Kako koristiti kategoriju :: (SETTINGS) u izborniku HOME

Možete po želji promijeniti funkcije snimanja i postavke upravljanja.

# Uporaba izbornika HOME

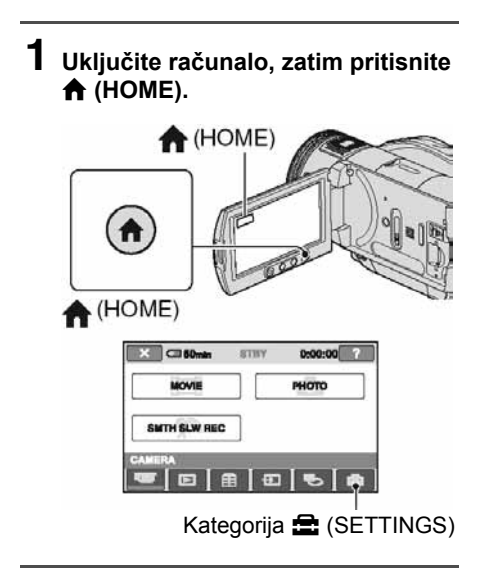

# 2 Dodirnite **:** (SETTINGS).

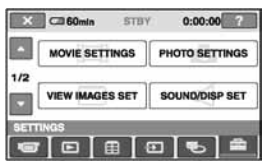

# 3 Dodirnite željenu funkciju.

Ako funkcija nije na zaslonu, dodirnite  $\triangle$ / $\nabla$  za promjenu stranice.

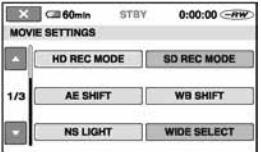

# 4 Dodirnite željenu opciju.

Ako opcija nije na zaslonu, dodirnite  $\triangle$ / $\nabla$  za promjenu stranice.

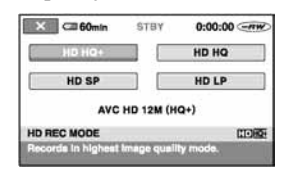

5 Promijenite podešenje, zatim dodirnite OK.

# Lista opcija kategorije  $\blacksquare$ (SETTINGS)

# MOVE SETTINGS (str. 78)

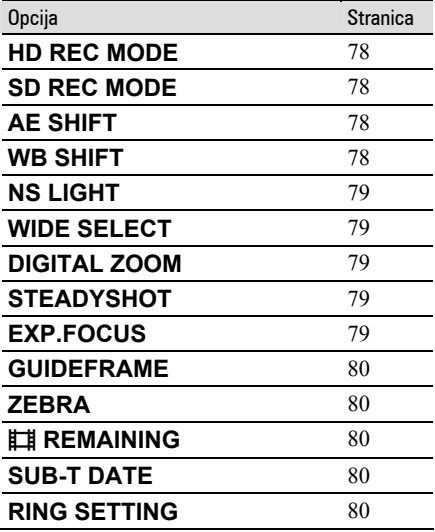

# PHOTO SETTINGS (str. 81)

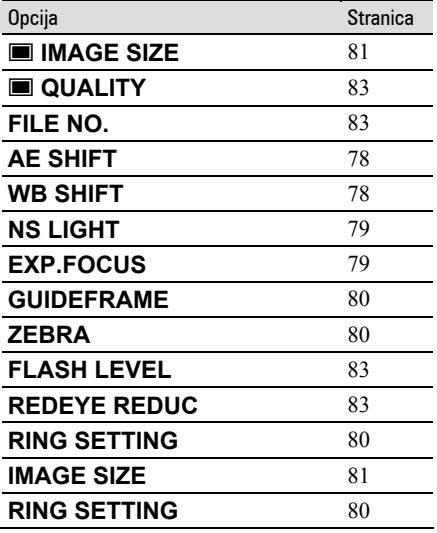

# VIEW IMAGE SET (str. 84)

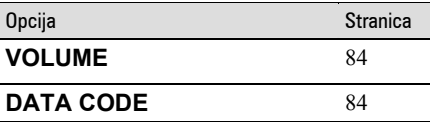

## SOUND/DISP SET (str. 85)

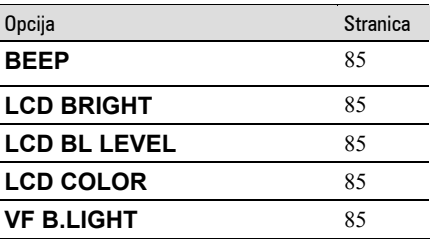

# OUTPUT SETTINGS (str. 86)

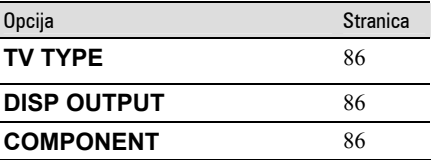

# CLOCK/QLANG (str. 87)

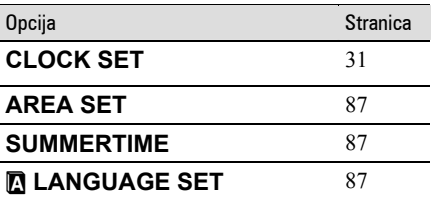

# GENERAL SET (str. 87)

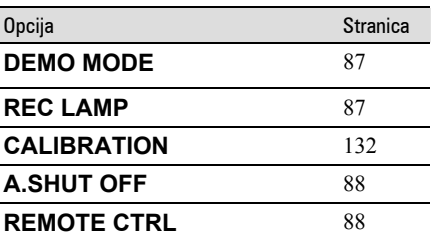

# MOVIE SETTINGS

(Opcije za snimanje videozapisa)

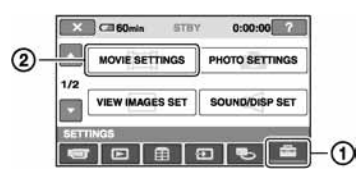

Dodirnite  $(1)$  i zatim  $(2)$ .

Ako opcija nije na zaslonu, dodirnite  $\triangle$ / $\nabla$  za promjenu stranice.

# Kako podesiti

 $\bigoplus$  (Izbornik HOME)  $\rightarrow$  str. 76  $Q_{\text{I}}$  (Izbornik OPTION)  $\rightarrow$  str. 88

Tvorničke postavke označene su sa ▶.

# HD REC MODE  $\bigoplus$

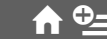

Možete odabrati jednu od 4 razine HD (high definition) kvalitete za snimanje videozapisa.

# $HD$  HO  $+$

Snima u najvišoj kvaliteti. (AVC HD 12M (HQ+))

# HD HQ

Snima u visokoj kvaliteti.. (AVC HD 9M (HQ))

# $\blacktriangleright$  HD SP

Snima u standardnoj kvaliteti. (AVC HD 7M (SP))

# HD LP

Povećava vrijeme snimanja (Long Play). (AVC HD 5M (LP))

# **(3 Napomena**

● Ako snimate u LP modu, detalji u scenama s brzim pokretima će možda ispasti nejasni pri reprodukciji diska.

# Ö Savjet

● Očekivano vrijeme za svaku od navedenih razina kvalitete pogledajte na str. 15.

# SD REC MODE  $\overline{A}$   $\overline{Q}$

Možete odabrati jednu od 3 razine SD (standard definition) kvalitete za snimanje videozapisa.

# SD HQ

Snima u visokoj kvaliteti. (SD 9M (HQ))

# $\triangleright$  SD SP

Snima u standardnoj kvaliteti. (SD 6M (SP))

# SD LP

Povećava vrijeme snimanja (Long Play). (SD 3M (LP))

# b Napomena

● Ako snimate u LP modu, kvaliteta slike može se smanjiti ili će se u scenama s brzim pokretima pojaviti smetnje pri reprodukciji diska.

# **Ö** Saviet

● Očekivano vrijeme za svaku od navedenih razina kvalitete pogledajte na str. 15.

# **AE SHIFT**

Odaberite [ON] za podešavanje ekspozicije tipkama  $\boxed{\phantom{+}}$  (tamno)/ $\boxed{\phantom{+}}$  (svijetlo). Kad se vrijednost za [AE SHIFT] razlikuje od standardne, prikazano je **48** i tekuća vrijednost.

# ີ່ຕໍ່ Savjeti

- Dodirnite  $\Box$  ukoliko je objekt bijele boje ili je pozadinsko osvjetljenje snažno, ili dodirnite  $\boxed{\phantom{0}}$ ako je objekt taman ili je osvjetljenje prigušeno.
- Moguće je podesiti automatsku svjetliju ili tamniju ekspoziciju kad je opcija [EXPOSURE] podešena na [AUTO].
- Ovu funkciju možete također podesiti ručno, kontrolnim kotačićem kamkordera (str. 42).

# WB SHIFT (White Balance Shift) ሰ℃

Odaberite [ON] za podešavanje balansa bijelog tipkama  $\boxed{-}/\boxed{+}$ .

Kad opcija [WB SHIFT] nije podešena na standardnu vrijednost, prikazan je indikator **WS** i podešena vrijednost.

## Ö Savieti

- Kad je ravnoteža bijele boje podešena na nižu vrijednost, slike imaju plavkasti ton, dok viša vrijednost rezultira crvenkastim tonovima.
- Ovu funkciju možete također podesiti ručno uporabom kontrolnog kotačića kamkordera (str. 42).

# **NS LIGHT (NightShot Light)**

Kad snimate uz uporabu funkcija NightShot (str. 41) ili [SUPER NS] (str. 93), možete snimiti jasnije slike ako [NS LIGHT], koji emitira (nevidljive) infracrvene zrake, podesite na [ON] (tvorničko podešenje).

#### $\boldsymbol{\Theta}$  **Napomene**

- Ne prekrivajte infracrveni emiter prstima ili drugim predmetima (str. 41).
- Uklonite konverzijsku leću (opcija).
- Maksimalna udaljenost od objekta pri snimanju s uporabom funkcije [NS LIGHT] iznosi otprilike 3 m.

# WIDE SELECT  $\bigoplus$

Pri snimanju sa SD (standard definition) kvalitetom slike, možete odabrati omjer širine i visine slike koji odgovara TV zaslonu na kojem će slika biti prikazana. Također pogledajte upute za uporabu vašeg TV prijemnika.

## $\blacktriangleright$  16:9 WIDE

Snima sliku za reprodukciju na TV prijemniku sa zaslonom omjera 16:9.

# $4:3 \overline{(4:3)}$

Snima sliku za reprodukciju na TV prijemniku sa zaslonom omjera 4:3.

## **(3 Napomene**

- Podesite [TV TYPE] prema vrsti TV prijemnika spojenog za reprodukciju (str. 86).
- Omjer širine i visine slike nije moguće mijenjati na DVD+RW disku naknadno.

# DIGITAL ZOOM

Možete odabrati maksimalnu razinu zuma ukoliko želite primijeniti faktor zuma veći od 10× (standardno podešenje) pri snimanju. Tijekom snimanja na disk imajte na umu da se kvaliteta slike smanjuje kad koristite digitalni zum.

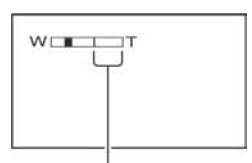

Desna strana skale pokazuje područje digitalnog zumiranja. Područje zumiranja se pojavi kad odaberete razinu zuma.

#### $\triangleright$  OFF

Zum do  $10 \times$  se izvodi optički.

#### $20 \times$

Zum do  $10 \times$  se izvodi optički, a do 20  $\times$ digitalno.

#### $80 \times$

Zum do  $10 \times$  se izvodi optički, a do 80  $\times$ digitalno.

# **STEADYSHOT**

Ova funkcija je korisna kad želite ublažiti vibracije kamkordera (standardno podešenje je [ON]). Opciju [STEADYSHOT] podesite na  $[OFF]$  ( $\overline{\mathbf{w}}$ ) kad koristite stativ ili konverzijsku leću (opcija).

# EXP.FOCUS (Expanded focus) ሰ℃

Odaberite [ON] kako bi se slika na LCD zaslonu povećala oko dva puta kod ručnog izoštravanja (str. 90). Slika se vrati na izvornu veličinu automatski kad završi izoštravanje. Dodirnite [OFF] za isključenje ove funkcije.

> 79 Nastavlja se $\rightarrow$

#### **(3 Napomene**

- Ovu funkciju ne možete aktivirati tijekom snimanja.
- Ova funkcija se isključi koristite li zum.

# **GUIDEFRAME**

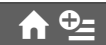

Podesite li [GUIDEFRAME] na [ON], možete vidjeti okvir za provjeru da li je objekt horizontalan ili vertikalan. Okvir se ne snima. Pritisnite DISP/BATT INFO da okvir nestane.

# Ö Savjet

● Usmjeravanje objekta prema končanici okvira omogućuje skladniju kompoziciju.

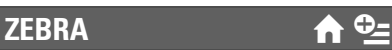

Na dijelu zaslona gdje svjetlina odgovara podešenoj razini pojavljuju se dijagonalne linije, što je korisno pomagalo za prilagođavanje svjetline. Kad mijenjate tvorničku postavku, prikazano je  $\mathbb{N}$ . Uzorak zebre se neće snimiti.

## B OFF

Uzorak zebre nije prikazan.

#### 70

Uzorak zebre se pojavljuje na zaslonu svjetline od otprilike 70 IRE.

#### 100

Uzorak zebre se pojavljuje na zaslonu svjetline od otprilike 100 IRE ili više.

## **(3 Napomena**

● Dijelovi zaslona gdje svjetlina prelazi 100 IRE mogu se previše osvijetliti.

# ΰ Savjet

● IRE predstavlja svjetlinu zaslona.

# $\Box$  REMAINING  $\triangle$

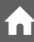

#### $\blacktriangleright$  AUTO

Prikazuje otprilike 8 sekundi indikator preostalog vremena diska u sljedećim situacijama:

- − Kad provjeravate preostali kapacitet diska s preklopkom POWER podešenom  $na \n\mathbf{H}$  (videozapisi).
- − Kad pritisnete DISP/BATT INFO za uključenje indikatora dok je preklopka POWER podešena na  $\Box$  (videozapisi).
- − Kad odaberete funkciju snimanja videozapisa u izborniku HOME.

#### **ON**

Indikator preostalog kapaciteta diska će uvijek biti vidljiv.

#### **(3 Napomena**

● Kad za snimanje videozapisa preostane manje od 5 minuta vremena, indikator ostane na zaslonu.

# **SUB-T DATE**

Podesite na [ON] (standardno podešenje) za prikaz datuma i vremena snimanja pri reprodukciji diska na DVD ureñaju s funkcijom prikaza titla. Pogledajte također upute za uporabu DVD ureñaja.

#### **(3 Napomena**

• Diskovi snimljeni sa slikom HD (high definition) kvalitete mogu se reproducirati samo u ureñajima koji podržavaju AVCHD format (str. 70).

# **RING SETTING**

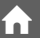

Kontrolnom kotačiću kamkordera možete pridijeliti opciju koju želite podešavati ručno uporabom tog kotačića.

## $\blacktriangleright$  FOCUS

Pridjeljuje funkciju [FOCUS] (str. 90) kontrolnom kotačiću kamkordera.

#### EXPOSURE

Pridjeljuje funkciju [EXPOSURE] (str. 91) kontrolnom kotačiću kamkordera.

#### AE SHIFT

Pridjeljuje funkciju [AE SHIFT] (str. 78) kontrolnom kotačiću kamkordera.

#### WB SHIFT

Pridjeljuje funkciju [WB SHIFT] (str. 78) kontrolnom kotačiću kamkordera.

## Ö' Saviet

- Ova podešavanja možete takoñer izvesti tako da zadržite pritisnutom tipku MANUAL.
- Pogledajte str. 42 za detalje o kontrolnom kotačiću kamkordera.
- Podesite li [EXPOSURE] nakon ručnog podešavanja funkcije [AE SHIFT], [EXPOSURE] će poništiti podešenje za [AE SHIFT].

# PHOTO SETTINGS

(Opcije za snimanje fotografija)

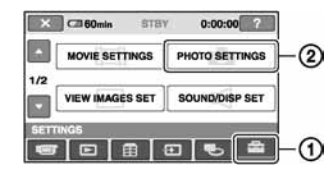

Dodirnite  $(1)$  i zatim  $(2)$ .

Ako opcija nije na zaslonu, dodirnite  $\triangle$ / $\nabla$  za promjenu stranice.

# Kako podesiti

 $\bigoplus$  (Izbornik HOME)  $\rightarrow$  str. 76  $Q_{\text{I}}$  (Izbornik OPTION)  $\rightarrow$  str. 88

Tvorničke postavke označene su sa ▶.

# $\blacksquare$  IMAGE SIZE  $\bigoplus$

#### $\blacktriangleright$  4.0M ( $\boxed{4.0M}$ )

Odaberite za jasno snimanje fotografije.

 $\Box$  3.0M  $(\Box$ 

Odaberite za jasno snimanje fotografije formata 16: (wide).

## 1.9M  $(\Box_{M})$

Odaberite za jasno snimanje većeg broja fotografija relativno dobre kvalitete.

#### VGA (0.3M)  $(\sqrt{G_A})$

Odaberite za snimanje maksimalnog broja fotografija.

#### b Napomena

 $\bullet$  [ $\blacksquare$  IMAGE SIZE] je moguće podesiti samo tijekom pripravnog stanja snimanja.

# Kapacitet Memory Sticka Duo (MB) i broj slika koje možete snimiti Kad je preklopka POWER podešena

 $na$   $\bullet$  (fotografije)

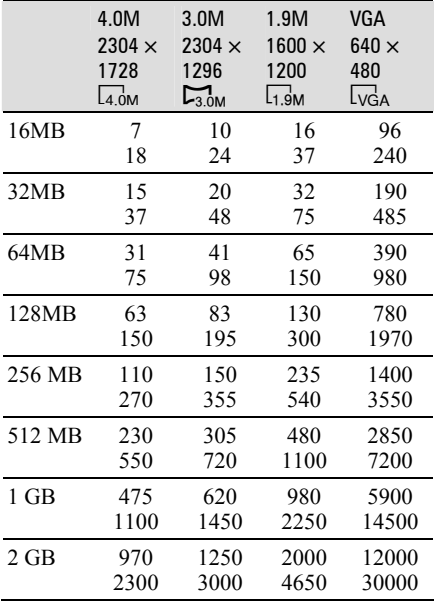

#### Kad je preklopka POWER podešena na  $\mathbb{H}$  (videozapisi)\*

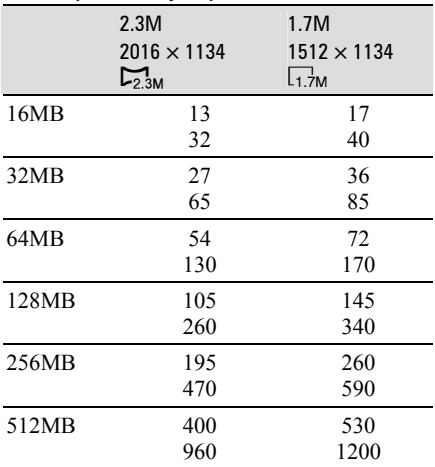

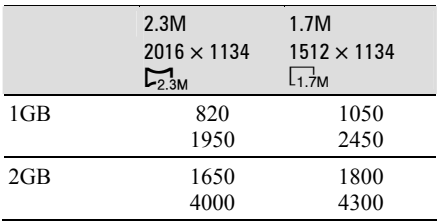

\* Opcija [ $\blacksquare$  IMAGE SIZE] je podešena na sljedeće vrijednosti ovisno o kvaliteti slike odabranoj za snimanje:

- $-$  [ $\Box$  2.3M] s HD (high definition) kvalitetom slike,
- $-$  [ $\Box$  2.3M] u formatu 16:9 sa SD (standard definition) kvalitetom slike,
- [1.7] u formatu 4:3 sa SD (standard definition) kvalitetom slike.

#### b Napomene

● Sve vrijednosti se odnose na sljedeća podešenja: Gornji broj u tablici: odabrana je kvaliteta slike [FINE]. Donji broj u tablici: odabrana je kvaliteta slike

[STANDARD]. ● Kad koristite Memory Stick Duo tvrtke Sony

Corporation, broj snimljenih slika ovisit će o uvjetima snimanja.

# Približna veličina slike (kB) Omjer širine i visine slike 4:3

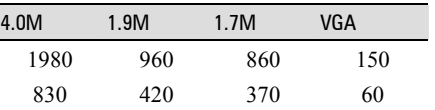

#### Omjer širine i visine slike 16:9

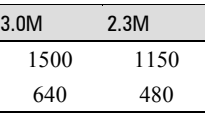

● Svi brojevi su izmjereni u sljedećim uvjetima: Gornji broj: Za kvalitetu slike je odabrano [FINE].

Donji broj: Za kvalitetu slike je odabrana opcija [STANDARD].

# $\Box$  QUALITY  $\qquad \qquad \bullet$   $\odot$

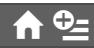

#### $\blacktriangleright$  FINE (FINE)

Odaberite za snimanje fotografija bolje kvalitete.

# STANDARD (STD)

Odaberite za snimanje fotografija standardne kvalitete.

# **FILE NO.**

#### $\blacktriangleright$  SFRIES

Redom pridjeljuje brojeve datotekama čak i nakon izmjene diska ili Memory Sticka Duo.

#### RESET

Odaberite za resetiranje broja datoteke na 0001 nakon svake izmjene diska ili Memory Sticka Duo.

# AE SHIFT  $\bigoplus$

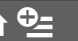

Pogledajte str. 78.

# WB SHIFT (White Balance Shift) ሰ⊵

Pogledajte str. 78.

**NS LIGHT (NightShot Light)** 

Pogledajte str. 79.

# **EXP.FOCUS**

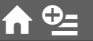

Pogledajte str. 79.

# **GUIDEFRAME**

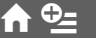

Pogledajte str. 80.

# **ZEBRA**

Pogledajte str. 80.

# FLASH LEVEL  $\bigoplus$

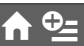

Funkciju možete podesiti kad koristite ugrañenu bljeskalicu, ili vanjsku bljeskalicu (opcija) koja je kompatibilna s kamkorderom.

## HIGH  $(4 +)$

Odaberite za jači intenzitet bljeskalice.

# $\blacktriangleright$  NORMAL ( $\sharp$ )

#### $LOW (4-)$

Odaberite za slabiji intenzitet bljeskalice.

# REDEYE REDUC  $\bigoplus$   $\bigoplus$

Funkciju možete podesiti kad koristite ugrañenu bljeskalicu, ili vanjsku bljeskalicu (opcija) koja je kompatibilna s kamkorderom. Možete spriječiti efekt crvenih očiju tako što će se bljeskalica aktivirati prije snimanja. Podesite [REDEYE REDUC] na [ON], zatim pritisnite  $\oint$  (bljeskalica) (str. 40) više puta za odabir podešenja.

/ (automatsko smanjenje efekta): Prije automatskog aktiviranja bljeskalice kad u prostoru nema dovoljno svjetla aktivira se predbljesak.

/ ( (aktivno smanjenje efekta): Bljeskalica i predbljesak za smanjenje efekta crvenih očiju se aktiviraju uvijek.

 $\overline{1}$ 

r

, (isključena bljeskalica): Snima se bez bljeskalice.

● Funkcijom REDEYE REDUC ponekad se neće postići željeni učinak, što ovisi o individualnim razlikama i drugim uvjetima.

# **RING SETTING**

Pogledajte str. 80.

# VIEW IMAGES SET

# (Opcije za podešavanje glasnoće i prikaza)

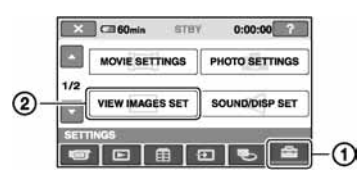

Dodirnite  $\odot$  i zatim  $\odot$ .

Ako opcija nije na zaslonu, dodirnite  $\triangle$ / $\nabla$  za promjenu stranice.

# Kako podesiti

**VOLUME** 

 $\bigwedge$  (Izbornik HOME)  $\rightarrow$  str. 76  $\Phi$  (Izbornik OPTION)  $\rightarrow$  str. 88

Tvorničke postavke označene su sa ▶.

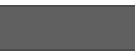

Za podešavanje glasnoće dodirnite tipkama  $[-]/+$  (str. 45).

# **DATA CODE**

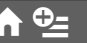

Prikaz informacija koje se automatski pohranjuju tijekom snimanja (data code).

# $\triangleright$  OFF

Za isključenje prikaza podataka o snimanju.

# DATE/TIME

Prikaz datuma i vremena snimaka.

# CAMERA DATA

Odaberite za prikaz podataka o podešenju kamkordera.

## DATE/TIME

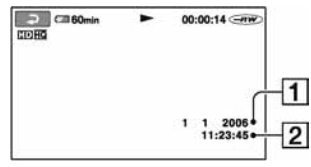

ADatum

**2** Vrijeme

# CAMERA DATA

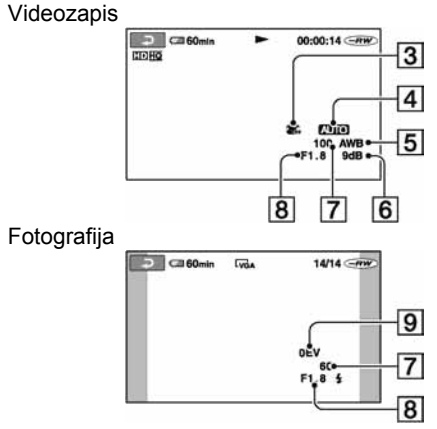

- **3** Funkcija SteadyShot isključena
- $\overline{4}$ Svjetlina
- **5** Ravnoteža bijele boje
- 6<sup>G</sup>Glasnoća
- GBrzina zatvarača
- **B**Otvor blende
- **9** Vrijednost ekspozicije

# ้⊻ี่` Savieti

- Za fotografiju snimljenu uporabom bljeskalice trepće  $\ddagger$ .
- Ako spojite kamkorder na TV prijemnik, na zaslonu TV prijemnika su prikazane informacije o snimanju.
- Kod pritiska tipke DATA CODE na daljinskom upravljaču sljedeći indikatori izmjenjuju se navedenim redom:  $[DATE/TIME] \rightarrow$  $[CAMERA DATA] \rightarrow [OFF]$  (bez oznake).
- Ovisno o stanju diska, pojavi se oznaka [--:--:--].

# SOUND/DISP SET

# (Opcije za podešavanje zvučnog signala i prikaza)

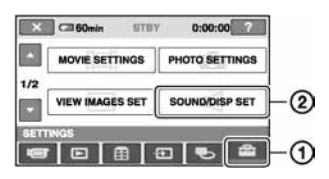

Dodirnite  $\odot$  i zatim  $\odot$ .

Ako opcija nije na zaslonu, dodirnite  $\triangle$ / $\nabla$  za promjenu stranice.

# Kako podesiti

 $\bigwedge$  (Izbornik HOME)  $\rightarrow$  str. 76  $\Phi$  (Izbornik OPTION)  $\rightarrow$  str. 88

Tvorničke postavke označene su sa ▶.

# **BEEP**

# $\blacktriangleright$  ON

Melodija se oglašava kad pokrenete/ prekinete snimanje ili dodirujete zaslon.

# OFF

Isključenje melodije.

# LCD BRIGHT  $\bigcap$

Možete podesiti svjetlinu LCD zaslona.

- $\Box$  Svjetlinu podesite tipkama  $\Box$  $\Box$ .
- 2) Dodirnite  $\overline{OK}$ .

# **Q** Savjet

● Ovo podešavanje nikako ne utječe na snimljenu sliku.

# LCD BL LEVEL  $\bigcap$

Moguće je podesiti svjetlinu LCD zaslona.

## $\blacktriangleright$  NORMAL

Standardna svjetlina.

# BRIGHT

Odaberite za svjetliji LCD zaslon.

## **(3 Napomene)**

- Kad kamkorder spojite na mrežni napon putem AC adaptera, automatski se bira [BRIGHT].
- Kad odaberete [BRIGHT], vijek trajanja baterije se smanji tijekom snimanja.
- Otvorite li LCD zaslon za 180 stupnjeva prema van i prislonite ga uz kućište, automatski je odabrano podešenje [NORMAL].

# ີ່ Saviet

● Ovo podešavanje nikako ne utječe na snimljenu sliku.

**LCD COLOR** 

Dodirnite  $\boxed{-\sqrt{+}}$  za podešavanje boje na LCD zaslonu.

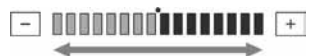

Slabiji intenzitet Jači intenzitet

# ີ່ບໍ່' Saviet

● Ovo podešavanje nikako ne utječe na snimljenu sliku.

# VF B.LIGHT  $\bigcap$

Moguće je podesiti svjetlinu tražila.

#### $\blacktriangleright$  NORMAL

Standardna svjetlina.

#### **BRIGHT**

Odaberite za svjetlije tražilo.

## $\boldsymbol{\Theta}$  Napomene

- Kad kamkorder spojite na mrežni napon putem AC adaptera, automatski se bira [BRIGHT].
- Kad odaberete [BRIGHT], vijek trajanja baterije se smanji tijekom snimanja.

# ζ<sup>:</sup> Savjet

● Ovo podešavanje nikako ne utječe na snimljenu sliku.

# OUTPUT SETTINGS

(Opcije za spajanje drugih uređaja)

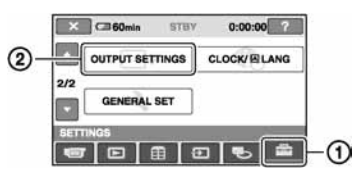

Dodirnite  $(1)$  i zatim  $(2)$ .

Ako opcija nije na zaslonu, dodirnite  $\triangle$ / $\nabla$  za promjenu stranice.

# Kako podesiti

 $\bigoplus$  (Izbornik HOME)  $\rightarrow$  str. 76  $Q_{\equiv}$  (Izbornik OPTION)  $\rightarrow$  str. 88

Tvorničke postavke označene su sa  $\blacktriangleright$ .

# **TV TYPE**

Potrebno je odabrati omjer širine i visine slike u skladu sa spojenim TV prijemnikom. Snimke će se reproducirati kao na sljedećim ilustracijama.

# $\blacktriangleright$  16:9

Odaberite za gledanje zapisa na 16:9 wide TV prijemniku.

Snimke sa 16:9 slikomSnimke sa 4:3 slikom

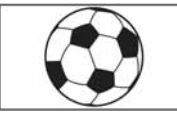

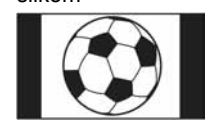

4:3

Odaberite za gledanje zapisa na 4:3 standardnom TV prijemniku.

## Snimke sa 16:9 slikomSnimke sa 4:3

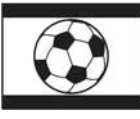

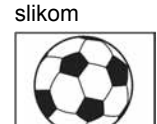

# **(3 Napomena**

• Slika koja se snima u HD (high definition) kvaliteti ima 16:9 omjer širine i visine slike.

# **DISP OUTPUT**

#### **B** LCD PANEL

Odaberite za prikaz informacija poput vremenske oznake na LCD zaslonu i u tražilu.

#### V-OUT/PANEL

Prikazuje informacije poput vremenske oznake na TV zaslonu, LCD zaslonu i u tražilu.

# COMPONENT 4

Odaberite [COMPONENT] kad kamkorder spajate na TV prijemnik putem komponentne ulazne priključnice.

## 576i

Odaberite ako ste spojili kamkorder na TV prijemnik s komponentnim ulazom.

# ▶ 1080i/576i

Odaberite ako ste spojili kamkorder na TV prijemnik s komponentnim ulazom putem kojeg je moguće prenositi 1080i signal.

# **CLOCK/QLANG** (Opcije za podešavanje sata i jezika)

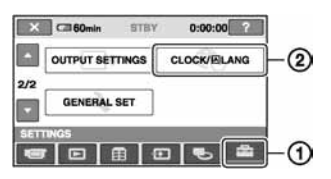

Dodirnite  $(1)$  i zatim  $(2)$ .

Ako opcija nije na zaslonu, dodirnite  $\triangle$ / $\nabla$  za promjenu stranice.

# Kako podesiti

 $\bigoplus$  (Izbornik HOME)  $\rightarrow$  str. 76  $Q_{\text{I}}$  (Izbornik OPTION)  $\rightarrow$  str. 88

# **CLOCK SET**

Pogledajte str. 31.

# **AREA SET**

Možete podesiti vremensku razliku bez zaustavljanja sata.

Podesite lokalno područje tipkama  $\triangle$ / $\nabla$  kad kamkorder koristite u drugoj vremenskoj zoni.

Za vremensku zonu pogledajte str. 124.

# **SUMMERTIME**

Možete promijeniti podešenje bez zaustavljanja sata.

Podesite na [ON] za pomak vremena jedan sat unaprijed.

# **MLANGUAGE SET**

Moguće je odabrati jezik izbornika na zaslonu.

# ີ່ Saviet

● Kamkorder nudi opciju [ENG[SIMP]] (pojednostavljeni engleski) ukoliko ne možete pronaći svoj materinji jezik.

# GENERAL SET

(Ostale opcije za podešavanje)

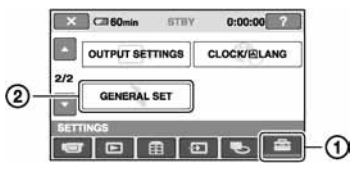

Dodirnite  $(1)$  i zatim  $(2)$ .

Ako opcija nije na zaslonu, dodirnite  $\triangle$ / $\nabla$  za promjenu stranice.

# Kako podesiti

 $\bigoplus$  (Izbornik HOME)  $\rightarrow$  str. 76  $Q_{\text{I}}$  (Izbornik OPTION)  $\rightarrow$  str. 88

Tvorničke postavke označene su sa ▶.

# **DEMO MODE**

Tvornička postavka je [ON] i omogućuje vam demo prikaz u trajanju oko 10 minuta nakon podešavanja preklopke POWER na **二**(videozapisi).

- Prikaz mogućnosti se prekida u dolje navedenim slučajevima:
	- Kad tijekom prikaza mogućnosti dodirnete zaslon. (Prikaz mogućnosti se pokreće ponovo za približno deset minuta.)
	- Kad pomaknete preklopku OPEN na pokrovu diska.
	- Kad izvadite ili umetnete Memory Stick Duo.
	- Kad podesite preklopku POWER na  $\bullet$ (fotografije).
	- Kad pritisnete  $\bigoplus$  (HOME)/ $\square$  (VIEW IMAGES).

# **REC LAMP (Recording lamp)**

Signalna žaruljica snimanja neće se uključiti tijekom snimanja kad je ova opcija podešena na [OFF]. (Opcija je tvorničkim podešenjem uključena, tj. [ON].)

# **CALIBRATION**

Pogledajte str. 132.

Nastavlja se $\rightarrow$ 

# GENERAL SET (nastavak)

# A. SHUT OFF (Auto shut off)

#### $\blacktriangleright$  5 min

Protekne li približno pet minuta bez pokretanja neke od funkcija, kamkorder se automatski isključuje.

#### NEVER

Odaberite za isključenje funkcije automatskog isključenja.

● Kad spojite kamkorder na mrežno napajanje, opcija [A.SHUT OFF] se automatski podesi na [NEVER].

# REMOTE CTRL (Remote control)  $\hat{\mathbf{n}}$

Opcija je tvorničkim podešenjem uključena ([ON]) kako biste mogli koristiti daljinski upravljač (str. 142).

● Podesite opciju na [OFF] kako biste spriječili kamkorder da reagira na naredbe poslane daljinskim upravljačem druge opreme.

# Aktiviranje funkcija uporabom izbornika **C**= OPTION

Izbornik OPTION pojavljuje se baš kao pop-up prozor koji se pojavljuje kod desnog klika miša na računalu. Prikazuju se različite funkcije, ovisno o trenutnom statusu kamkordera.

# Uporaba izbornika OPTION

#### b Napomene

- Kartice i opcije koje se pojavljuju na zaslonu ovise o statusu snimanja/reprodukcije na kamkorderu u tom trenutku.
- Neke opcije su prikazane bez kartice.

# 1 Kad koristite kamkorder, dodirnite **P** (OPTION) na zaslonu.

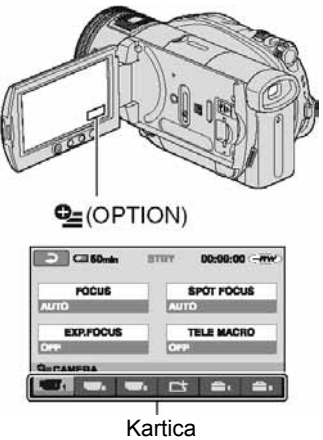

# 2 Dodirnite željenu opciju.

Ako ne možete pronaći željenu opciju, dodirnite drugu karticu kako biste promijenili stranicu.

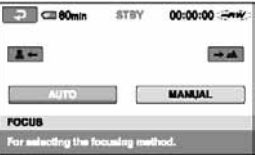

3 Promijenite podešenje, zatim dodirnite **OK** 

# Kad željena opcija nije prikazana na zaslonu

Dodirnite drugu karticu. Ako nigdje ne možete pronaći tu opciju, to je stoga što funkcija nije primjenjiva u toj situaciji.

# Opcije snimanja u izborniku OPTION

Za podešavanje pogledajte str. 88.

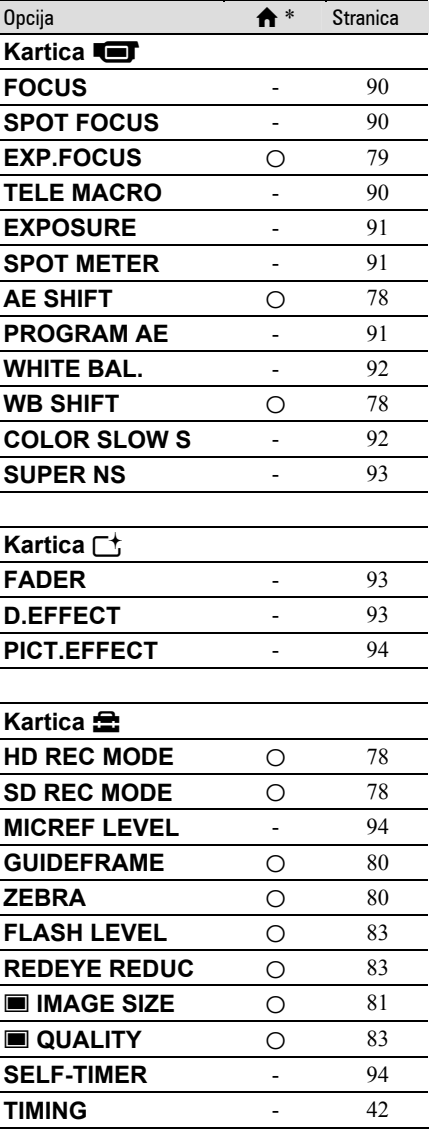

\* Opcije koje su takoñer dostupne u izborniku HOME.

Nastavlja se $\rightarrow$ 

U nastavku su opisane opcije koje možete podesiti samo u izborniku OPTION.

# Kako podesiti

 $\bigwedge$  (Izbornik HOME)  $\rightarrow$  str. 76  $Q_{\text{I}}$  (Izbornik OPTION)  $\rightarrow$  str. 88

Tvorničke postavke označene su sa  $\blacktriangleright$ .

# FOCUS **GET GET**

Sliku je moguće izoštriti ručno u skladu s uvjetima snimanja. Koristite ovu funkciju kad želite izoštriti određeni objekt.

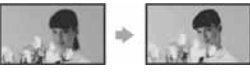

- A Dodirnite [MANUAL]. Pojavi se oznaka  $\mathbb{B}$ .
- 2 Dodirnite  $\boxed{2}$  (izoštravanje bliskih objekata) $\sqrt{\rightarrow \blacktriangle}$  (izoštravanje udaljenih objekata) za postizanje oštrijeg fokusa. Oznaka  $\triangle$  se pojavljuje kad ne možete više izoštriti objekt u blizini, a oznaka A kad ne možete više izoštriti objekt u daljini.
- 3) Dodirnite  $\overline{\text{OK}}$ .

Za automatsko izoštravanje dodirnite  $[AUTO] \rightarrow \overline{OK}$  u koraku  $\hat{\theta}$ .

- Za lakše izoštravanje objekta pomaknite preklopku zuma prema T (telefoto) dok ne izoštrite, i zatim prema W (široki kut) za podešavanje zuma za snimanje. Želite li objekt snimiti izbliza, pomaknite preklopku zuma prema W (široki kut), zatim izoštrite sliku.
- Minimalna potrebna udaljenost izmeñu kamkordera i objekta uz izoštrenu sliku je oko 1 cm za širokokutno i oko 80 cm za telefoto snimanie.
- Podešenje se vrati na [AUTO] kad je preklopka POWER podešena na OFF (CHG) duže od 12 sati.
- Izoštravati možete i ručno, koristeći kontrolni kotačić kamkordera (str. 42).

# SPOT FOCUS GO

Moguće je odabrati i izoštriti točku izvan središta kadra.

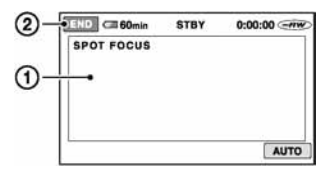

- A Dodirnite točku koju želite izoštriti. Pojavi se oznaka  $\mathbb{R}$ .
- 2) Dodirnite [END].

Za automatsko izoštravanje dodirnite  $[AUTO] \rightarrow [END]$ u koraku (1.

- Ako podesite [SPOT FOCUS], opcija [FOCUS] se automatski podesi na [MANUAL].
- Podešenje se vrati na [AUTO] kad je preklopka POWER podešena na OFF (CHG) duže od 12 sati.

# TELE MACRO GO

Ova funkcija je korisna za snimanje malih objekata, primjerice cvijeća ili insekata. Pozadina je nejasna, dok je objekt jasniji. Kad opciju [TELE MACRO] podesite na [ON]  $(T\mathbf{L})$ , zum (str. 39) se automatski pomiče u gornji dio strane T (telefoto) te omogućuje snimanje objekata izbliza, do oko 37 cm.

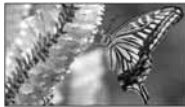

Za isključenje dodirnite [OFF] ili zum na strani W (široki kut).

- Kad snimate udaljeni objekt, možda će ga biti teže izoštriti i za to će trebati neko vrijeme.
- Izoštrite sliku ([FOCUS], str. 90) ručno kad ne možete automatski.

# EXPOSURE GET

Moguće je ručno podesiti ekspoziciju za postizanje najravnomjernije svjetline objekta. Primjerice, prilikom snimanja u zatvorenom prostoru za sunčanog dana, možete izbjeći pojavu sjena iza osoba koje stoje pokraj prozora ručnim podešavanjem ekspozicije u skladu sa zidom prostorije.

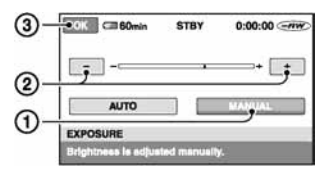

#### A Dodirnite [MANUAL]. Pojavljuje se  $\overline{\phantom{a}}$ .

**(2)** Podesite ekspoziciju dodirom na  $\boxed{-}$   $\boxed{+}$ .

3) Dodirnite  $\overline{OK}$ .

Za povratak na automatsko podešavanje ekspozicije dodirnite  $[AUTO] \rightarrow \overline{OK}$ u koraku $(1)$ .

- Podešenje se vrati na [AUTO] kad je preklopka POWER podešena na OFF (CHG) duže od 12 sati.
- Ekspoziciju možete također podešavati ručno, koristeći kontrolni kotačić kamkordera (str. 42).

# SPOT METER GET

Možete podesiti i zadržati ekspoziciju za objekt tako da se snimi s odgovarajućom svjetlinom čak i kad je zamjetan snažan kontrast u odnosu na pozadinu (poput

objekata na pozornici).

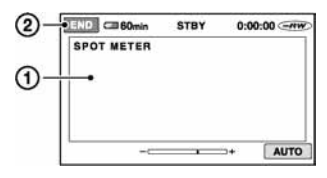

- A Dodirnite točku na kojoj želite fiksirati i podesiti ekspoziciju na zaslonu. Pojavljuje se  $-$
- 2 Dodirnite [END].

Za povratak na automatsko podešavanje ekspozicije dodirnite  $[AUTO] \rightarrow [END] u$ koraku (T).

- Ako podesite [SPOT METER], opcija [EXPOSURE] se automatski podesi na [MANUAL].
- Podešenje se vrati na [AUTO] kad je preklopka POWER podešena na OFF (CHG) duže od 12 sati.

# PROGRAM AE GEOGRAM COM

Uporabom funkcije [PROGRAM AE] možete učinkovito snimati u različitim situacijama.

#### $\blacktriangleright$  AUTO

Odaberite za automatsko snimanje kad ne koristite funkciju [PROGRAM AE].

## SPOTLIGHT\* (pod reflektorom) (5)

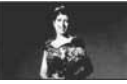

Za objekte koji se nalaze pod reflektorom. Ova funkcija sprečava učinak upadljive bjeline lica.

## PORTRAIT (mekani portreti) (29)

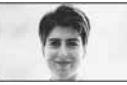

Stvara mekanu pozadinu za objekte poput ljudi ili cvijeća, istodobno ih ističući.

## BEACH&SKI\* (morska obala i skijanje) ( $\mathcal{F}$ )

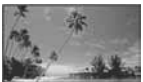

Odaberite kako biste spriječili da ljudska lica izgledaju tamna kad su obasjana jakom ili reflektirajućom svjetlošću, primjerice, na morskoj obali ljeti ili na skijanju zimi.

SUNSET&MOON (zalazak sunca i mjesečina)\*\* ( $\triangleq$ <sup>C</sup>)

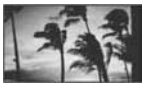

Nastavlja se $\rightarrow$ 

# Opcije snimanja u izborniku OPTION (nastavak)

Za postizanje atmosfere pri snimanju objekata u tamnoj okolini, primjerice pri zalasku sunca ili vatrometu te općenito pri noćnom snimanju.

## LANDSCAPE\*\* (krajolik) (A)

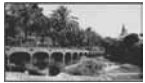

Za jasno snimanje udaljenih objekata. Ova funkcija sprečava fokusiranje na staklo ili metalnu površinu između kamkordera ili objekta.

- Opcije s jednom zvjezdicom (\*) se mogu podesiti za izoštravanje objekata na maloj udaljenosti. Opcije s dvije zvjezdice (\*\*) se mogu podešavati za izoštravanje udaljenih objekata.
- Podešenje se vrati na [AUTO] kad je preklopka POWER podešena na OFF (CHG) duže od 12 sati.

# WHITE BAL. (ravnoteža bijele boje) Golffen Golffen Golffen Golffen Golffen Golffen Golffen Golffen Golffen Golffen Golffen Golffen Golffen G

Moguće je podesiti tonove boja u skladu sa svjetlinom okoliša.

# $\blacktriangleright$  AUTO

Odaberite ako želite snimati s automatski podešenom ravnotežom bijele boje.

# OUTDOOR  $(\frac{16}{100})$

Ravnoteža bijele boje se podešava na odgovarajuću vrijednost za snimanje:

- − na otvorenom,
- − noću, za neonske znakove i vatromete,
- − izlaska ili zalaska sunca,
- − pod fluorescentnim svjetlom.

# INDOOR  $(-2)$

Ravnoteža bijele boje se podešava na odgovarajuću vrijednost za snimanje:

- − u zatvorenim prostorima,
- − na zabavama ili u studijima gdje se svjetlosni uvjeti brzo mijenjaju,
- − ispod videosvjetla u studiju, ili ispod natrijeve svjetiljke ili klasične rasvjete.

## ONE PUSH  $(S_2)$

Odaberite kad želite da bijela boja bude u skladu sa svjetlom okoliša.

- A Dotaknite [ONE PUSH].
- B Kadrirajte objekt poput komada papira tako da ispuni kadar pod istim osvjetljenjem kakvo ćete koristiti za stvarno snimanje.
- $\Omega$  Dodirnite  $\left[\sum_{n=1}^{\infty}\right]$ .

Oznaka **S**⊿ ubrzano trepće. Kad podešenje bijele boje bude podešeno i pohranjeno u memoriju, indikator prestaje treptati.

- Nemojte tresti kamkorder dok oznaka  $\blacktriangleright$ a ubrzano trepće.
- Kad oznaka &polagano trepće, ne možete podesiti ravnotežu bijele boje.
- Ako oznaka **S**⊿ trepće nakon dodira tipke OK, podesite opciju [WHITE BAL.] na [AUTO].
- Kad izvadite bateriju radi zamjene, ili kad prenesete kamkorder iz zatvorenog prostora na otvoreno ili obrnuto dok je odabrana opcija [AUTO], usmjerite kamkorder na obližnji bijeli objekt oko 10 s za postizanje boljeg balansa boje.
- Ponovite postupak [ONE PUSH] ako promijenite postavku [PROGRAM AE] ili unesete kamkorder iz zatvorenog u otvoreni prostor ili obrnuto tijekom postupka [ONE PUSH].
- Podesite [WHITE BAL.] na [AUTO] ili podesite boju u [ONE PUSH] kad snimate pod bijelim ili hladnim bijelim fluorescentnim svjetlom.
- Podešenje se vrati na [AUTO] kad je preklopka POWER podešena na OFF (CHG) duže od 12 sati.

# COLOR SLOW S (Color Slow Shutter)

Kad podesite [COLOR SLOW S] na [ON], možete snimati slike sa svjetlijom bojom čak i na tamnim mjestima. Na zaslonu se pojavljuje  $\Omega$ .

Za isključenje funkcije [COLOR SLOW S] dodirnite [OFF].

● Ako je automatsko izoštravanje otežano, ručno izoštrite sliku ([FOCUS], str. 90).

● Brzina zatvarača kamkordera se mijenja, ovisno o svjetlini. U toj fazi pokretni dijelovi slike mogu se doimati usporeno.

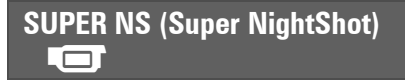

Slika će se snimati s osjetljivošću do 16 puta većom od NightShot na tamnim mjestima. Podesite [SUPER NS] na [ON] dok je preklopka NIGHTSHOT također podešena na ON (str. 41).

Na zaslonu trepće So.

Za isključenje ove funkcije podesite [SUPER NS] na [OFF].

- Nemojte koristiti NightShot i [SUPER NS] na svijetlim mjestima jer tako možete izazvati kvar.
- Ne prekrivajte infracrveni emiter prstima ili drugim predmetima (str. 41).
- Uklonite konverzijsku leću (opcija).
- Kad je automatsko izoštravanje otežano, sliku izoštrite ručno ([FOCUS], str. 90).
- Brzina zatvarača kamkordera mijenja se ovisno o svjetlini. U tom trenutku može se usporiti kretanje slike.

# FADER  $\Box$

Trenutno snimljenim slikama možete dodati sljedeće efekte:

- A Odaberite željeni efekt tijekom pripravnog stanja (odtamnjenje) ili snimanja  $(zatamnjenje)$  i dodirnite  $\overline{OK}$ .
- B Pritisnite START/STOP. Indikator zatamnjenja/odtamnjenja prestane treptati i nestaje kad završi postupak.

Za poništenje postupka u koraku  $\Theta$ dodirnite [OFF]. Podešenje će se poništiti kod ponovnog pritiska tipke START/STOP.

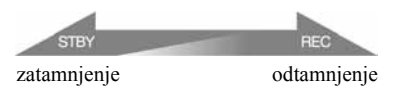

#### WHITE FADER

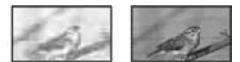

# BLACK FADER

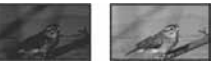

# D. EFFECT (digitalni efekt)

Možete dodati digitalni efekt snimkama. Pojavi se  $\overline{D}$ <sup>+</sup><sub>1</sub>.

- A Dodirnite željeni efekt.
- B Kad odaberete [LUMI. KEY], podesite efekt dodirom tipaka  $\boxed{-}$   $\boxed{+}$  i dodirnite  $\boxed{\text{OK}}$ . Slika vidljiva na zaslonu kad dodirnete OK pohranjuje se kao fotografija.
- 3) Dodirnite  $\overline{OK}$ . Pojavi se oznaka  $\overline{D^+}$ .

Za isključenje [D. EFFECT] (digitalnog efekta) odaberite [OFF] u koraku (1).

# LUMI. KEY (luminance key)

Svjetliji dio prethodno snimljene fotografije, poput pozadine iza osobe, zamjenjuje se videozapisom.

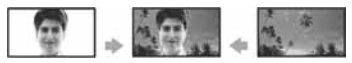

# OLD MOVIE

Videozapisi izgledaju kao stari filmovi. Slika se snima sa 16:9 (wide) omjerom širine i visine.

● Kad je odabrana opcija [OLD MOVIE], nije moguće promijeniti omjer širine i visine slike videozapisa.

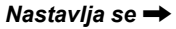

# PICT. EFFECT (efekt slike)

Slici je moguće dodati posebne efekte tijekom snimanja. Pojavi se simbol  $\overline{P^+}$ .

## $\triangleright$  OFF

Odaberite ako ne želite koristiti efekte.

# **SFPIA**

Slika je smeđe tonirana.

# B&W

Slika je crno-bijela.

#### PASTEL\*

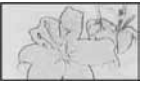

Slika izgleda kao blijedi pastelni crtež.

# **MICREF LEVEL**

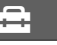

Možete odabrati razinu mikrofona za snimanje zvuka.

Odaberite [LOW] kad želite snimati žestok i snažan zvuk u koncertnoj dvorani, itd.

# $\blacktriangleright$  NORMAL

Snima različite zvukove iz okoline, konvertirajući ih u zvuk jednake razine glasnoće.

# LOW  $($  $\uparrow \downarrow$  $)$

Vjerno snima zvukove u prostoru. Ovo podešenje nije prikladno za snimanje razgovora.

● Podešenje se vrati na [NORMAL] kad je preklopka POWER podešena na OFF (CHG) duže od 12 sati.

# SELF-TIMER

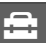

Timer počne snimanje fotografije s odgodom od oko 10 sekundi.

Pritisnite PHOTO kad je opcija [SELF-TIMER] podešena na [ON] te je prikazan indikator  $\check{\mathrm{C}}$ ).

Za poništenje odbrojavanja dodirnite [RESET]. Za isključenje self-timera odaberite [OFF].

• Timer također možete koristiti s tipkom PHOTO na daljinskom upravljaču (str. 142).

# Opcije reprodukcije u<br>izborniku OPTION

Za podešavanje pogledajte str. 88.

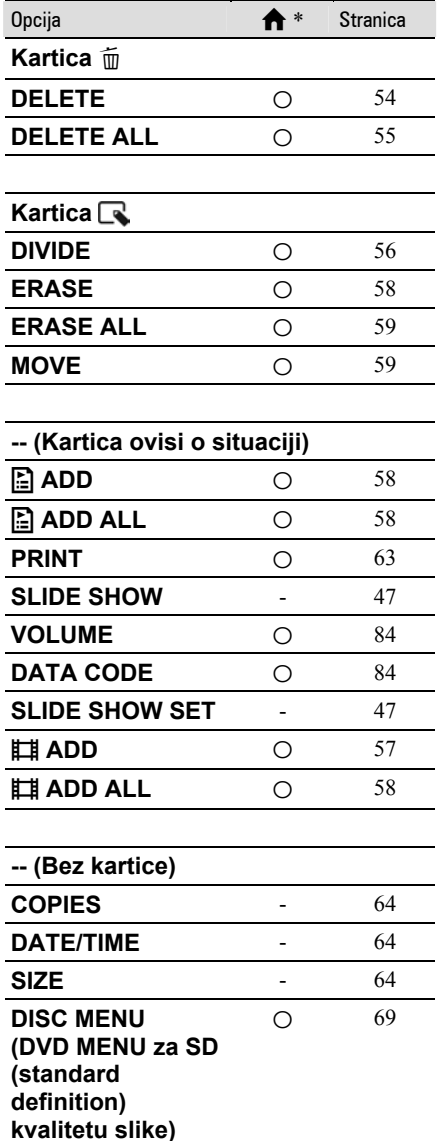

\* Opcije koje su također dostupne u izborniku HOME.

# Uporaba računala Mogućnosti sustava Windows

Kad instalirate softver Picture Motion Browser s isporučenog CD-ROM-a na Windows računalo, možete spojiti kamkorder na računalo i koristiti sljedeće značajke.

# ξ' Savjet

● Za uporabu Macintosh računala pogledajte str. 101.

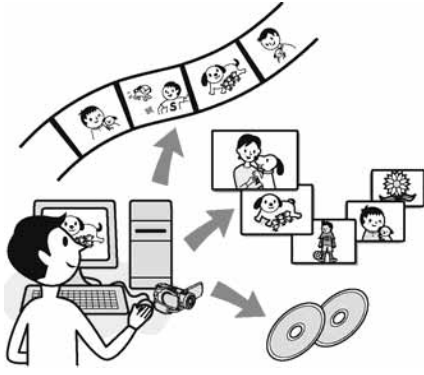

# Glavne funkcije

# $\blacksquare$  Reprodukcija diska u AVCHD formatu  $\rightarrow$  Player za AVCHD

Videozapise snimljene kamkorderom na disk u AVCHD formatu možete reproducirati tako da disk uložite u DVD pogon računala.

# **(3)** Napomena

● Čak i kad su zadovoljeni sistemski zahtjevi, pri reprodukciji videozapisa će možda nedostajati neki kadrovi.

# $\blacksquare$  Importiranje videozapisa snimljenih kamkorderom

Videozapise snimljene s HD (high definition) kvalitetom slike možete importirati onakve kakvi jesu.

# $\blacksquare$  Gledanje videozapisa importiranih na računalo

Možete upravljati videozapisima i fotografijama prema datumu i vremenu snimanja, ili odabirati videozapise ili fotografije koje želite gledati kao umanjene slike. Te umanjene slike se mogu uvećati i reproducirati kao slide show.

# ■ Snimanie diska u AVCHD formatu

Možete odabrati željeni importirani videozapis i snimiti disk u HD (high definition) kvaliteti.

# $\blacksquare$  Kopiranje diska  $\rightarrow$  Video Disc Copier

Možete kopirati sve snimke s diska snimljenog ovim kamkorderom.

# O uputama "First Step Guide"

"First Step Guide" je uputa koju možete pročitati na računalu. Ovdje opisujemo osnovne funkcije, od prvog povezivanja kamkordera i računala preko podešavanja do općih postupaka prilikom uporabe softvera Picture Motion Browser s isporučenog CD-ROM-a. Nakon stavljanja CD-ROM-a u računalo i čitanja poglavlja "Instalacija softvera i uputa "First Step Guide"" (str. 98), pokrenite "First Step Guide" i slijedite upute.

# O Help datotekama softvera

Help datoteke sadrže objašnjenja svih funkcija svih softverskih aplikacija. Pojedinosti potražite u Help datotekama nakon što pažljivo pročitate "First Step Guide". Za otvaranje Help datoteka kliknite na simbol [?] na zaslonu.

# Sistemski zahtjevi

## Za uporabu Picture Motion Browsera

**OS:** Microsoft Windows 2000 Professional. Windows XP Home Edition ili Windows XP Professional

Potrebna je standardna instalacija. Ispravan rad nije zajamčen kod nadogradnje gore spomenutih sustava ili kod multi-boot sustava.

- CPU: Intel Pentium 4 2.8 GHz CPU ili brži (Preporuča se Pentium 4 3.6 GHz ili brži.) Samo za procesuiranje SD (standard definition) kvalitete slike potreban je Intel Pentium III 1 GHz ili brži.
- Aplikacija: DirectX 9.0c ili noviji (ovaj proizvod se bazira na DirectX tehnologiji, stoga je nužno imati instaliran DirectX.)/ .Net Framework 1.1 (instaliran s Picture Motion Browserom, ovisno o konfiguraciji računala)
- Zvučni sustav: Direct Sound-kompatibilna zvučna kartica
- Memorija: 512 MB ili više (preporuča se 1GB ili više) Samo za procesuiranje SD (standard definition) kvalitete slike potrebno je 256

MB memorije ili više.

#### Tvrdi disk:

Potrebna memorija za instalaciju: Oko 800 MB ili više (Za snimanje diskova AVCHD formata možda će trebati 10 GB ili više.)

- Prikaz: Grafička kartica koja podržava DirectX 7 ili noviji, minimalno  $1024 \times 768$ točaka, High Color (16-bitna boja)
- **Ostalo:**  $\dot{\Psi}$  (USB) priključnica (standardna, preporuča se Hi-Speed USB (USB 2.0 kompatibilna)), optički diskovni pogon (CD-ROM pogon je potreban za instalaciju)

#### Za reprodukciju fotografija snimljenih na Memory Stick Duo na računalu

OS: Microsoft Windows 2000 Professional, Windows XP Home Edition ili Windows XP Professional

Potrebna je standardna instalacija. Ispravan rad nije zajamčen kod nadogradnje gore spomenutih sustava.

CPU: MMX Pentium 200 MHz ili brži Ostalo:  $\psi$  (USB) priključnica (standardna)

#### **(3 Napomene)**

- S nekima od spomenutih konfiguracija nije zajamčen pravilan rad. Primjerice, ako su otvorene druge aplikacije ili rade u pozadini, mogu smanjiti performanse proizvoda.
- Čak i s konfiguracijom u kojoj je rad zajamčen, može izostati pokoji kadar kod videozapisa sa slikom HD (high definition) kvalitete, uslijed čega može slika trzati. Meñutim, to neće utjecati na importirane snimke i snimke na disku.

# Ö Savjeti

- Ako vaše računalo ima utor za Memory Stick, stavite Memory Stick Duo na koji su snimljene fotografije u Memory Stick Duo adapter (opcija), zatim stavite u utor računala kako biste kopirali fotografije na tvrdi disk.
- Kad koristite Memory Stick PRO Duo i vaše računalo ga ne podržava, ne koristite utor za Memory Stick na računalu već spojite kamkorder USB kabelom.

# Instalacija softvera i uputa "First Step Guide"

Softver s isporučenog CD-ROM-a je potrebno instalirati na Windows računalo prije spajanja kamkordera na

računalo. Nakon toga više nije potrebna instalacija. Softver koji ćete koristiti ovisi o operativnom sustavu.

# ξ' Savjet

● Za uporabu Macintosh računala pogledajte str. 101.

# Instalacija uputa "First Step Guide"

Provjerite da kamkorder nije spojen na računalo.

# 2 Uključite računalo.

- Za instalaciju se logirajte kao Administrator.
- Prije instalacije softvera zatvorite sve aktivne programe.

# 3 Stavite isporučeni CD-ROM u diskovni pogon računala.

Pojavi se instalacijski izbornik.

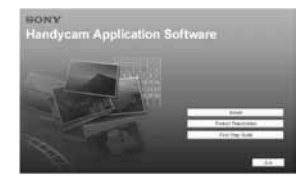

#### Ako se instalacijski izbornik ne pojavi

- A Kliknite [Start], zatim kliknite [My Computer]. (Za Windows 2000, dvaput kliknite [My Computer].)
- B Dvaput kliknite [SONYPICTUTIL (E:)] (CD-ROM) (diskovni pogon).\*
	- \* Nazivi diskovnog pogona (poput (E:)), mogu se razlikovati, ovisno o računalu.

4 Kliknite [FirstStepGuide].

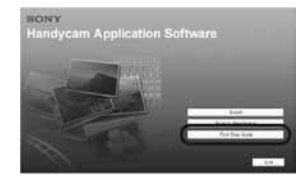

# 5 Odaberite jezik iz padajućeg izbornika.

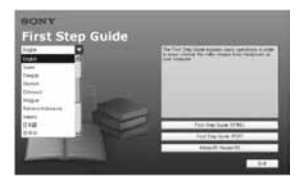

# 6 Kliknite [FirstStepGuide(HTML)].

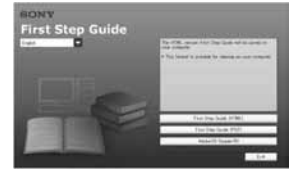

Instalacija počinje. Kad se pojavi [Save is complete, kliknite [OK] za dovršetak instalacije.

# Za instalaciju First Step Guide uputa u PDF formatu

U koraku 4 kliknite [FirstStepGuide(PDF)].

# Za instalaciju softvera "Adobe Reader" radi prikaza PDF datoteke

U koraku 4 kliknite [Adobe(R) Reader(R)].

# Instalacija softvera

1 Izvodite korake 1 – 3 iz "Instalacija softvera i uputa "First Step Guide"" (str. 98).

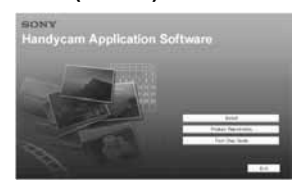

# 2 Kliknite [Install].

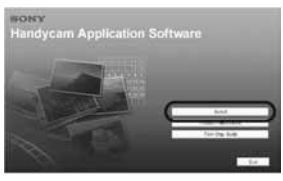

 $\bf 3$  Odaberite jezik za aplikaciju koja će se instalirati i kliknite [Next].

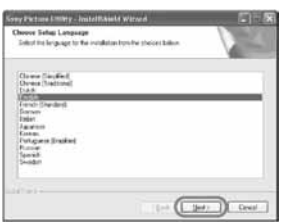

# 4 Kliknite [Next].

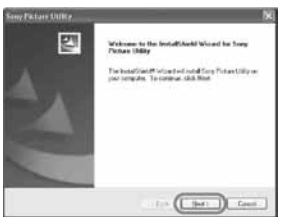

5 Pročitajte [License Agreement], odaberite [I accept the terms of the license agreement] za potvrdu, zatim kliknite [Next].

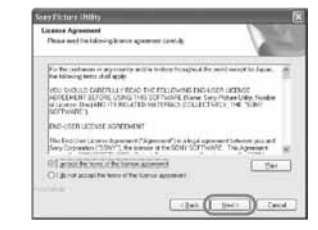

6 Odaberite videosustav kamkordera, zatim kliknite [Next].

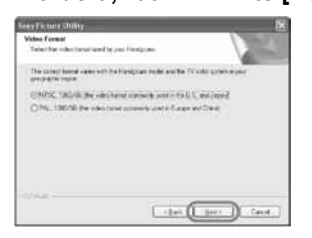

7 Odaberite kamo ćete pohraniti softver, zatim kliknite [Next].

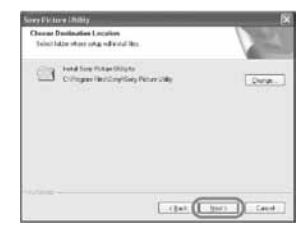

8 Kliknite [Install] u [Ready to Install the Program].

Počinje instalacija Picture Motion Browsera.

Nastavlja se $\rightarrow$ 

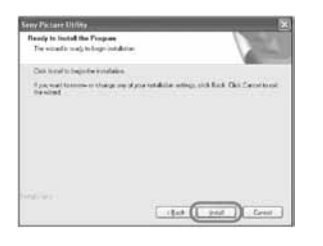

9 Pojavit će se jedan od sljedećih instalacijskih izbornika, ovisno o konfiguraciji. Provjerite na zaslonu i instalirajte potreban softver prema prikazanim uputama.

# Sonic UDF Reader

Softver potreban za prepoznavanje diska AVCHD formata.

# $\blacksquare$  Windows Media Format 9 Series Runtime (Windows 2000 only)

Softver potreban za snimanje DVD-a.

# **Microsoft .NET Framework 1.1**

Softver potreban za AVCHD snimanje.

# ■ Microsoft DirectX 9.0c

Softver potreban za upravljanje videozapisima.

# 10 Označite kružić pokraj [Yes, I want to restart my computer now.] i kliknite [Finish].

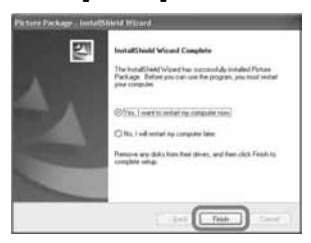

Računalo se jednom isključuje i zatim ponovo automatski uključuje (Restart). Na desktopu se pojave ikone prečaca, primjerice (Picture Motion Browser).

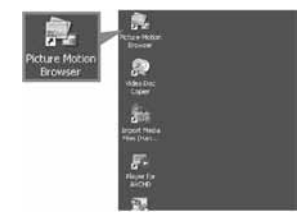

11 Izvadite CD-ROM iz računala.

# Pregled uputa "First Step Guide"

# ΰ Savjet

● Za uporabu Macintosh računala pogledajte str. 101.

Za gledanje "First Step Guide" uputa preporučujemo uporabu Microsoft Internet Explorera Ver.6.0 ili novijeg.

Dva puta kliknite ikonu [HDR-UX1 First Step Guide (HTML)] na desktopu.

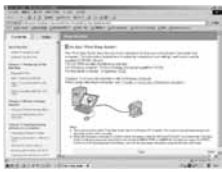

- Također možete kliknuti na [Start], [Programs] ([All Programs] za Windows XP), [Sony Picture Utility], [First Step Guide], [HDR-UX1], zatim [HDR-UX1 First Step Guide.html].
- Za pregledavanje uputa "First Step Guide" u HTML formatu bez automatske instalacije, kopirajte na računalo mapu željenog jezika iz mape [FirstStepGuide] na CD-ROM-u i zatim dvaput kliknite na [Index.html].
- Pogledajte "FirstStepGuide.pdf" u sljedećim slučajevima:
	- Kod ispisa uputa "First Step Guide".
	- Kad upute "First Step Guide" nisu ispravno prikazane zbog postavki pretraživača bez obzira na ispravan sustav.
	- Kad se HTML verzija uputa "First Step Guide" ne instalira automatski.

# Uporaba Macintosh računala

Možete kopirati fotografije s Memory Sticka Duo na Macintosh računalo. Instalirajte "First Step Guide" s isporučenog CD-ROMa.

#### b Napomene

- Isporučeni softver Picture Motion Browser ne radi na Mac OS-u.
- Pogledajte "First Step Guide" za detalje o spajanju kamkordera na računalo i kopiranju fotografija.

# Sistemski zahtjevi

#### Za kopiranje fotografija s Memory Sticka Duo

OS: Mac OS 9.1/9.2 ili Mac OS X (v10.1/ v10.2/v10.3/v10.4).

**Ostalo:**  $\Psi$  (USB) priključnica (standardna)

# O uputama "First Step Guide"

"First Step Guide" je uputa koju možete pročitati na računalu. Ovdje opisujemo osnovne funkcije, od prvog povezivanja kamkordera i računala do podešavanja. Postupite prema uputama iz odjeljka "Instalacija uputa "First Step Guide"", zatim pokrenite "First Step Guide" i slijedite upute.

# Instalacija uputa "First Step Guide"

Kopirajte na svoje računalo "FirstStepGuide(PDF)" pohranjen na željenom jeziku u direktorij [FirstStepGuide].

Nastavlja se  $\rightarrow$ 

# Uporaba Macintosh računala (nastavak)

# Gledanje FirstStepGude uputa

Dva puta kliknite na "FirstStepGude(PDF)".

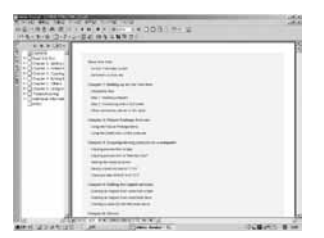

Za pregled PDF datoteka potreban vam je Adobe Reader. Ako ga nemate, možete ga prenijeti s adrese http://www.adobe.com/

#### U slučaju problema

# U slučaju problema

Ako u radu s kamkorderom naiñete na bilo kakav problem, pomoću sljedeće tablice provjerite mogući kvar. Ako problem postoji i dalje, odspojite izvor napajanja kamkordera i obratite se ovlaštenom Sonyjevom servisu.

# **Općenito**

#### Kamkorder ne radi čak i kad je uključen.

- Kamkorder je spreman za snimanje tek nekoliko sekundi nakon uključivanja. To je normalno.
- Odspojite AC adapter iz zidne utičnice ili odvojite akumulatorsku bateriju i zatim spojite ponovo nakon jedne minute. Ako funkcije i dalje ne rade, šiljatim predmetom pritisnite tipku RESET (str. 140). (Pritisnete li tipku RESET, sva podešenja, zajedno s točnim vremenom (osim opcija izbornika Personal) se vraćaju na početne vrijednosti.)
- Kamkorder se jako zagrijao. Isključite ga i ostavite neko vrijeme na hladnom mjestu.

#### [DEMO MODE] se ne pokreće.

• Podesite preklopku POWER na  $\Box$  (videozapis).

#### Kamkorder vibrira.

• Vibracije može uzrokovati disk i to je normalno.

#### Tijekom rukovanja kamkorderom osjetite vibraciju u ruci ili čujete slab zvuk.

• To je normalno.

#### Iz kamkordera se povremeno čuje zvuk motora.

• To je normalno.

#### Iz kamkordera se čuje zvuk motora kad je pokrov diska zatvoren a nije uložen disk.

• Kamkorder pokušava prepoznati disk. To je normalno.

#### Kamkorder se zagrije.

• To je stoga što je kamkorder bio uključen dugo vrijeme. To nije kvar. Isključite kamkorder i ostavite ga neko vrijeme na hladnom mjestu.

# Baterije/Izvori napajanja

#### Nije moguće uključiti kamkorder.

- Akumulatorska baterija nije pričvršćena na kamkorder. Pričvrstite je (str. 26).
- Akumulatorska baterija je ispražnjena ili slaba. Napunite je (str. 26).
- Utikač AC adaptera je odspojen iz zidne utičnice. Spojite ga u zidnu utičnicu (str. 26).

#### Nastavlja se $\rightarrow$

#### Napajanje se iznenada isključuje.

- Kad prođe otprilike 5 minuta, a vi ne dodirnete nijednu tipku kamkordera, on se automatski isključuje (A.SHUT OFF). Promijenite postavku [A.SHUT OFF] (str. 88) ili ponovno uključite kamkorder ili koristite AC adapter.
- Baterija je ispražnjena ili slaba. Napunite je (str. 26).

#### Kamkorder se isključio ubrzo nakon uključivanja.

• Spojite li bateriju ili AC adapter na kamkorder dok je preklopka POWER podešena na OFF (CHG), kamkorder se jednom uključi, zatim se nakon nekoliko sekundi isključi. To je normalno.

#### Žaruljica CHG (punjenje) ne svijetli tijekom punjenja baterije.

- Preklopku POWER postavite na OFF (CHG) (str. 26).
- Ispravno uložite bateriju u kamkorder (str. 26).
- Pravilno spojite mrežni kabel u zidnu utičnicu.
- Punjenje je dovršeno (str. 26).

#### Žaruljica CHG (punjenje) trepće tijekom punjenja baterije.

• Pravilno stavite bateriju na kamkorder (str. 26). Ako to ne rješava problem, odspojite AC adapter iz utičnice i obratite se Sonyjevom prodavatelju. Baterija je možda oštećena.

#### Često dolazi do prekida napajanja iako indikator kapaciteta baterije pokazuje da je dovoljno napunjena.

• Došlo je do problema u prikazu indikatora kapaciteta ili baterija nije dovoljno napunjena. Potpuno je napunite kako bi se promijenio prikaz indikatora (str. 26).

#### Indikator preostalog kapaciteta baterije nije točan.

- Temperatura okoliša je preniska ili previsoka ili baterija nije dovoljno napunjena. To nije kvar.
- Baterija se nije dovoljno napunila. Ponovo napunite bateriju dokraja. Ako to ne rješava problem, zamijenite bateriju novom jer je možda oštećena (str. 26).
- Prikazani kapacitet možda nije točan ovisno o mjestu uporabe. Kad otvorite ili zatvorite LCD zaslon, potrebna je otprilike jedna minuta za točan prikaz kapaciteta baterije.

#### Baterija se brzo prazni.

- Temperatura okoliša je preniska ili previsoka ili baterija nije dovoljno napunjena. To nije kvar.
- Ponovo napunite bateriju u potpunosti. Ako to ne rješava problem, zamijenite bateriju novom jer je možda oštećena (str. 26).

#### Problemi u radu kad je kamkorder spojen na AC adapter.

• Isključite kamkorder i odspojite AC adapter iz zidne utičnice te ga zatim ponovo spojite.

# LCD zaslon/Tražilo

#### Na zaslonu ili tražilu je nepoznata slika.

• Kamkorder je u [DEMO MODE] načinu rada (str. 87). Dodirnite LCD zaslon kako biste isključili [DEMO MODE].

#### Na zaslonu je nepoznat indikator.

• Pogledajte tablicu s indikatorima i porukama upozorenja (str. 118).

#### Slika ostaje na LCD zaslonu.

• To se dogaña ako odspojite AC adapter iz zidne utičnice ili izvadite bateriju bez prethodnog isključenja kamkordera, no u tom slučaju je to uobičajena pojava.

#### Na zaslonu osjetljivom na dodir se ne pojavljuju tipke.

- Lagano dodirnite LCD zaslon.
- Pritisnite DISP/BATT INFO (ili DISPLAY na daljinskom upravljaču) (str. 30).

#### Tipke na zaslonu osjetljivom na dodir ne rade ispravno ili uopće ne rade.

• Podesite zaslon ([CALIBRATION]) (str. 132).

#### Slika u tražilu je nejasna.

• Podesite objektiv tražila pomoću preklopke za podešavanje tražila (str. 31).

#### Slika u tražilu je nestala.

• Slika se ne vidi u tražilu kad je LCD zaslon otvoren. Zatvorite LCD zaslon. (str. 31).

#### **Disk**

#### Nije moguće izvaditi disk.

- Pravilno spojite izvor napajanja (bateriju ili AC adapter) (str. 26).
- Odspojite bateriju s kamkordera, zatim je ponovno spojite (str. 27).
- Spojite napunjenu bateriju na kamkorder (str. 26).
- Disk je oštećen ili je zaprljan otiscima prstiju, itd. U tom slučaju vađenje diska može potrajati do 10 minuta.
- Kamkorder se jako zagrijao. Isključite ga i ostavite neko vrijeme na hladnom mjestu.
- Na disku se kondenzirala vlaga. Isključite kamkorder i ostavite ga otprilike 1 sat (str. 132).
- Finaliziranje je prekinuto isključivanjem kamkordera. Uključite kamkorder i izbacite disk po završetku finaliziranja (str. 68).

Nastavlja se $\rightarrow$ 

#### Nije moguće izbrisati snimke.

- U indeksnom prikazu možete odjednom izbrisati najviše 100 snimaka.
- Neke vrste i modovi diska ne omogućuju brisanje snimaka (str. 16).

#### Nije prikazan indikator preostalog kapaciteta diska.

• Podesite [ $\sharp\sharp$  REMAINING] na [ON] kako bi indikator preostalog kapaciteta diska bio uvijek vidljiv (str. 80).

#### Indikatori vrste diska i formata snimanja na LCD zaslonu su sivi.

• Disk je možda snimljen drugim ureñajem. Možete ga reproducirati u kamkorderu, no ne možete na njega snimati dodatne scene.

## Memory Stick Duo

#### Ne možete upravljati funkcijama pri uporabi Memory Sticka Duo.

- Uložite Memory Stick Duo u kamkorder (str. 35).
- Koristite li Memory Stick Duo formatiran na računalu, formatirajte ga u kamkorderu (str. 73).

#### Nije moguće izbrisati fotografije.

- Zaštitni graničnik na Memory Stick Duo kartici postavite u položaj za snimanje (str. 128).
- U indeksnom prikazu možete odjednom izbrisati najviše 100 snimaka.
- Nije moguće izbrisati snimke zaštićene drugim ureñajem. Koristite izvorni ureñaj kako biste poništili zaštitu.

#### Ne možete izbrisati sve fotografije odjednom.

• Zaštitni graničnik na Memory Stick Duo kartici postavite u položaj za snimanje (str. 128).

#### Ne možete formatirati Memory Stick Duo.

• Zaštitni graničnik na Memory Stick Duo kartici postavite u položaj za snimanje (str. 128).

#### Naziv datoteke s podacima je prikazan nepravilno.

- Prikazan je samo naziv datoteke ako struktura direktorija nije usklađena s univerzalnim standardom.
- Datoteka je oštećena.
- Kamkorder ne podržava format datoteke (str. 128).

#### Naziv datoteke s podacima trepće.

- Datoteka je oštećena.
- Kamkorder ne podržava format datoteke (str. 128).

# Snimanje

Također pogledajte "Podešavanje slike tijekom snimanja" (str. 109).

#### Kad pritisnete START/STOP, ne počne snimanje videozapisa na disk.

- Pojavi se reprodukcijski izbornik. Podesite kamkorder u pripravno stanje snimanja (str. 38).
- Kamkorder pohranjuje na disk scenu koju ste upravo snimili.
- Na disku nema više mjesta. Koristite novi disk ili formatirajte uloženi (samo DVD-RW/DVD+RW, str. 72). Umjesto toga možete izbrisati nepotrebne snimke (str. 54).
- Kad koristite jedan od sljedećih diskova nakon što ste ga finalizirali, definalizirajte ga kako biste mogli ponovno snimati na njega (str. 74) ili upotrijebite novi disk. − DVD+RW
	- − DVD-RW snimljen sa slikom HD (high definition) kvalitete
	- − DVD-RW (VR mod) sa slikom SD (standard definition) kvalitete
- Kamkorder se jako zagrijao. Isključite ga i ostavite neko vrijeme na hladnom mjestu.
- Na disku se kondenzirala vlaga. Isključite kamkorder i ostavite ga otprilike 1 sat (str. 132).

#### Ne možete snimati fotografije.

- Pojavi se reprodukcijski izbornik. Podesite kamkorder u pripravno stanje snimanja (str. 38).
- Zaštitni graničnik na Memory Stick Duo kartici postavite u položaj za snimanje (str. 128).
- Na Memory Sticku Duo nema više mjesta. Koristite novi Memory Stick Duo ili formatirajte uloženi (str. 73). Ili izbrišite nepotrebne snimke (str. 55).
- Fotografije ne možete snimati s opcijama:
	- − [SMTH SLW REC]
	- − [FADER]
	- − [D.EFFECT]
	- − [PICT.EFFECT]
- Fotografije ne možete snimati na disk u kamkorderu.

#### Žaruljica ACCESS svijetli čak i kad prestanete snimati.

• Kamkorder pohranjuje na disk scenu koju ste upravo snimili.

#### Kut snimanja razlikuje se ovisno o podešenju preklopke POWER.

• Kut snimanja za fotografije je širi od kuta za videozapise.

#### Kod snimanja fotografije ne čuje se zvuk zatvarača.

- Podesite [BEEP] na [ON] (str. 85).
- Zatvarač se ne čuje pri uporabi funkcije Dual Rec.

#### Bljeskalica ne radi.

• Bljeskalicu ne možete koristiti sa sljedećim opcijama:

# U slučaju problema (nastavak)

- − Kod izdvajanja fotografija tijekom snimanja videozapisa
- − [SMTH SLW REC]
- − [FADER]
- − [PICT.EFFECT]
- − [D.EFFECT]
- − Kad je pričvršćena konverzijska leća (opcija)
- $\bullet$  Čak i ako je uključena automatska bljeskalica ili  $\odot$  (smanjenje efekta crvenih očiju), nije moguće koristiti ugrañenu bljeskalicu s:
	- − NightShot
	- − [SUPER NS]
	- − [SPOTLIGHT], [SUNSET&MOON] ili [LANDSCAPE] u [PROGRAM AE]
	- − [MANUAL] u [EXPOSURE]
	- − [SPOT METER]

#### Vanjska bljeskalica (opcija) ne radi.

• Vanjska bljeskalica je isključena ili nije ispravno spojena.

#### Nije moguće kontinuirano snimanje fotografija.

• Ovaj kamkorder ne omogućuje kontinuirano snimanje fotografija.

#### Stvarno vrijeme snimanja videozapisa je manje od očekivanog približnog vremena snimanja.

• Kad snimate objekt koji se brzo kreće, vrijeme raspoloživo za snimanje može se skratiti (str. 15, 78).

#### Snimanje se zaustavi.

- Kamkorder se jako zagrijao. Isključite ga i ostavite neko vrijeme na hladnom mjestu.
- Na disku se kondenzirala vlaga. Isključite kamkorder i ostavite ga otprilike 1 sat (str. 132).

#### Postoji vremenska razlika izmeñu pritiska na tipku START/STOP i mjesta na kojem počne/završava snimanje videozapisa.

• Pri uporabi kamkordera može postojati blaga razlika između mjesta na kojem ste pritisnuli tipku START/STOP i stvarnog mjesta početka/završetka snimanja videozapisa. To je normalno.

#### Nije moguće promijeniti omjer širine i visine slike videozapisa.

- Slika koja se snima u HD (high definition) kvaliteti ima omjer širine i visine 16:9.
- Nije moguće promijeniti omjer širine i visine slike za DVD+RW disk koji se snima u SD (standard definition) kvaliteti. Formatirajte disk ponovno kako biste promijenili omjer širine i visine slike.
# Podešavanje slike tijekom snimanja

Također pogledajte "Izbornik" (str. 112).

#### Automatsko izoštravanje ne radi.

- Podesite [FOCUS] na [AUTO] (str. 90).
- Uvjeti snimanja nisu pogodni za automatsko izoštravanje. Izoštrite sliku ručno (str. 90).

#### Funkcija [STEADYSHOT] ne radi.

- Podesite opciju [STEADYSHOT] na [ON] (str. 79).
- Funkcija [STEADYSHOT] ponekad ne uspijeva kompenzirati preveliko potresanje.

#### Ne radi funkcija pozadinskog osvjetljenja.

- Funkcija BACK LIGHT se poništava sa sljedećim podešenjima:
	- − kad [EXPOSURE] podesite na [MANUAL] (str. 91),
	- − kad odaberete [SPOT METER] (str. 91).

#### Objekti koji vrlo brzo prolaze kroz kadar izgledaju izobličeno.

• Posrijedi je tzv. efekt žarišne plohe i to ne predstavlja nepravilnost. Zbog načina na koji osjetilo slike (CMOS senzor) očitava signale slike, objekti koji brzo prelaze preko okvira mogu se doimati izobličenima, ovisno o uvjetima snimanja.

#### Na LCD zaslonu se pojavljuju male bijele, crvene, plave ili zelene točkice.

• Točkice se pojavljuju kod snimanja u [SUPER NS] ili [COLOR SLOW S] modu. To nije neispravnost.

#### Boje slike nisu prikazane pravilno.

• Podesite preklopku NIGHTSHOT na OFF (str. 41).

#### Slika je previše svijetla i objekt se ne pojavljuje na LCD zaslonu.

• Podesite preklopku NIGHTSHOT na OFF (str. 41).

#### Slika je pretamna i objekt se ne pojavljuje na LCD zaslonu.

• Pritisnite i zadržite DISP/BATT INFO na nekoliko sekundi za uključenje pozadinskog osvjetljenja (str. 30).

#### Slika je presvijetla, titra ili su zamjetne promjene boja.

• To se dogaña kod snimanja pod rasvjetom fluorescentnih, natrijevih ili živinih svjetiljaka, i normalna je pojava. U tom slučaju isključite funkciju [PROGRAM AE] (str. 91) kako bi ublažili simptom.

#### Kod snimanja TV ili računalnog zaslona pojavljuju se crne pruge.

• Podesite opciju [STEADYSHOT] na [OFF] (str. 79).

# Daljinski upravlja

#### Isporučeni daljinski upravljač ne radi.

- Opciju [REMOTE CTRL] na [ON] (str. 88).
- Uložite bateriju u nosač tako da polariteti  $+/-$  budu usklađeni s oznakama  $+/-$  (str. 134).
- Uklonite prepreke između daljinskog upravljača i senzora.
- Senzor ne usmjeravajte prema izvorima jake svjetlosti, primjerice izravnoj sunčevoj svjetlosti ili osvjetljenju u prostoriji, jer daljinski upravljač možda neće raditi ispravno.
- Uklonite konverzijsku leću (opcija) jer može blokirati senzor daljinskog upravljača.

#### Ostali problemi u radu DVD ureñaja kod uporabe isporučenog daljinskog upravljača.

• Za DVD uređaj odaberite način upravljanja koji nije DVD 2 ili prekrijte senzor DVD uređaja crnim papirom.

# Reprodukcija diska na kamkorderu

#### Reprodukcija diska nije moguća.

- Pomaknite preklopku POWER za uključenje kamkordera i pritisnite  $\blacksquare$  (VIEW IMAGES).
- $\bullet$  U izborniku HOME dodirnite  $\blacksquare$  (VIEW IMAGES), zatim [VISUAL INDEX].
- Provjerite kompatibilnost diska (str. 16).
- Uložite disk stranom za snimanje okrenutom prema kamkorderu (str. 33).
- Disk snimljen u drugom ureñaju možda se neće moći reproducirati u vašem kamkorderu.

#### Reproducirana slika je izobličena.

• Očistite disk isporučenom krpicom (str. 126).

#### Fotografije pohranjene na Memory Stick Duo nisu prikazane u točnoj veličini.

• Fotografije snimljene drugim ureñajem možda neće biti prikazane u točnoj veličini. To je normalno.

#### Nije moguća reprodukcija fotografija pohranjenih na Memory Stick Duo.

- Fotografije nije moguće reproducirati ako ste izmijenili datoteke ili direktorije, ili ste podatke obrañivali na računalu. (U tom slučaju trepće naziv datoteke.) To je normalno (str. 129).
- Možda neće biti moguća reprodukcija fotografija snimljenih drugim uređajima. To je normalno (str. 129).

#### Na slici u VISUAL INDEX prikazu je vidlijva oznaka "[?]".

- Možda nije uspjelo učitavanje podataka. Pokušajte isključiti i ponovno uključiti kamkorder ili izvaditi te ponovno uložiti Memory Stick Duo.
- Može se pojaviti na fotografijama snimljenim drugim ureñajima, editiranim na računalu, itd.

#### Tijekom reprodukcije ne čuje se zvuk ili je zvuk tih.

- Pojačajte glasnoću (str. 45).
- Zvuk se ne čuje kad je zatvoren LCD zaslon. Otvorite LCD zaslon.
- Kad snimate zvuk s opcijom [MICREF LEVEL] (str. 94) podešenom na [LOW], teško će se čuti snimljeni zvuk.
- Pri uporabi funkcije [SMTH SLW REC] ne snima se zvuk.

# Gledanje snimaka na zaslonu TV prijemnika

#### Slika se ne vidi i zvuk se ne čuje na TV prijemniku spojenom komponentnim videokabelom (isporučen).

- Podesite opciju [COMPONENT] u skladu sa spojenim uređajem (str. 86).
- Kad koristite komponentni videokabel (isporučen), provjerite je li spojen crveni i bijeli priključak A/V kabela (str. 49).

#### Ne može se vidjeti slika ili čuti zvuk na TV prijemniku spojenom HDMI kabelom.

• Videosignal ne izlazi iz priključnice HDMI OUT ako sadrži signale za sprečavanje kopiranja.

#### Ne čuje se zvuk.

- Kad koristite komponentni videokabel (isporučen), provjerite je li spojen crveni i bijeli priključak A/V kabela (str. 49, 52).
- Kad je uređaj spojen samo putem S VIDEO kabela, ne čuje se zvuk. Spojite također bijeli i crveni utikač priključnog A/V kabela (str. 52).

#### Format reproducirane slike nije pravilan kad je kamkorder spojen na TV prijemnik.

• Podesite [TV TYPE] ovisno o TV prijemniku (str. 86).

#### Slika na 4:3 TV prijemniku izgleda izobličeno.

• To se dogaña kad na 4:3 TV prijemniku gledate zapise snimljene u 16:9 (wide) formatu. Za reprodukciju slike, pravilno podesite [TV TYPE] (str. 86) i reproducirajte snimku.

# Reprodukcija diska na drugim uređajima

#### Ne možete reproducirati disk ili ga ureñaj ne može prepoznati.

- Samo ureñaji koji podržavaju AVCHD format mogu reproducirati diskove snimljene s HD (high definition) kvalitetom slike (str. 70).
- Očistite disk isporučenom krpicom (str. 126).
- Finaliziraite disk (str. 66).
- Disk snimljen u VR modu ne može se reproducirati na ureñaju koji ne podržava VR mod. Provjerite kompatibilnost u korisničkom priručniku ureñaja za reprodukciju.

#### Reproducirana slika je izobličena.

• Očistite disk isporučenom krpicom (str. 126).

## Na slici u izborniku diska/DVD izborniku je vidljiva oznaka "[?]".

- Kod finaliziranja diska ponekad ne uspije učitavanje podataka. Kad koristite sljedeće diskove, definalizirajte ih (str. 74), zatim ponovno izradite izbornik diska novim finaliziranjem (str. 68). Izbornik diska/DVD izbornik može biti prikazan pravilno.
	- − DVD+RW
	- − DVD-RW snimljen sa slikom HD (high definition) kvalitete
	- − DVD-RW (VIDEO mod) sa slikom SD (standard definition) kvalitete

#### Reprodukcija se nakratko zaustavlja izmeñu scena.

- Kod nekih DVD uređaja se reprodukcija može nakratko zaustavljati između scena. To je normalno.
- U slučaju DVD+R DL diska, slika se može zaustaviti nakratko kod promjene sloja pri očitavanju. To je normalno.

## Reprodukcija ne prelazi na prethodnu scenu kod pritiska tipke I<4.

• Ako reprodukcija prelazi 2 naslova koje je automatski izradio kamkorder kod pritiska tipke ., neće biti prijelaza na prethodnu scenu. Odaberite željenu scenu u izborniku. Za dodatne informacije pogledajte korisnički priručnik ureñaja za reprodukciju.

# Izbornik

#### Zasjenjene su opcije iz izbornika.

- Ne možete odabrati zasjenjene opcije u trenutnim uvjetima snimanja/reprodukcije.
- Postoje funkcije koje ne možete aktivirati zajedno. Sljedeća lista pokazuje primjere neodgovarajućih kombinacija funkcija i opcija izbornika.

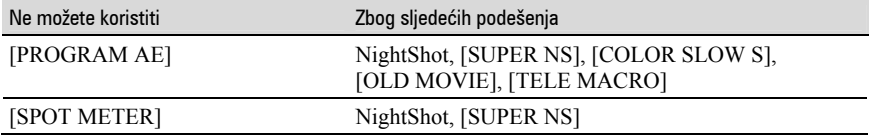

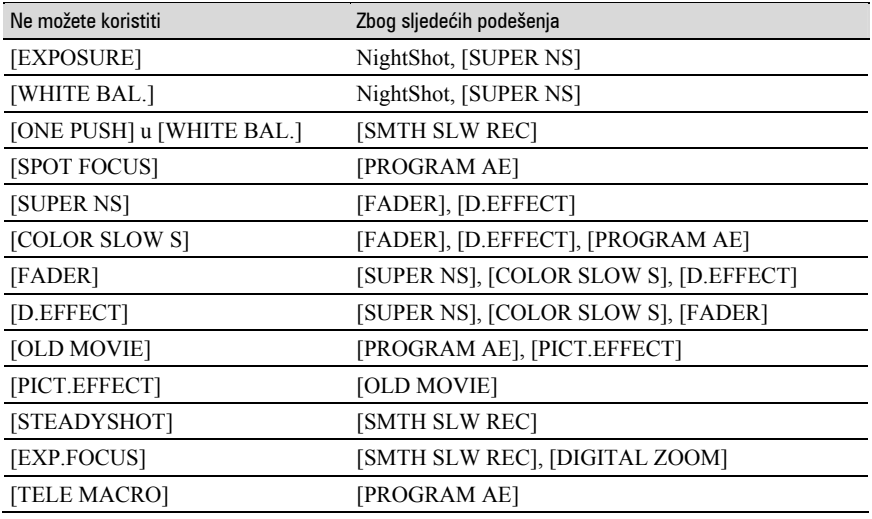

#### Ne možete koristiti [SUPER NS].

• Podesite preklopku NIGHTSHOT na ON.

#### [COLOR SLOW S] ne radi ispravno.

• Funkcija [COLOR SLOW S] možda neće raditi ispravno u uvjetima potpune tame. Koristite NightShot ili [SUPER NS].

#### Ne možete podesiti [LCD BL LEVEL].

- [LCD BL LEVEL] ne možete podesiti:
	- − kad je LCD zaslon zatvoren uz kamkorder, sa stranom za prikaz okrenutom prema van,
	- − kad se za napajanje kamkordera koristi AC adapter.

### Ne možete koristiti [WIDE SELECT].

- [WIDE SELECT] ne možete koristiti zajedno sa:
	- − slikom HD (high definition) kvalitete,
	- − slikom SD (standard definition) kvalitete na DVD+RW disku.
- U kamkorderu nema diska.

# Editiranje videozapisa na disku

#### U kamkorderu ne možete editirati sljedeće diskove:

- DVD-RW/DVD+RW snimljen sa slikom HD (high definition) kvalitete
- DVD-RW (VR mod) sa slikom SD (standard definition) kvalitete

#### Nije moguće editiranje.

- Na disku nema snimaka.
- Editiranje nije moguće zbog stanja u kojem su snimke.
- Ne možete editirati snimku za koju je podešena zaštita uporabom drugog ureñaja.
- Ne možete kopirati snimke izmeñu diska i Memory Sticka Duo.

#### Snimke nije moguće dodati u Playlistu.

- Disk je pun ili je Playlisti već dodano 999 snimaka. Izbrišite neželjene snimke (str. 54).
- U Playlistu ne možete dodati fotografije.

#### Nije moguće podijeliti videozapis.

- Videozapis je prekratak za dijeljenje.
- Videozapis za koji je podešena zaštita uporabom drugog uređaja ne može se dijeliti.

#### Nije moguće izbrisati scenu.

• Nije moguće izbrisati scenu za koju je podešena zaštita uporabom drugog ureñaja.

# Presnimavanje/editiranje/spajanje na druge uređaje

Pogledajte takoñer "Gledanje snimaka na zaslonu TV prijemnika" (str. 111).

#### Kod reprodukcije diska ne čuje se zvuk.

• Kad je uređaj spojen samo putem S VIDEO kabela, ne čuje se zvuk. Spojite također bijeli i crveni utikač priključnog A/V kabela (str. 52).

#### Ne možete pravilno presnimavati pomoću HDMI kabela.

• Ne možete presnimavati snimke koristeći HDMI kabel.

#### Ne možete ispravno naknadno snimiti zvuk pomoću A/V priključnog kabela.

• A/V spojni kabel nije ispravno priključen. Provjerite da li je spojen u odgovarajuću priključnicu, npr. na izlaz ureñaja s kojeg snimate sliku ili na ulaznu priključnicu drugog ureñaja za snimanje slike s kamkordera (str. 62).

#### Nije moguć ispis fotografija uporabom PictBridge pisača.

• Vaš pisač možda neće moći ispisivati fotografije snimljene drugim ureñajima. To je normalno.

# Ostalo

#### Ne možete izbrisati snimku.

- Ne možete brisati snimke s DVD-R/DVD+R DL diska.
- Ne možete izbrisati snimke sa SD (standard definition) kvalitetom slike na DVD-RW (VIDEO mod)/DVD+RW disku.
- Ne možete izbrisati snimke s Memory Sticka Duo koji je zaštićen u drugom ureñaju.

#### Ne možete kopirati snimke s diska na Memory Stick Duo.

• Ne možete kopirati videozapis s diska na Memory Stick Duo kao fotografiju tijekom reprodukcije na kamkorderu.

#### Nije moguće izvesti finaliziranje.

- Tijekom finaliziranja se istrošila baterija. Koristite AC adapter.
- Disk je već finaliziran. Kad koristite sljedeće diskove, definalizirajte ih kako biste mogli dalje snimati na njih (str. 74).
	- − DVD+RW
	- − DVD-RW snimljen sa slikom HD (high definition) kvalitete
	- − DVD-RW (VIDEO mod) sa slikom SD (standard definition) kvalitete

#### Ne možete editirati ili snimati dodatni materijal na disk uporabom drugog ureñaja.

• Ponekad nećete na drugom ureñaju moći editirati disk snimljen vašim kamkorderom.

#### Nije moguće promijeniti naslov diska.

• Naslov diska nije moguće podesite na kamkorderu.

#### 5 sekundi se čuje zvučni signal.

- Kamkorder se jako zagrijao. Isključite ga i ostavite neko vrijeme na hladnom mjestu.
- Na disku se kondenzirala vlaga. Isključite kamkorder i ostavite ga otprilike 1 sat (str. 132).
- Pojavili su se problemi u radu kamkordera. Izvadite disk i opet ga uložite, zatim nastavite rukovati kamkorderom.

#### Nije moguće poništiti finaliziranje.

- Ne možete poništiti finaliziranje za
	- − DVD-R
	- − DVD+R DL
	- − DVD+RW snimljen sa slikom SD (standard definition) kvalitete
	- − DVD-RW (VR mod) sa slikom SD (standard definition) kvalitete

# Spajanje na računalo

#### Kad koristite videozapise na disku, računalo ne prepoznaje kamkorder.

- Instaliraite Picture Motion Browser (str. 98).
- Odspojite sve USB ureñaje s računala osim tipkovnice, miša i kamkordera.
- Odspojite kabel s računala i kamkordera, restartajte računalo i ponovo pravilno spojite.

#### Na Macintosh računalu ne možete koristiti isporučeni softver, Picture Motion Browser.

• Picture Motion Browser ne možete koristiti na Macintosh računalu.

#### Reprodukcijom na kamkorderu ne možete pogledati videozapise na monitoru računala.

- Pravilno spojite utikač u priključnicu, zatim čvrsto spojite USB kabel na  $\Psi$  (USB) priključnicu kamkordera.
- Odaberite [COMPUTER], zatim [@ COMPUTER] u izborniku HOME (str. 61).
- Odspojite sve USB ureñaje s računala osim tipkovnice, miša i kamkordera.

#### Reprodukcijom na kamkorderu ne možete na monitoru računala pogledati fotografije snimljene na Memory Stick Duo.

- Čvrsto uložite Memory Stick Duo.
- Odaberite [COMPUTER], zatim  $[\Box]$  COMPUTER] u izborniku HOME (str. 61).
- Računalo ne prepoznaje Memory Stick Duo pri uporabi kamkorderovih funkcija poput reproduciranja diska ili editiranja. Dovršite postupak na kamkorderu prije ponovnog spajanja na računalo.

#### Na računalu se ne pojavljuje ikona Memory Sticka (uklonjivog diska).

- Uložite Memory Stick Duo u kamkorder.
- Odspojite s računala sve USB ureñaje osim tipkovnice, miša i kamkordera.
- Odaberite [COMPUTER], zatim [COMPUTER] u izborniku HOME (str. 61).
- Računalo ne prepoznaje Memory Stick Duo pri uporabi kamkorderovih funkcija poput reproduciranja diska ili editiranja. Dovršite postupak na kamkorderu prije ponovnog spajanja na računalo.

#### Picture Motion Browser ne radi kako treba.

• Zatvorite Picture Motion Browser i restartajte Windows računalo.

#### Pri uporabi Picture Motion Browsera pojavljuje se poruka greške.

• Najprije zatvorite Picture Motion Browser na Windows računalu, zatim odaberite drugi mod preklopkom POWER na kamkorderu.

#### Na računalu se ne reproducira pravilno videozapis, fotografija ili zvuk s kamkordera.

- Ako je kamkorder spojen na računalo koje ne podržava Hi-speed USB (USB2.0), videozapis, fotografija ili zvuk se možda neće reproducirati pravilno. To ne utječe na videozapis, fotografiju ili zvuk koji su kopirani na računalo.
- Ovisno o računalu, može se nakratko zaustaviti reprodukcija videozapisa ili zvuka. To ne utječe na videozapis ili zvuk koji su kopirani na računalo.

#### S računala nije moguće snimati na disk u kamkorderu.

- Koristite preporučene diskove. Za detalje pogledajte str. 16.
- Na DVD u kamkorderu možete snimati samo uporabom Picture Motion Browsera.

#### Datoteka prenesena s računala nije snimljena na Memory Stick Duo u kamkorderu.

• Niste pravilno odspojili USB kabel (isporučen). Ponovno spojite kamkorder na računalo i prenesite podatke.

#### Reprodukcijski prikaz je u pauzi ili izobličen.

- Ako snimljeni disk reproducirate u kamkorderu spojenom na računalo, slika se možda neće reproducirati bez smetnji. To ovisi o brzini prijenosa. Za reprodukciju bez smetnji, uložite disk u DVD pogon računala.
- Provjerite koji su sistemski zahtjevi potrebni za reprodukciju videozapisa (str. 96).
- Zatvorite na računalu sve aplikacije osim "Player for AVCHD".

#### Nije moguća reprodukcija diska.

• Za reprodukciju diska snimljenog s HD (high definition) kvalitetom slike koristite isporučeni "Player for AVCHD" softver. Ne može se koristiti standardna aplikacija za reprodukciju diska. Ako se aktivira druga reprodukcijska aplikacija kad je uložen disk snimljen s HD (high definition) kvalitetom slike, zatvorite je.

#### Stvaran prikaz ili poruka razlikuju se od onih koji su prikazani u uputama "First Step Guide".

• Prikaz ili poruke mogu se razlikovati.

# Indikatori i poruke upozorenja

# Dijagnostički pokazivač/ indikatori upozorenja

Ako se na zaslonu pojave indikatori, provjerite sljedeću tablicu. Neke probleme možete sami riješiti. Ako ne uspijete, obratite se prodavatelju ili ovlaštenom Sonyjevom servisu.

## C: (ili E:) □□:□□ (dijagnostički pokazivač)

## $C:04:\square\square$

- Koristili ste akumulatorsku bateriju koja nije "InfoLITHIUM". Koristite "InfoLITHIUM" bateriju (str. 130).
- Čvrsto spojite DC utikač AC adaptera u DC IN priključnicu kamkordera (str. 26).

## $C:13: \square \square$

- Uložen je pogrešan disk. Koristite disk kompatibilan s kamkorderom (str. 16).
- Disk je zaprljan ili ima ogrebotine na sebi. Očistite disk isporučenom krpicom (str. 126).

## $C:21: \square \square$

• Došlo je do kondenzacije vlage. Isključite kamkorder i ostavite ga bar 1 sat (str. 132).

## $C:32:\Box\Box$

- Pojavili su se simptomi koji nisu opisani gore. Izvadite i ponovo stavite disk te nastavite koristiti kamkorder.
- Odspojite izvor napajanja. Nakon ponovnog uključenja nastavite koristiti kamkorder.
- Ponovno uključite kamkorder.

## $E:20:\square\square / E:31:\square\square / E:40:\square\square / E$  $E:61: \square \square / E:62: \square \square / E:91: \square \square /$  $E:94: \square \square$

• Obratite se Sonyjevom ovlaštenom servisu i navedite svih pet znakova koda koji počinje slovom "E".

## 100-0001 (indikator upozorenja za datoteke)

## Sporo trepće

- Datoteka je oštećena.
- Datoteka je nečitljiva.

# $\otimes$  (indikatori upozorenja za diskove)

#### Sporo trepće

- Disk nije uložen.\*
- Za snimanje videozapisa preostalo je manje od pet minuta.

## Brzo trepće

- Uložen je nekompatibilan disk.\*
- U kamkorder je uložen finaliziran disk tijekom pripravnog stanja snimanja.
- Disk je pun.\*
- Uložen je disk koji se ne može čitati ili reproducirati, primjerice pogrešno okrenut jednostrani disk.
- Kad je odabrana funkcija  $\Box$ (videozapisi), uložen je disk snimljen u TV sustavu različitom od onog koji koristi kamkorder.\*

## $\triangle$  (potrebno je izvaditi disk)\* Brzo trepće

- Uložen je disk koji kamkorder ne može prepoznati.
- Disk je pun.
- Možda se javila greška u diskovnom pogonu kamkordera.
- U kamkorder je uložen finaliziran disk (str. 66).

# $\Leftrightarrow$  (indikator upozorenja za bateriju) Sporo trepće

- Baterija je gotovo prazna.
- Ovisno o uvjetima ili stanju baterije, indikator  $\triangle$  može treptati čak i ako je bateriji ostalo otprilike 20 minuta.

# $\blacksquare$  (upozorenje na kondenzaciju)\*

#### Brzo trepće

• Kondenzacija vlage na disku. Isključite kamkorder i ostavite ga oko 1 sat (str. 132).

## - (upozorenje na porast temperature) Sporo trepće

• Temperatura u kamkorderu raste. Isključite kamkorder i ostavite ga neko vrijeme na hladnom mjestu.

#### Brzo trepće\*

• Kamkorder se jako zagrijao. Isključite ga i ostavite neko vrijeme na hladnom mjestu.

#### **<α (indikator upozorenja za Memory** Stick Duo)

• Nije uložen Memory Stick Duo (str. 35).

#### $\mathbb{Z}$  **(indikator upozorenja za** formatiranje Memory Sticka Duo)\*

- Memory Stick Duo je oštećen.
- Memory Stick Duo nije pravilno formatiran (str. 73, 128).

#### [2] (indikator upozorenja za nekompatibilni Memory Stick Duo)\*

• Uložen je nekompatibilan Memory Stick Duo (str. 73, 128).

#### $\Box$   $\rightarrow$  (indikator upozorenja za zaštićen Memory Stick Duo)\*

- Zaštitni graničnik na Memory Sticku Duo podešen je u položaj LOCK (str. 128).
- Pristup podacima na Memory Sticku Duo je ograničen samo na drugi uređaj.

## ( (indikator upozorenja za bljeskalicu) Sporo trepće

• Tijekom punjenja.

#### Brzo trepće

• Nešto nije u redu s bljeskalicom.

#### **WA (indikator koji upozorava na** vibracije)

- Osvjetljenje je nedovoljno pa je kamkorder osjetljiv na vibracije. Koristite bljeskalicu.
- Kamkorder može vibrirati ako količina svjetla nije dostatna. Držite ga mirno obadvjema rukama i snimajte. Meñutim, imajte na umu na indikator upozorenja na vibracije ne nestaje.
- \* Kad se na zaslonu pojavi indikator upozorenja, čuje se melodija (str. 85).

# Poruke upozorenja

Ako se na zaslonu pojave poruke, slijedite upute.

# $\blacksquare$  Diskovni pogon

#### $\triangle$  Drive error. Turn on power again.

• Mogući su problemi s diskovnim pogonom. Isključite i ponovno uključite uređaj.

# $\blacksquare$  Kondenzacija vlage

■ Moisture condensation. Turn off for 1H. (str. 132)

■ Condensation. Cannot open. Remove disc later. (str. 132)

Nastavlja se <del>→</del>

## **n** Disk

- Overheated. Recording on disc disabled.

[ $\sqrt{2}$  Overheated. Cannot open. Try later.

- Overheated. Cannot activate function. Wait a while and try again.

#### $\otimes$   $\triangle$  Recording on disc disabled.

• Dogodila se greška na disku i nije ga moguće koristiti.

#### <sup>28</sup> Scene number on disc is full.

• Izbrišite nepotrebne scene (str. 54).

#### $\otimes$   $\triangle$  Disc full. Cannot record.

• Izbrišite nepotrebne scene (str. 54).

#### Playback prohibited.

- Pokušali ste reproducirati nekompatibilan disk.
- Pokušavate reproducirati sliku snimljenu sa signalom zaštite.

#### $\otimes$  $\triangle$  Disc finalized. Cannot record on disc.

• Nije moguće snimati na finaliziran DVD-R/DVD+R DL. Koristite novi disk.

#### $\omega$   $\triangle$  Disc finalized. Function is not available.

#### $\mathbb{Z} \triangleq \mathbb{Z}$  Need to unfinalize disc.

• Za snimanje na finalizirani DVD+RW/DVD-RW (VIDEO mod sa slikom SD (standard definition) kvalitete), poništite finaliziranje (str. 74).

Records movies in 16:9. Format to set. (str. 72)

#### Records movies in 4:3. Format to set. (str. 72)

#### $\mathcal{D} \triangleq$  Disc error. Remove disc.

• Uloženi je disk koji nije kompatibilan s vašim kamkorderom. Vaš kamkorder ne može prepoznati disk zbog grešaka poput ogrebotina ili zato što disk nije uložen pravilno.

#### $\otimes$   $\triangle$  Disc error. Unsupported format.

• Disk je snimljen s kodom formatiranja različitim od kamkorderovog. Možda ćete ga moći koristiti u kamkorderu nakon formatiranja u njemu (samo DVD-RW/DVD+RW) (str. 72).

#### Data error.

• Tijekom čitanja ili snimanja diska pojavila se greška.

#### Access error.

• Tijekom čitanja ili snimanja diska pojavila se greška.

#### Cannot play back or edit playlist on this disc.

#### **Memory Stick Duo**

#### **SSI Reinsert the Memory Stick.**

• Ponovno uložite Memory Stick Duo nekoliko puta. Ako indikator i dalje trepće, Memory Stick Duo je možda oštećen. Pokušajte koristiti drugi Memory Stick Duo.

#### This is a read-only Memory Stick.

• Uložite Memory Stick Duo na koji je moguće snimati.

#### <sup>[2]</sup> Incompatible type of Memory Stick.

• Uložen je Memory Stick Duo nekompatibilan s vašim kamkorderom (str. 128).

#### **SOUTHIS Memory Stick is not** formatted correctly.

• Provjerite format, zatim formatirajte Memory Stick Duo u kamkorderu ako je potrebno (str. 73, 128).

#### Cannot record. The Memory Stick is full.

• Izbrišite nepotrebne snimke (str. 55).

Cannot record still pictures. (str. 107)

 $\Box$  o- $\Box$  The Memory Stick is locked. Check the tab. (str. 128)

Memory Stick has been removed. Process canceled.

#### Memory Stick folders are full.

- Ne možete izrađivati direktorije koji prelaze broj 999MSDCF. Ne možete stvarati ili brisati direktorije uporabom ovog kamkordera.
- Trebat ćete formatirati Memory Stick Duo (str. 73), ili izbrisati snimke uporabom računala.

#### Do not eject the Memory Stick during writing.

#### Cannot save stil picture.

• Kad koristite funkciju Dual Rec, nemojte iz kamkordera vaditi medij za snimanje fotografija dok se ne završi snimanje na disk i dok ne bude gotovo snimanje fotografije (str. 40).

#### No more still pictures during movie recording.

• Pokušavate snimiti više od 3 fotografije, što je maksimalna količina koju je moguće snimiti kod jednog snimanja funkcijom Dual Rec (str. 40).

# $\blacksquare$  PictBridge compliant printer

#### Check the connected device.

• Isključite pisač i ponovno ga uključite, zatim odspojite USB kabel (isporučen) i ponovno ga spojite.

#### Not connected to PictBridge compatible printer.

• Isključite pisač i ponovno ga uključite, zatim odspojite USB kabel (isporučen) i ponovno ga spojite.

#### Error. Cancel the task.

• Provjerite pisač.

#### Cannot print. Check the printer.

• Isključite pisač i ponovno ga uključite, zatim odspojite USB kabel (isporučen) i ponovno ga spojite.

## $\blacksquare$  Bljeskalica

#### Charging… Cannot record still images.

• Pokušate snimati fotografiju dok se bljeskalica (opcija) još puni.

#### Flash cannot charge. Not available.

• Pojavila se greška na bljeskalici i nije ju moguće puniti.

Lens accessory attached. Cannot use flash. (str. 40)

#### $\blacksquare$  Ostalo

#### $\Leftrightarrow$  Please connect AC adaptor.

• Pokušavate finalizirati ili formatirati disk ili poništiti finaliziranje, dok je baterija slaba. Koristite AC adapter kao izvor napajanja kako biste spriječili prekid napajanja tijekom spomenutih postupaka.

#### Playlist full./No further selection is possible.

- U Playlistu ne možete dodati više od 999 snimaka (str. 57).
- Možete odabrati do 100 snimaka za Playlistu odjednom (str. 57).

#### Data protected.

• Disk je zaštićen u drugom ureñaju.

#### Cannot divide.

• Ne možete podijeliti jako kratak videozapis.

#### Recovering data.  $\triangle$  Avoid any vibration.

• Kamkorder pokušava automatski obnoviti podatke ako upisivanje podataka nije izvedeno pravilno.

#### Cannot recover data on disc.

• Nije uspjelo upisivanje podataka na disk. Kamkorder je pokušao obnoviti podatke, no nije uspio.

#### Please wait.

• Poruka je prikazana ako ureñaj treba duže vrijeme kod vađenja diska. Ostavite kamkorder da miruje oko 10 minuta kako ne bi bio izložen vibracijama.

#### Possibility of problem with disc.

• Nije uspjelo vañenje diska. Možda nešto nije u redu s diskom.

# Dodatne informacije Korištenje kamkordera u inozemstvu

# Napajanje

Svoj kamkorder možete koristiti u bilo kojoj zemlji ili području s isporučenim AC adapterom pri 100 V do 240 V izmjenične struje, 50/60 Hz.

# Gledanje snimaka sa slikom HD (high definition) kvalitete

U zemljama/regijama koje podržavaju 1080/50i standard možete gledati snimke s istom HD (high definition) kvalitetom slike kao kod snimaka. Treba vam TV prijemnik (ili monitor) s PAL sustavom koji podržava 1080/50i standard te ima AUDIO/VIDEO ulazne priključnice. Potrebno je spojiti i komponentni videokabel i A/V spojni kabel.

# Gledanje snimaka sa slikom SD (standard definition) kvalitete

Za gledanje snimaka sa slikom SD (standard definition) kvalitete, treba vam TV prijemnik s PAL sustavom koji ima AUDIO/VIDEO ulazne priključnice. Potrebno je spojiti A/V spojni kabel.

# O TV sustavima

Ovaj kamkorder je baziran na PAL sustavu. Želite li reproducirati sliku na TV prijemniku, on takoñer mora imati PAL sustav i AUDIO/VIDEO ulaznu priključnicu.

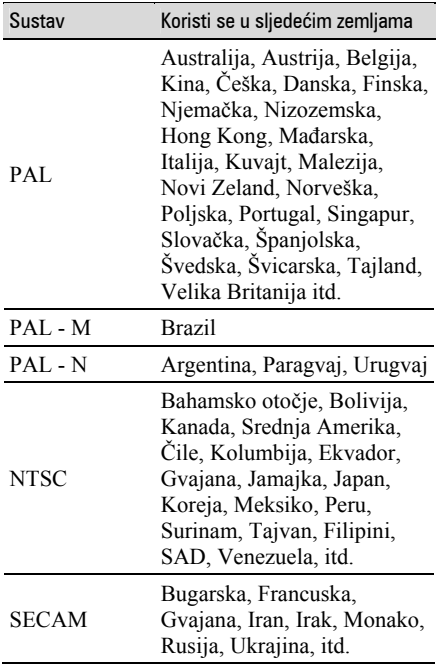

# Korištenje kamkordera u inozemstvu (nastavak)

## Jednostavno podešavanje sata prema vremenskoj zoni

Kad kamkorder koristite u inozemstvu, možete jednostavno podesiti sat na lokalno vrijeme podešavanjem vremenske zone. Podesite  $\blacksquare$  (SETTINGS)  $\rightarrow$  [CLOCK/QLANG]  $\rightarrow$  [AREA SET] i [SUMMERTIME] u izborniku HOME (str. 31).

## Vremenske zone

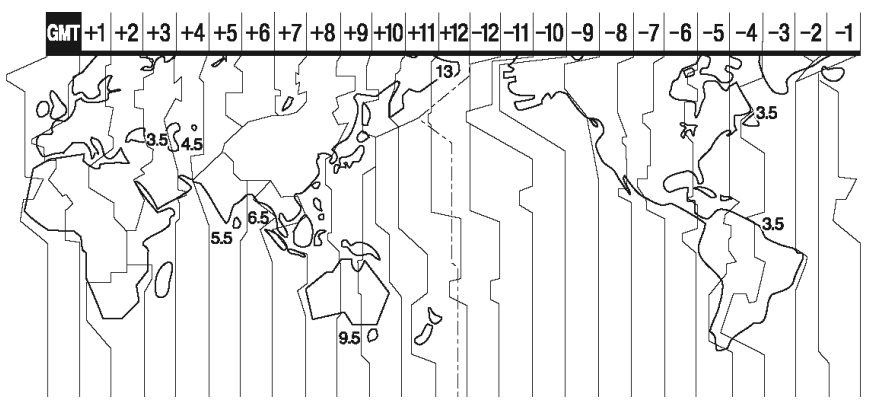

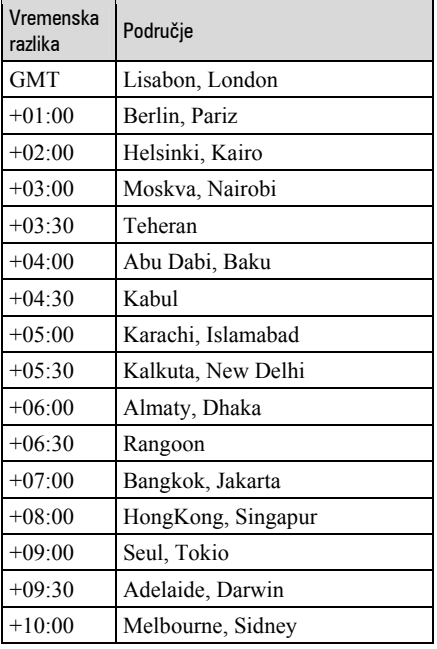

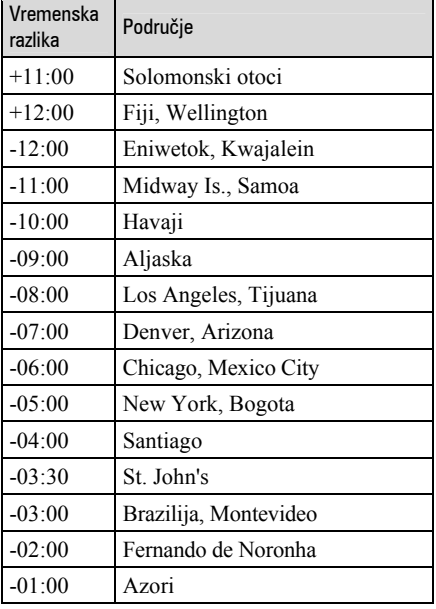

# O disku

#### Pogledajte str. 16 za detalje o diskovima koje možete koristiti s ovim kamkorderom.

## Napomene o rukovanju diskovima

● Držite disk za rub i središnji otvor. Nemojte dodirivati stranu za snimanje (suprotna od strane s naljepnicom kad koristite jednostrani disk).

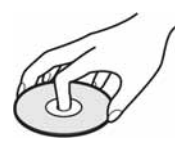

- Prije snimanja očistite prašinu i otiske prstiju s diska isporučenom krpom. U suprotnom, u nekim situacijama neće biti moguća normalna reprodukcija ili snimanie.
- Kad stavljate disk u kamkorder, čvrsto ga pritisnite dok ne klikne. Kad se na LCD zaslonu pojavi poruka  $[C:13:\square \square]$ , otvorite uložnicu i ponovo stavite disk.
- Nemojte ništa lijepiti na površinu diska jer to može prouzročiti neravnomjernu rotaciju, te ujedno i kvarove kamkordera.

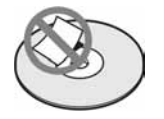

# Uporaba dvostranih diskova

Dvostrani diskovi omogućuju snimanje na obje njegove strane.

#### $\blacksquare$  Snimanie na A stranu

Stavite disk u kamkorder tako da strana sa simbolom  $\sum$  u sredini bude okrenuta prema van i da disk klikne na mjesto.

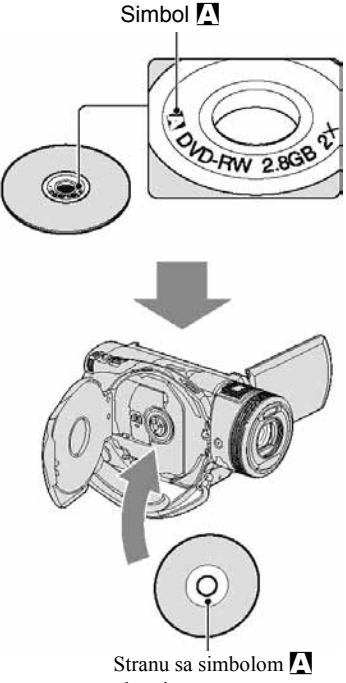

okrenite prema van. Snimanje se izvodi na unutrašnju stranu.

- Kad koristite dvostrani disk, pazite da ne zaprljate površinu otiscima prstiju.
- Kad u kamkorderu koristite dvostrani disk, snimanje/reprodukcija se izvode samo na jednoj strani. Ne možete prijeći na snimanje ili reprodukciju druge strane dok je disk u kamkorderu. Kad završi snimanje/reprodukcija na jednoj strani, izvadite disk i okrenite ga za pristup drugoj strani.
- Sljedeće postupke izvedite na obje strane dvostranog diska:
	- Finaliziranje (str. 66)
	- Definaliziranje (str. 74)
	- Formatiranje (str. 72)

# O disku (nastavak)

## Briga o diskovima i pohranjivanje

- Držite disk čistim jer se u suprotnom može umanjiti kvaliteta slike i zvuka.
- Čistite disk isporučenom krpom. Brišite disk od središta prema rubu. Ako je zaprljan, koristite krpu lagano navlaženu u vodi i zatim ga prebrišite mekanom i suhom krpom. Za čišćenje nemojte koristiti otapala poput benzina, sredstava za čišćenje vinilnih LP ploča ili antistatičke raspršivače jer to može oštetiti disk.

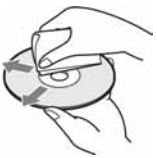

- Nemojte izlagati disk izravnom suncu i ne ostavljajte ga na vlažnome mjestu.
- Kad nisu u uporabi, diskove uvijek spremite u pripadne kutije.
- Kad želite pisati po jednostranom disku, pišite samo na površini za naljepnicu. Za to koristite mekani flomaster i ne dodirujte tintu dok se ne osuši. Nemojte zagrijavati disk ili koristiti oštre predmete poput kemijske olovke. Nemojte sušiti površinu diska zagrijavanjem. Ne možete pisati po dvostranim diskovima.

# O AVCHD formatu

Vaš digitalni kamkorder omogućuje snimanje u AVCHD formatu i DVD formatu.

# Što je AVCHD format?

AVCHD format je format za digitalne videokamere visoke razlučivosti koji se koristi za snimanje HD (high definition) signala 1080i specifikacije\*<sup>1</sup> ili 720p specifikacije\*<sup>2</sup> , primjenjujući učinkovitu tehnologiju kompresijskog kodiranja podataka. Za sažimanje videopodataka koristi se MPEG-4 AVC/H.264 format, a za sažimanje audiopodataka koristi se Dolby Digital ili Linear PCM sustav.

MPEG-4 AVC/H.264 format omogućuje učinkovitije sažimanje slikovnih podataka od konvencionalnog kompresijskog formata. MPEG-4 AVC/H.264 format omogućuje kamkorderu snimanje videosignala visoke razlučivosti (HD) na DVD diskove promjera 8 cm.

# Snimanje i reprodukcija na kamkorderu

Koristeći AVCHD format, vaš kamkorder snima sliku HD (high definition) kvalitete sa sljedećim značajkama.

#### Videosignal:

AVCHD format  $1440 \times 1080/50i$ Audiosianal: Dolby Digital 5.1 ch Medij za snimanje:

8 cm DVD-RW, DVD-R, DVD+RW, DVD+R DL diskovi

● Vaš kamkorder ne može reproducirati DVD diskove snimljene u AVCHD formatu koji nisu ovdje spomenuti. 8 cm DVD-RAM diskovi ne mogu se snimati ili reproducirati na vašem kamkorderu.

Osim HD (high definition) kvalitete slike, vaš kamkorder može snimati SD (standard definition) signal u konvencionalnom DVD formatu.

\*1: 1080i specifikacija

Specifikacija visoke razlučivosti koja koristi 1080 efektivnih linija za prikaz slike i interlace sustav. \*2: 720p specifikacija

Specifikacija visoke razlučivosti koja koristi 720 efektivnih linija za prikaz slike i progressive sustav.

# O Memory Stick kartici

Memory Stick je novi kompaktni, prenosivi IC medij za snimanje kapaciteta većeg od floppy diska. U ovom kamkorderu možete koristiti samo Memory Stick Duo koji je velik otprilike kao pola standardne Memory Stick kartice. Međutim, ne možemo jamčiti ispravan rad svih vrsta Memory Stick Duo kartica u vašem kamkorderu.

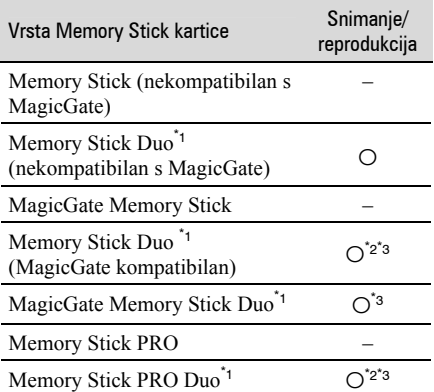

Memory Stick Duo koji je velik otprilike kao pola standardne Memory Stick kartice.

- Memory Stick koji podržava brzi prijenos podataka. Brzina prijenosa podataka ovisi o ureñaju koji koristite.
- \*<sup>3</sup> MagicGate je tehnologiju zaštite od neovlaštenog kopiranja koja koristi sustav enkripcije podataka. Ovaj kamkorder ne podržava snimanje/reprodukciju koja zahtijeva MagicGate standarde.
- Format fotografija: Vaš kamkorder komprimira i snima slikovne podatke u JPEG (Joint Photographic Experts Group) formatu. Ekstenzija datoteke je ".JPG".
- Nazivi datoteka fotografija:
	- 101-0001: Ovaj naziv datoteke pojavljuje se na zaslonu vašeg kamkordera.
	- DSC00001.JPG: Ovaj naziv datoteke pojavljuje se na zaslonu vašeg računala.
- Memory Stick Duo formatiran u računalu (Windows OS/Mac OS) neće zajamčeno raditi s vašim kamkorderom.

● Brzina čitanja/pisanja može se razlikovati ovisno o kombinaciji Memory Sticka i ureñaja koji s njim koristite.

# O Memory Sticku Duo sa zaštitnim araničnikom

Možete spriječiti slučajno brisanje snimaka tako da pomaknete zaštitni graničnik na Memory Sticku Duo malim šiljatim predmetom.

## Napomene o uporabi

Slikovni podaci mogu se uništiti u sljedećim slučajevima. Sony ne preuzima odgovornost i nije dužan kompenzirati gubitak nesnimljenog materijala:

- Ako izvadite Memory Stick Duo ili isključite kamkorder, ili izvadite bateriju radi zamjene, dok kamkorder očitava ili upisuje slikovne podatke na Memory Stick Duo (dok žaruljica ACCESS svijetli ili trepće).
- Ako koristite Memory Stick Duo u blizini magneta ili magnetskih polja.

Preporučamo izradu sigurnosnih kopija važnih podataka na tvrdom disku računala.

# ■ O rukovanju Memory Stickom

Pri rukovanju Memory Stickom Duo pazite na sljedeće:

- Ne pritišćite jako kad pišete na naljepnicu Memory Sticka Duo.
- Ne lijepite naljepnicu izravno na Memory Stick Duo ili na adapter.
- Memory Stick Duo nosite i spremajte u isporučenu kutiju.
- Ne dodirujte priključke Memory Sticka Duo rukom i pazite da ne dođe u dodir s metalnim predmetima.
- Nemojte udarati, savijati Memory Stick Duo i pazite da vam ne ispadne.
- Nemojte rastavljati ili prerañivati Memory Stick Duo.
- Pazite da se Memory Stick Duo ne smoči.
- Nemojte držati Memory Stick Duo na dohvatu male djece. Mogli bi ga slučajno progutati.
- Ne stavljajte ništa osim Memory Sticka Duo u Memory Stick Duo utor. U protivnom možete uzrokovati kvar.

# $\blacksquare$  O mjestu uporabe

Nemojte koristiti ili držati Memory Stick Duo na sljedećim mjestima:

- Vrućim mjestima, poput vozila parkiranog na suncu.
- Mjestima izloženim izravnom suncu.
- Vlažnim mjestima ili mjestima s korozivnim tvarima.

## ■ O uporabi Memory Stick Duo adaptera

Kad uložite Memory Stick Duo u Memory Stick Duo adapter, možete ga koristiti u Memory Stick-kompatibilnom uređaju.

- Kad s ovim kamkorderom koristite Memory Stick Duo, obvezno ga uložite u Memory Stick Duo adapter.
- Memory Stick Duo ulažite u Memory Stick Duo adapter u ispravnom smjeru i dokraja. Nepravilnim ulaganjem možete uzrokovati kvar uređaja. Također, uložite li Memory Stick Duo u Memory Stick Duo utor silom u pogrešnom smjeru, možete oštetiti utor.
- Nemojte Memory Stick Duo adapter umetati bez Memory Stick Duo kartice u uređaj jer to može prouzročiti kvarove.

## ■ Napomene o uporabi Memory Sticka PRO Duo

● S ovim kamkorderom možete koristiti Memory Stick PRO Duo kapaciteta do 2 GB.

# O kompatibilnosti podataka

- Slikovni podaci snimljeni na Memory Stick Duo ovim kamkorderom usklađeni s pravilima dizajna (Design rule for Camera File system universal standard) univerzalnog standarda koje je utemeljilo udruženje JEITA (Japan Electric and Information Technology Industries).
- U rekorderu ne možete reproducirati fotografije snimljene drugim ureñajima (DCR-TRV900E ili DSC-D700/D770) koji nisu usklañeni s univerzalnim standardom. (Ti modeli se ne prodaju u nekim područjima.)
- Koristite li Memory Stick Duo koji ste koristili u drugom ureñaju, formatirajte ga svojim kamkorderom (str. 73). Ne zaboravite da formatiranje briše sve informacije s Memory Sticka Duo.
- U svom kamkorderu možda nećete moći reproducirati materijale:
	- obrañene računalom,
	- snimljene drugim ureñajima.

# O "InfoLITHIUM" bateriji

Ovaj ureñaj je kompatibilan s

"InfoLITHIUM" akumulatorskom baterijom (serije M) i radi samo s "InfoLITHIUM" baterijom.

"InfoLITHIUM" baterije serije M imaju OZnaku **D** InfoLITHIUM **D** 

# Što je "InfoLITHIUM" baterija?

"InfoLITHIUM" baterija je litij-ionska baterija koja izmjenjuje informacije o komunikaciji između kamkordera i dodatnog AC adaptera/punjača. "InfoLITHIUM" baterija računa potrošnju energije u skladu s radom kamkordera i prikazuje preostalo vrijeme rada u minutama. Kad je spojen AC adapter/punjač, prikazano je preostalo vrijeme baterije i vrijeme punjenja.

# Punjenje baterije

- Prije uporabe kamkordera uvijek napunite bateriju.
- Savjetujemo punjenje pri temperaturama izmeñu 10 i 30°C, dok se CHG indikator ne ugasi u znak da je baterija sasvim napunjena. Punite li bateriju van ovoga temperaturnog opsega, ona možda neće biti učinkovito napunjena.
- Po završetku punjenja, odspojite kabel iz DC IN priključka na kamkorderu ili izvadite bateriju.

# Učinkovita uporaba baterije

- Pri niskim temperaturama (10 ºC ili manje) učinkovitost baterije je smanjena. Stoga je u takvim uvjetima vrijeme njezine uporabe skraćeno. Za bezbrižnu i dulju uporabu savjetujemo sljedeće:
	- Stavite je u džep blizu tijela kako bi je zagrijali i stavite je u kamkorder neposredno prije snimanja.
	- Koristite bateriju velikoga kapaciteta: NP-QM71/QM91D (opcija).
- Česta uporaba LCD zaslona ili pokretanje reprodukcije, te pretraživanje diska brže troše bateriju. Preporuča se korištenje baterije velikoga kapaciteta: NP-QM71/QM91D.
- Kad ne snimate ili reproducirate, uvijek postavite preklopku POWER na OFF (CHG). Baterija se troši kad je kamkorder u pripravnom stanju ili u pauzi reprodukcije.
- Pri ruci uvijek imajte rezervne baterije dostatne za dva do tri puta duže snimanje od očekivanog i prije stvarnog snimanja načinite pokusne snimke na DVD-RW/DVD+RW disku.
- Ne izlažite bateriju vodi jer nije vodootporna.

# Indikator preostalog trajanja baterije

- Ako se kamkorder isključuje iako indikator pokazuje da je ostalo dovoljno vremena za snimanje, ponovo napunite bateriju u potpunosti tako da indikatori budu točni. Ipak, točan prikaz neće biti moguć ako dulje vrijeme koristite kamkorder pri visokim temperaturama ili ako učestalo koristite bateriju. Indikatori pokazuju približno vrijeme snimanja.
- $\bullet$  Oznaka  $\heartsuit$  koja ukazuje na praznu bateriju trepće čak i ako se baterija može koristiti još 5 – 10 minuta, ovisno o uvjetima snimanja ili temperaturi okoliša.

# Pohranjivanje baterije

- Čak i ako bateriju ne koristite dulje vrijeme, jednom godišnje je sasvim napunite, ispraznite je u kamkorderu. Izvadite je i pohranite na suhom i hladnome mjestu.
- $\bullet$  Bateriju skroz ispraznite tako da dodirnete  $\blacksquare$  $(SETTINGS) \rightarrow [GENERAL SET] \rightarrow$  $[A.SHUT OFF] \rightarrow [NEVER] u izborniku$ HOME i ostavite kamkorder u pripravnom stanju snimanja dok se ne isključi (str. 88).

# Vijek trajanja baterije

- Vijek trajanja baterije je ograničen. Njezin kapacitet s vremenom pomalo opada. Kad primijetite značajno smanjenje vremena uporabe, vjerojatno je potrebno kupiti novu bateriju.
- Vijek trajanja baterije varira ovisno o načinu pohranjivanja i radnim uvjetima, te okolišu.

# Održavanje i mjere opreza

# O uporabi i održavanju

- Nemojte koristiti ili pohranjivati kamkorder na sljedećim mjestima.
	- Mjestima koja su izuzetno vruća ili hladna. Nikad ne izlažite kamkorder temperaturama iznad 60 ºC, primjerice, blizu grijaćih tijela ili u vozilu parkiranom na suncu jer to može izazvati kvarove ili deformacije.
	- Blizu snažnih magnetskih polja ili pod utjecajem mehaničkih vibracija. To može izazvati kvarove.
	- Blizu snažnih radio valova ili zračenja. Tada možda neće biti moguće normalno snimanje.
	- Blizu AM prijemnika i videoopreme jer može doći do smetnji.
	- Na pješčanoj plaži i prašnjavim mjestima. Ako u kamkorder dospije pijesak ili prašina, može doći do nepopravljivih kvarova.
	- Blizu prozora ili na otvorenom, gdje LCD zaslon ili objektiv mogu biti izloženi izravnom suncu. Na taj se način oštećuje unutrašnjost LCD zaslona.
	- Na vlažnim mjestima.
- S kamkorderom možete raditi pri napajanju od 7,2 V (akumulatorska baterija) ili 8,4 V (AC adapter).
- Pri uporabi istosmjernog (DC) ili izmjeničnog (AC) napajanja, koristite samo dodatke koji se preporučuju u ovom priručniku.
- Pazite da se kamkorder ne smoči, primjerice, na kiši ili u morskoj vodi jer u tom slučaju može doći do nepopravljivih kvarova.
- Ako u kućište dospije bilo kakav strani predmet ili tekućina, isključite kamkorder i prije ponovne uporabe odnesite na provjeru u Sonyjev servis.
- Izbjegavajte grubo rukovanje i mehaničke udarce. Pazite da vam ureñaj ne ispadne i da ne stanete na njega. Budite posebno pažljivi s objektivom.
- Kad ne koristite kamkorder, prebacite preklopku POWER u položaj OFF (CHG).
- Nemojte umotavati kamkorder, primjerice, u ručnik i tako ga koristiti jer se unutrašnjost može zagrijati.
- Prilikom odspajanja mrežnog kabela prihvatite utikač, nemojte povlačiti sam kabel.
- Nemojte stavljati teške predmete na mrežni kabel jer se tako može oštetiti.
- Metalne kontakte uvijek držite čistima.

- Držite daljinski upravljač i bateriju izvan dohvata djece. Doñe li do slučajnog gutanja baterije, odmah se obratite liječniku.
- U slučaju istjecanja elektrolita baterije:
	- Obratite se ovlaštenom servisu.
	- Obrišite tekućinu s kože.
	- Ako tekućina dospije u oči, isperite ih s mnogo vode i obratite se liječniku.

#### $\blacksquare$  Ako nećete koristiti kamkorder duže vrijeme

- Povremeno ga uključite i reproducirajte disk oko tri minute.
- Izvadite disk iz kamkordera.
- Prije pohrane potpuno ispraznite bateriju.

## Kondenzacija vlage

Ako se kamkorder unese izravno iz hladnog u topli prostor, unutar njega, na površini diska ili na leći lasera se može kondenzirati vlaga. U tom slučaju može doći do nepravilnosti u radu. Ako se unutar kamkordera nakupi vlaga, pojavi se poruka [<sup>6]</sup> Moisture condensation. Turn off for 1H.] ili [<sup>6</sup>] Condensation. Cannot open. Remove disc later.]. Ako se vlaga kondenzira na leći objektiva, poruka se neće pojaviti.

#### $\blacksquare$  Ako se kondenzirala vlaga

Isključite kamkorder i ostavite ga otprilike 1 sat.

#### $\blacksquare$  Napomene o kondenzaciji vlage

Vlaga se može kondenzirati kad unesete kamkorder s hladnog na toplo mjesto (ili obrnuto) ili kad koristite kamkorder na toplim mjestima u sljedećim slučajevima:

- Kamkorder je unesen sa skijališta u umjetno zagrijani prostor.
- Kamkorder je iznesen iz klimatiziranog automobila u otvoreni topli prostor.
- Kamkorder se koristi nakon olujnog nevremena ili pliuska.
- Kamkorder se koristi na vlažnom mjestu sa visokom temperaturom.

#### $\blacksquare$  Kako spriječiti kondenzaciju vlage

Pri prenošenju kamkordera s hladnog na toplo mjesto, stavite ga u plastičnu vrećicu i čvrsto je zatvorite. Uklonite vrećicu kad temperatura zraka u unutrašnjosti dosegne temperaturu okoline (približno nakon jednog sata).

# LCD zaslon

- Nemojte suviše pritiskati LCD zaslon jer se tako može oštetiti.
- Koristite li kamkorder na hladnome mjestu, na LCD zaslonu se može pojaviti zaostala slika. To nije kvar.
- Tijekom uporabe kamkordera, poleñina LCD zaslona se može zagrijati, no to je uobičajeno.

#### $\blacksquare$  Čišćenje LCD zaslona

Ako se LCD zaslon zaprlja od otisaka prstiju ili prašine, očistite ga isporučenom krpom. Koristite li pribor za čišćenje LCD zaslona (opcija), ne nanosite sredstvo za čišćenje izravno na zaslon. Čistite ga papirom za čišćenje navlaženim u tekućini za čišćenje.

#### **E** Podešavanie LCD zaslona (CALIBRATION)

Tipke na zaslonu možda neće raditi ispravno. U tom slučaju slijedite niže opisani postupak. Savjetujemo da tom prilikom koristite mrežno napajanje putem isporučenog AC adaptera.

- $\Theta$  Uključite kamkorder, zatim pritisnite (HOME).
- B Odspojite sve kabele osim kabela AC adaptera s kamkordera, zatim izvadite disk i Memory Stick Duo iz kamkordera.
- 3) Dodirnite  $\blacksquare$  (SETTINGS)  $\rightarrow$  $[GENERAL SET] \rightarrow [CALIBRATION].$

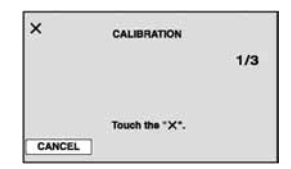

**4**) Dodirnite oznaku "x" na zaslonu rubom Memory Sticka Duo ili sličnim predmetom. Položaj oznake "x" se mijenja. Dodirnite [CANCEL] za poništenje.

Ako niste pritisnuli pravu točku, ponovno pokušajte izvesti kalibriranje.

## **(3 Napomene**

- Za kalibriranje LCD zaslona ne koristite šiljati predmet. Tako možete oštetiti površinu zaslona.
- Nije moguće kalibrirati LCD zaslon ako ste ga zakrenuli ili namjestili prema van.

# Čišćenje kućišta

- Ako je kućište zaprljano, očistite ga mekom krpom lagano navlaženom u vodi, a zatim ga posušite mekom suhom krpom.
- Izbjegavajte sljedeće jer se kućište tako može oštetiti:
	- Otapala poput razrjeñivača, benzina, alkohola, kemijskih krpa i hlapljivih sredstava poput insekticida.
	- Dodirivanje navedenih sredstava rukama.
	- Ne ostavljajte kućište u dugotrajnom kontaktu s gumenim ili vinilnim predmetima.

# O laserskoj leći

- Nemojte dodirivati leću ispod pokrova uložnice diska. Držite uložnicu zatvorenom, osim kad stavljate ili vadite disk, kako bi spriječili nakupljanje prašine.
- Ako kamkorder ne radi jer je leća zaprljana, očistite je puhaljkom za leće fotoaparata (opcija). Nemojte izravno dodirivati leću tijekom čišćenja jer to može prouzročiti kvar kamkordera.

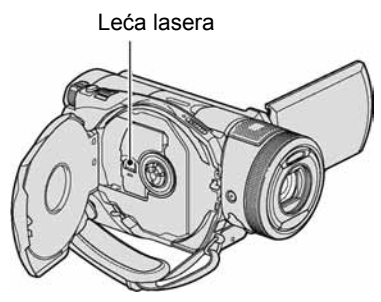

Leća lasera @ "Rječnik" (str. 147)

# Briga o objektivu i njegovo **pohraniivanie**

- Obrišite površinu objektiva mekom krpom u sljedećim slučajevima.
	- Kad su na objektivu otisci prstiju.
	- Na vrućim ili vlažnim mjestima.
	- Kad je objektiv izložen slanom zraku, primjerice uz more.
- Spremite objektiv na dobro prozračeno mjesto na kojem neće biti izložen nečistoći ili prašini.
- Za sprečavanje nastanka plijesni, redovito izvodite gore opisane postupke. Savjetujemo uključivanje i rukovanje kamkorderom približno jednom mjesečno za dugotrajni optimalni rad.

# Punjenje ugrađene baterije za čuvanje podataka

Vaš kamkorder je opremljen ugrađenom akumulatorskom baterijom koja služi pohranjivanju datuma, vremena itd., čak i ako je preklopka POWER postavljena na OFF (CHG). Baterija se puni tijekom svake uporabe kamkordera. Ipak, ona se postupno prazni kad ne koristite kamkorder, a potpuno se isprazni ako približno 4 mieseca uopće ne koristite kamkorder. Čak i ako akumulatorska baterija nije napunjena, to ne utječe na rad kamkordera. Za održavanje pohranjenih podešenja datuma i vremena, itd., napunite bateriju ako je prazna.

# Održavanje i mjere opreza (nastavak)

# **Postupci**

Spojite kamkorder na napajanje pomoću isporučenog AC adaptera i ostavite ga dulje od 24 sata s preklopkom POWER postavljenom na OFF (CHG).

## Zamjena baterije daljinskog upravliača

- A Dok pritišćete graničnik, noktom izvadite baterijski pretinac.
- B Uložite novu bateriju s oznakom + prema gore.
- C Vratite baterijski pretinac u daljinski upravljač dok ne klikne na mjesto.

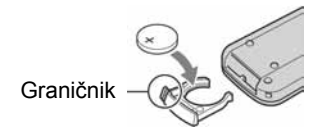

# UPOZORENJE

Baterija može eksplodirati ako se njome ne rukuje ispravno. Nemojte je puniti, rastavljati ili baciti u vatru.

● Kad litijska baterija oslabi, može se smanjiti radni domet daljinskog upravljača ili isti možda neće raditi pravilno. U tom slučaju zamijenite bateriju Sonyjevom litijskom baterijom CR2025. Uporaba druge baterije može uzrokovati opasnost od požara ili eksplozije.

# Tehnički podaci

## Sustav

Format videokompresije AVCHD (HD)/MPEG2 (SD)/JPEG (fotografije) Format audiokompresije Dolby Digital 2/5.1ch Dolby Digital 5.1 Creator Videosignal PAL sustav boja, CCIR standardi 1080/50i specifikacija Preporučljivi diskovi 8cm DVD-R/DVD+R DL/DVD-RW/DVD+RW Format snimanja Videozapisi  $HD<sup>+</sup>$ AVCHD 1080/50i  $SD<sup>2</sup>$ DVD-R/DVD+R DL: DVD-VIDEO

DVD-RW: DVD-VIDEO (VIDEO mod), DVD-Video Recording (VR mod) DVD+RW: DVD+RW Video

Fotografija Exif Ver. $2.2<sup>-1</sup>$ 

#### Recording time

DVD-R/DVD-RW/DVD+RW: AVC HD 12M (HQ+): Oko 15 min AVC HD 9M (HQ): Oko 20 min AVC HD 7M (SP): Oko 25 min AVC HD 5M (LP): Oko 32 min SD 9M (HQ): Oko 20 min SD 6M (SP): Oko 30 min SD 3M (LP): Oko 60 min

DVD+R DL: AVC HD 12M (HQ+): Oko 27 min AVC HD 9M (HQ): Oko 35 min AVC HD 7M (SP): Oko 45 min AVC HD 5M (LP): Oko 60 min SD 9M (HQ): Oko 35 min SD 6M (SP): Oko 55 min

SD 3M (LP): Oko 110 min Tražilo Elektronsko tražilo u boji Osjetilo slike CMOS: 5,9 mm (tip 1/3) Razlučivost (fotografije, 4:3): Maks. 4.0 mega (2 304  $\times$  1 728) piksela<sup>7</sup> Ukupno: Oko 2 100 000 piksela Efektivno (videozapisi, 16:9): 1 430 000 piksela Efektivno (videozapisi, 4:3): 1 080 000 piksela Efektivno (fotografije, 16:9): 1 490 000 piksela Efektivno (fotografije, 4:3): 1 990 000 piksela **Objektiv** Carl Zeiss Vario-Sonnar T\*  $10 \times$  (Optički),  $20 \times$ ,  $80 \times$  (Digitalni) Promjer filtera: 30 mm Žarišna duljina  $F = 1.8 - 2.9$  $f = 5, 1 - 51$  mm Nakon pretvorbe na format fotografije 35 mm Za videozapise<sup>\*3</sup>:  $41,3 \sim 485$  mm (16:9),  $50,5 \sim 594$  mm (4:3) Za fotografije:  $40,4 \sim 404$  mm (16:9), 37  $\sim$  370 mm (4:3) Temperatura boje [AUTO], [ONE PUSH], [INDOOR (3 200K), [OUTDOOR] (5 800K) Najmanje osvjetljenje 5 1x (luks) (F1.8) 0 lx (luks) (u funkciji NightShot) \*<sup>1</sup> Exif: Exif je format datoteke fotografija koji je

utemeljio udruženje Japan Electric and Information Technology Industries Association (JEITA). Datoteke ovog formata mogu sadržavati dodatne informacije poput onih o podešenjima kamkordera i vremenu snimanja.

\*2 Jedinstveni raspored piksela Sonyjevog ClearVid CMOS senzora i sustav procesuiranja slike (novi Enhanced Imaging Processor) omogućuju razlučivost fotografije ekvivalentnu dvostruko većoj od efektivnog broja osjetila slike.

- \*<sup>3</sup> U 16:9 modu su vrijednosti žarišne duljine stvarne vrijednosti koje se dobivaju širokokutnim očitavanjem piksela.
- Proizvedeno uz dopuštenje tvrtke Dolby Laboratories.

## Ulazni/izlazni priključci

Audioizlazi/videoizlazi 10-pinska priključnica Videosignal: 1 Vp-p, 75 Ω, nesimetrični Signal svjetline:  $1 \nabla p-p$ , 75  $\Omega$ , nesimetrični Signal sjajnosti boje: 0,3 Vp-p, 75  $\Omega$ , nesimetrični Audiosignal: 327 mV (s izlaznom impedancijom od 47 kΩ), Izlazna impedancija manja od 2,2 kΩ Priključnica COMPONENT OUT Y: 1 Vp-p, 75 ohma, nesimetrična PB/PR, CB/CR: +/- 350 mVp-p Priključnica HDMI OUT Tip A (19-pinska) Priključnica za slušalice Stereo minipriključnica (Ø 3,5 mm) USB priključnica mini-B Priključnica za mikrofon (MIC) Stereo minipriključnica (Ø 3,5 mm) Priključnica REMOTE Stereo minipriključnica (Ø 2,5 mm)

# LCD zaslon

Slika 8,8 (3,5 tip, omjer širine i visine 16:9) Ukupan broj točaka  $211\,200\,(960\times 220)$ 

# **Općenito**

Napajanje 7,2 V (akumulatorska baterija) 8,4 V (AC adapter) Prosječna potrošnja energije Tijekom snimanja koristeći tražilo pri normalnoj svjetlini: 4,9 W Tijekom snimanja koristeći LCD zaslon pri normalnoj svjetlini: 5 W Radna temperatura od 0 °C do 40 °C Temperatura pohranjivanja od -20 °C do +60 °C Dimenzije (približno)  $76 \times 89 \times 165$  mm (š/v/d) uključujući dijelove koji strše  $76 \times 89 \times 165$  mm (š/v/d) uključujući dijelove koji strše i akumulatorsku bateriju NPFM50 Masa (približno) 660 g samo glavni ureñaj 740 g uključujući akumulatorsku bateriju NP-FM50 i disk Isporučeni pribor Pogledajte str. 25.

# AC adapter AC-L15A

Napajanje 100 – 240 V izmjenične struje, 50/60 Hz Potrošnja struje  $0,35 - 0,18$  A

Potrošnja snage 18 W Izlazni napon istosmjerna struja; 8,4 V\* Radna temperatura od 0 °C do 40 °C Temperatura pohranjivanja od -20 °C do +60 °C Dimenzije (približno)  $56 \times 31 \times 100$  mm (š/v/d), bez dijelova koji strše Masa (približno) 190 g bez mrežnog kabela \* Za ostale podatke pogledajte naljepnicu na AC

adapteru.

## Akumulatorska baterija (NP-FM50):

Maksimalni izlazni napon 8,4 V istosmjerne struje Izlazni napon 7,2 V istosmjerne struje Kapacitet 8,5 Wh (1 180 mAh) Dimenzije (približno)  $38,2 \times 20,5 \times 55,6 \text{ mm}$  (š/v/d) Masa (približno) 76 g Radna temperatura od 0 °C do 40 °C Tip Litij-ionska

Dizajn i tehnički podaci podložni su promjeni bez prethodnog upozorenja. Proizvoñač ne preuzima odgovornost za eventualne tiskarske pogreške.

## O zaštitnim znakovima

- "Handycam" i **HANTIEN/CATI** su zaštitni znaci Sony Corporation.
- "AVCHD" i logotip "AVCHD" su zaštitni znaci tvrtke Matsushita Electric Industrial Co., Ltd. i Sony Corporation.
- "Memory Stick",  $\frac{1}{\text{Nemory}}$  "Memory Stick Duo", ,"Memory Stick PRO Duo", MEMORY STICK PRO DUO, "MagicGate", MAGICGATE, "MagicGate Memory Stick" i "MagicGate Memory Stick Duo" su zaštićeni znakovi Sony Corporation.
- "InfoLITHIUM" je zaštićeni naziv tvrtke Sony Corporation.
- DVD-R, DVD+R DL, DVD-RW i DVD+RW logo su zaštitni znaci.
- Dolby i simbol dvostrukog D su zaštitni znaci tvrtke Dolby Laboratories.
- Dolby Digital 5.1 Creator je zaštićen naziv tvrtke Dolby Laboratories.
- Microsoft, Windows i Windows Media su zaštićeni nazivi ili registrirane nazivi tvrtke Microsoft Corporation u SAD-u i drugim državama.
- Macintosh i Mac OS su zaštićeni nazivi tvrtke Apple Computer u SAD-u i drugim državama.
- HDMI, logotip HDMI i High-Definition Multimedia Interface su zaštićeni nazivi tvrtke HDMI Licensing LLC.
- Pentium je zaštićeni naziv ili registrirani zaštićeni naziv tvrtke Intel Corporation.

Nazivi svih drugih proizvoda koji se spominju u ovom priručniku su zaštićeni nazivi odgovarajućih tvrtki. Nadalje, oznake ™ i "® " nisu uvijek navedene u ovom priručniku.

### Napomene o licenciji

BILO KAKVA UPORABA OVOG PROIZVODA OSIM ZA OSOBNU UPORABU U SKLADU S MPEG-2 STANDARDOM ZA KODIRANJE VIDEOINFORMACIJA ZA PAKIRANE MEDIJE IZRIČITO JE ZABRANJENA BEZ LICENCIJE PREMA PRIMJENJIVIM PATENTIMA U MPEG-2 PATENTNOM RESORU. TA LICENCIJA JE RASPOLOŽIVA KOD MPEG LA, L.L.C., 250 STEELE STREET, SUITE 300, DENVER, COLORADO 80206.

OVAJ PROIZVOD JE LICENCIRAN ZA KORISNIKE PREMA LICENCIJI AVC PATENTA ZA OSOBNU I NEKOMERCIJALNU UPORABU ZA (i) ENKODIRANJE VIDEOMATERIJALA U SKLADU S AVC STANDARDOM ("AVC VIDEO") I/ILI (ii) DEKODIRANJE AVC VIDEOMATERIJALA KOJI JE ENKODIRAO KORISNIK TIJEKOM PRIVATNE I NEKOMERCIJALNE AKTIVNOSTI I/ILI KOJI JE DOBIVEN OD VIDEOPROVIDERA LICENCIRANOG ZA PRODAVANJE AVC VIDEOMATERIJALA. NIKAKVA LICENCIJA SE NE IZDAJE ILI ĆE BITI IMPLICIRANA ZA BILO KAKVU DRUKČIJU UPORABU. DODATNE INFORMACIJE MOŽETE DOBITI OD MPEG LA, L.L.C. POGLEDAJTE <HTTP://MPEGLA.COM>

# Sažetak Dijelovi i kontrole

Brojevi u ( ) označavaju stranice s informacijama o tom dijelu.

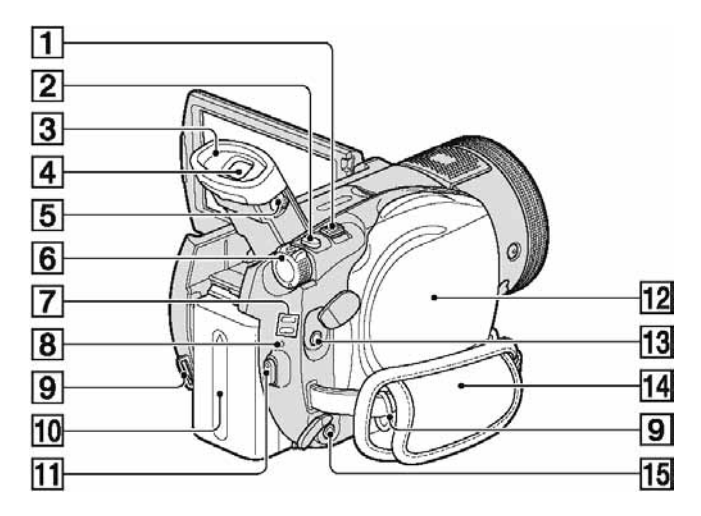

- 1 Preklopka zuma (39, 47)
- **2** Tipka PHOTO (38)
- 3 Okular
- $\boxed{4}$  Tražilo (31)
- E Preklopka za podešavanje tražila (31)
- **6** Preklopka POWER (29)
- $\boxed{7}$  Žaruljice  $\boxed{\uparrow\downarrow}$  (videozapisi)/ $\boxed{\bullet}$  (fotografije) načina rada (29)
- **B** Žaruljica CHG (punjenje) (26)
- **9** Hvataljka remena za nošenje na ramenu Pričvrstite remen za nošenje na ramenu (opcija).
- 10 Akumulatorska baterija (26)
- **11** Tipka START/STOP (37)
- 12 Pokrov diska (33)
- $\overline{13}$   $\Omega$  priključnica za slušalice
- $\overline{14}$  Remen (36)
- O Priključnica REMOTE

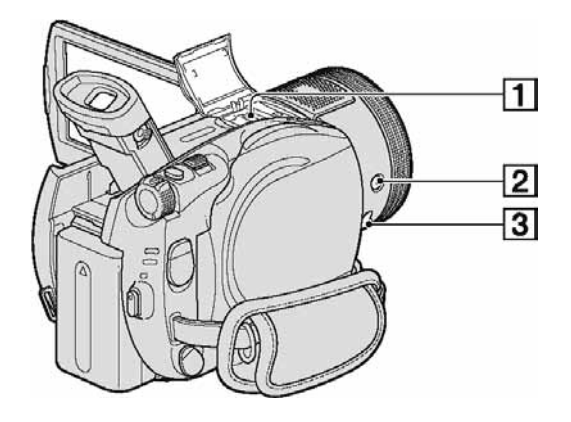

 $\Box$  Active Interface Shoe  $\vec{A}^{\text{kctive}}$  (39) Ova priključnica napaja dodatni pribor,

primjerice videosvjetlo, bljeskalicu ili mikrofon. Pribor možete isključiti ili uključiti preklopkom POWER na kamkorderu. Pogledajte pripadajuće upute za uporabu za detalje.

Active Interface Shoe ima sigurnosnu sklopku za dobro pričvršćenje. Za spajanje pribora pritisnite i gurnite dokraja te pričvrstite vijak. Za skidanje pribora olabavite vijak, pritisnite i povucite pribor prema sebi.

- Kod snimanja videozapisa uporabom vanjske bljeskalice (opcija) spojene na priključnicu za pribor, isključite je kako biste spriječili snimanje zvuka punjenja.
- Ne možete istovremeno koristiti vanjsku bljeskalicu (opcija) i ugrađenu bljeskalicu.
- Kad je spojen vanjski mikrofon (opcija), on ima prednost pred ugrađenim mikrofonom (str. 39).
- $\boxed{2}$  Tipka  $\frac{4}{9}$  (bljeskalica) (40)

**3** Priključnica MIC (PLUG IN POWER) Kad je spojen vanjski mikrofon (opcija), on ima prednost pred ugrađenim mikrofonom (str. 39).

# Dijelovi i kontrole (nastavak)

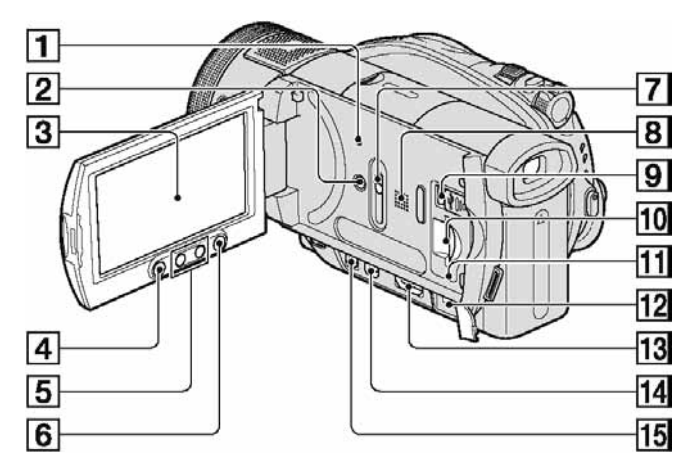

**1** Tipka RESET

Vraća početne vrijednosti svih podešenja, uključujući podešenje datuma i vremena.

- **2** Tipka DISP/BATT INFO (27)
- 3 LCD zaslon osjetljiv na dodir (18, 30)
- **4** Tipka START/STOP (37)
- **5** Tipke zuma (39, 47)
- $\overline{6}$  Tipka  $\bigoplus$  (HOME) (20, 76)
- G Preklopka JACK COVER OPEN/CLOSE
- **B** Zvučnik

Za reprodukciju zvuka. Za podešavanje glasnoće pogledajte str. 45.

**9** Priključnica  $\dot{\Psi}$  (USB) (63)

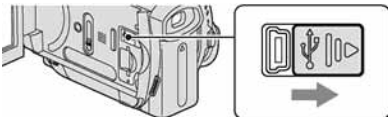

- 10 Utor za Memory Stick Duo (35)
- **11** Žaruljica pristupa (35)
- 12 Priključnica DC IN (26)
- 13 Priključnica HDMI OUT (50)
- 14 Priključnica COMPONENT OUT (49)
- $\overline{15}$  A/V OUT (52)

# Za otvaranje pokrova priključnica

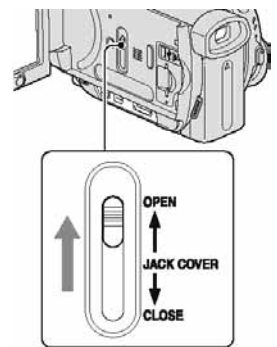

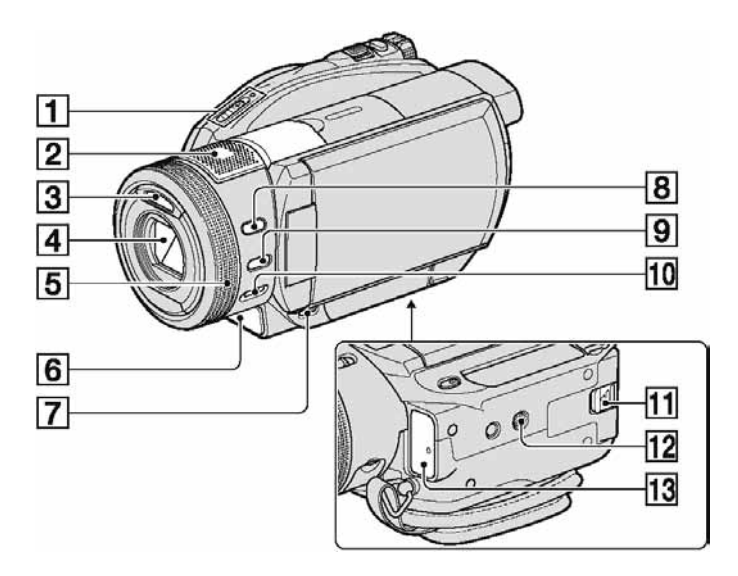

- A Preklopka OPEN za otvaranje pokrova / Žaruljica ACCESS (33)
- **2** Ugrađeni 4-kanalni mikrofon (39) Active Interface Shoe-kompatibilan mikrofon (opcija) će imati prednost kad je spojen.
- $\overline{3}$  Bljeskalica (40)
- **4** Objektiv (Carl Zeiss) (5)
- E Kontrolni kotačić kamkordera (42)
- $\overline{6}$  Signalna žaruljica snimanja (36) Svijetli crveno tijekom snimanja. Trepće kad je preostalo malo prostora na disku ili je baterija slaba.
- $\boxed{7}$  Tipka  $\boxed{\blacktriangleright}$  (VIEW IMAGES) (44)
- **B** Tipka BACK LIGHT (41)
- **9** Tipka MANUAL (42)
- 10 Preklopka NIGHTSHOT (41)
- K Preklopka BATT (otpuštanje baterije) (27)
- 12 Navoj za stativ

Stativ (opcija: vijak mora biti kraći od 5,5 mm) pričvrstite u pripadajući navoj pomoću vijka.

13 Senzor daljinskog upravljača Za upravljanje kamkorderom usmjerite daljinski upravljač (str. 142) prema senzoru.

# Dijelovi i kontrole (nastavak)

## Daljinski upravlja

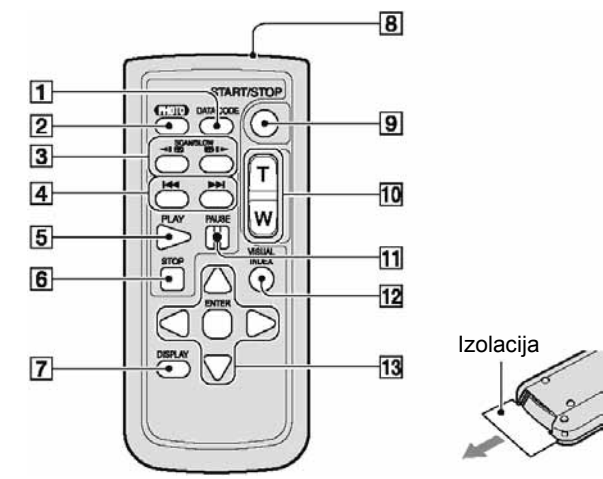

A Tipka DATA CODE (str. 84)

Prikazuje datum i vrijeme ili podešenje izrađenih snimaka kad pritisnite tijekom reprodukcije.

**2** Tipka PHOTO (str. 38)

Slika na zaslonu će se pritiskom na ovu tipku snimiti kao fotografija.

- 3 Tipke SCAN/SLOW (str. 45)
- D Tipke .>(prethodni/sljedeći) (str. 45)
- E Tipka PLAY (str. 45)
- $\overline{6}$  Tipka STOP (str. 45)
- G Tipka DISPLAY (str. 27)
- **B** Emiter infracryenog signala
- **9** Tipka START/STOP (str. 37)
- **10** Tipke zuma (str. 39, 47)
- **T1** Tipka PAUSE (str. 45)
- 12 Tipka VISUAL INDEX (str. 44) Uključuje VISUAL INDEX kad je pritisnete tijekom reprodukcije.
- 13 Tipke  $\blacktriangle$ / $\blacktriangleright$ / $\blacktriangle$ / $\ntriangleright$ /ENTER

Kad pritisnete jednu od tih tipaka, na LCD zaslonu se pojavi narančasti okvir. Odaberite željenu tipku ili opciju s  $\triangleleft$ / $\triangleright$ / $\triangle$ / $\nabla$ , zatim pritisnite ENTER radi potvrde.

## b Napomene

- Uklonite izolacijsku foliju prije uporabe daljinskog upravljača.
- Daljinski upravljač usmjerite prema senzoru za upravljanje kamkorderom (str. 41).
- Kad daljinski upravljač ne šalje nikakav signal neko vrijeme, narančasti okvir nestane. Kad ponovno pritisnete neku od tipaka  $\blacktriangle$ / $\blacktriangleright$ / $\blacktriangle$ / $\blacktriangledown$  ili ENTER, okvir se pojavi na mjestu gdje je bio zadnje prikazan.
- Tipkama  $\blacktriangle$ / $\blacktriangleright$ / $\blacktriangle$ / $\ntriangleright$  ne možete odabrati neke tipke na LCD zaslonu.
- Za promjenu baterije pogledajte str. 134.

# Indikatori vidljivi tijekom snimanja/ reprodukcije

# Snimanje videozapisa

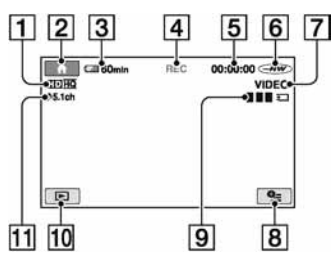

- A Format snimanja (HD/SD) (14) i način snimanja (HQ+/HQ/SP/LP) (78)
- $\boxed{2}$  Tipka HOME (18)
- **3** Preostali kapacitet baterije (približno) (27)
- **4** Status snimanja ([STBY] (pripravno stanje) ili [REC] (snimanje))
- E Brojač (sati: minute: sekunde)
- $\boxed{6}$  Vrsta diska (16)
- $\overline{7}$  Mod snimanja (34) Pojavljuje se samo za DVD-RW snimljen
	- sa SD (standard definition) kvalitetom slike.
- **B** Tipka OPTION (19)
- $\boxed{9}$  Dual Rec (40)
- 10 Tipka VIEW IMAGES
- 11 5.1-kanalno surround snimanje (39)

# Snimanje fotografija

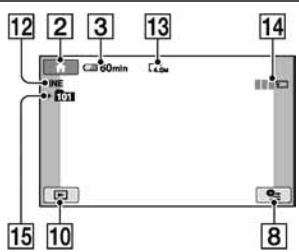

- 12 Kvaliteta ([FINE] ili [STD]) (83)
- 13 Veličina slike (81)
- N Pojavljuje se pri snimanju fotografije.
- 15 Direktorij za snimanje

# Ö Savjeti

- Kad koristite funkciju Dual Rec, zajedno su vidljivi prikazi snimanja videozapisa i fotografije. Položaj na zaslonu se malo razlikuje od položaja tijekom normalnog rada.
- Kako se broj fotografija snimljenih na Memory Stick Duo povećava, automatski se stvaraju novi direktoriji za njihovu pohranu.

Indikatori vidljivi tijekom snimanja/reprodukcije (nastavak)

# Gledanje videozapisa

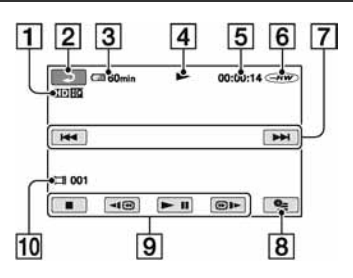

- A Format snimanja (HD/SD) (14) i način snimanja (HQ+/HQ/SP/LP) (78)
- **2** Tipka za povratak
- **3** Preostali kapacitet baterije (pribl.) (27)
- $\overline{4}$  Reprodukcija
- E Brojač (sati: minute: sekunde)
- $\boxed{6}$  Vrsta diska (16)
- G Tipka za odabir prethodnog/sljedećeg zapisa (45)
- **B** Tipka OPTION (19)
- **9** Funkcijske tipke videoreprodukcije (45)
- 10 Broj scene

# Gledanje fotografija

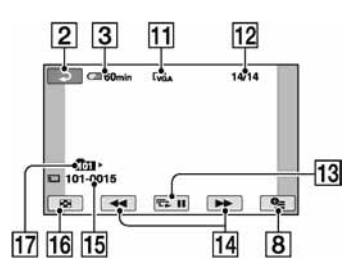

- **11** Veličina slike (81)
- 12 Broj prikazanih fotografija/ukupan broj snimljenih fotografija
- 13 Tipka slide showa (47)
- N Tipka za odabir prethodne/sljedeće fotografije (46)
- **15** Naziv datoteke
- 16 Tipka VISUAL INDEX (44)
- 17 Reproducirani direktorij
# Indikatori kod promjene opcija

Sljedeći indikatori su prikazani kod promjene opcija ili tijekom snimanja i reprodukcije.

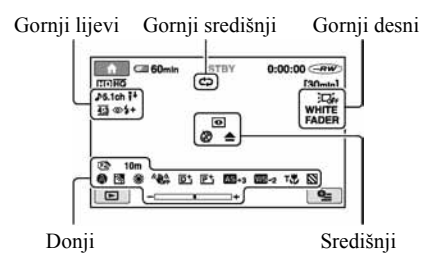

## Gornji lijevi

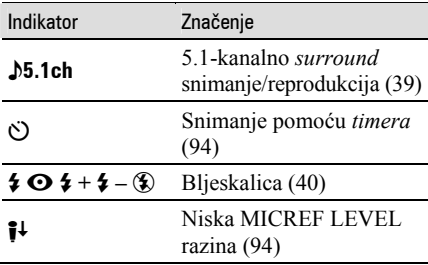

## Gornji središnji

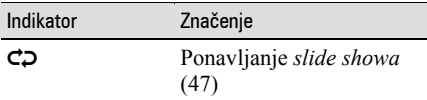

## Gornji desni

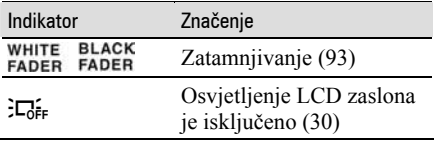

## Središnji

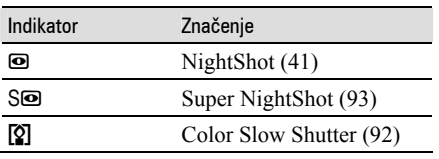

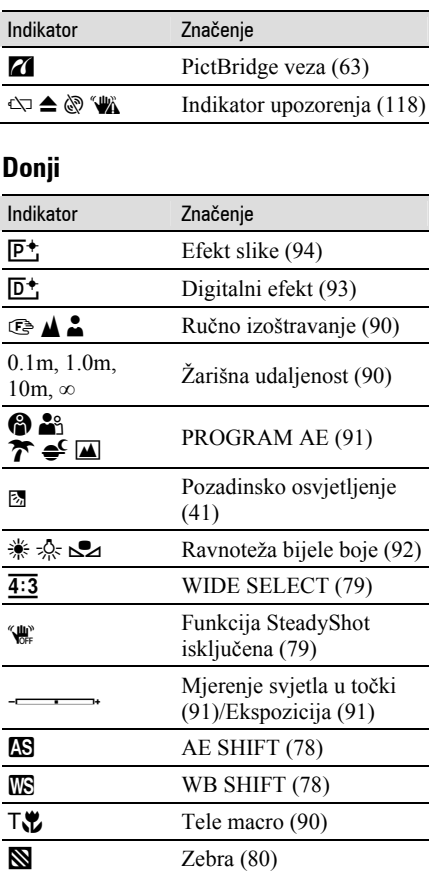

## Podaci o snimanju (DATA CODE)

Vrijeme i datum snimanja te podaci o podešenjima kamkordera automatski se snimaju na disk i Memory Stick Duo. Ne vide se na zaslonu ali ih možete provjeriti tijekom reprodukcije odabirom opcije [DATA CODE] (str. 84). Možete vidjeti datum i vrijeme snimanja na DVD uređaju, itd. ([SUB-T DATE], str. 80).

# Rječnik

## $\blacksquare$  12-centimetarski disk

Disk promjera 12 cm. U ovom kamkorderu ne možete koristiti 12-centimetarske diskove.

#### $\blacksquare$  5.1ch surround zvuk

Sustav koji reproducira zvuk na 6 zvučnika: 3 sprijeda (lijevi, desni i središnji) i 2 straga (desni i lijevi) s dodatnim niskopropusnim subwooferom koji se računa kao 0.1 kanal za frekvencije od 120 Hz ili niže.

#### $\blacksquare$  8-centimetarski disk

Disk promjera 8 cm. U ovom kamkorderu ne možete koristiti 8-centimetarske diskove.

## $\blacksquare$  AVCHD format

Format za digitalne videokamere visoke razlučivosti koji se koristi za snimanje HD (high definition) signala uporabom MPEG-4 AVC/H.264 formata.

## $\blacksquare$  Dolby Digital

Sustav komprimiranja digitalnog zvuka koji je razvila korporacija Dolby Laboratories.

#### **Dolby Digital 5.1 Creator**

Tehnologija komprimiranja zvuka koju je razvila korporacija Dolby Laboratories. Učinkovito sažima zvukovne podatke uz očuvanje visoke kvalitete zvuka. Omogućuje snimanje 5.1-kanalnog surround zvuka uz učinkovitiju uporabo diskovnog prostora. Diskove izrađene Dolby Digital 5.1 Creatorom moguće je reproducirati na ureñaju kompatibilnom s diskom snimljenim u kamkorderu.

## ■ DVD format

Format koji se koristi za snimanje SD (standard definition) signala na DVD diskove promjera 8 cm.

## $\blacksquare$  DVD-R

DVD format koji ne omogućuje ponovno snimanje. Uglavnom se koristi za pohranu podataka koje nije potrebno obrañivati. Kad je disk finaliziran, ne možete više snimati na njega čak i ako je preostalo nešto slobodnog mjesta.

## $\blacksquare$  DVD+R DL

Disk koji ne omogućuje ponovno snimanje. DL je kratica za Double Layer (dvoslojni). Postoje dva sloja za snimanje na jednoj strani diska, čime se omogućuje dulje vrijeme snimanja na disk. Za razliku od dvostranog diska, DVD+R DL ne trebate okretati.

## $\blacksquare$  DVD-RW

Disk koji omogućuje ponovno snimanje. Ako je disk snimljen sa slikom HD (high definition) kvalitete, nakon snimanja su na kamkorderu raspoložive razne funkcije editiranja.

U slučaju SD (standard definition) kvalitete slike, trebate odabrati mod snimanja: VIDEO mod ili VR mod. Potonji mod omogućuje različita editiranja u kamkorderu nakon snimanja.

## $\blacksquare$  DVD + RW

Format DVD diska koji omogućuje ponovno snimanje. Ako je disk snimljen sa slikom HD (high definition) kvalitete, nakon snimanja su na kamkorderu raspoložive razne funkcije editiranja.

## **■ Dvostrani disk**

Disk na čije obje strane je moguće snimati.

#### $\blacksquare$  Finaliziranje

Postupak kojim se diskovima snimljenim u kamkorderu omogućuje kompatibilnost s drugim uređajima.

#### $\blacksquare$  Formatiranje

Postupak brisanja svih snimljenih videozapisa s diska i uspostavljanja izvornog kapaciteta pohrane kako bi se moglo ponovno snimati na disk.

#### $\blacksquare$  Izbornik HOME

Izbornik HOME se pojavljuje nakon pritiska tipke  $\bigoplus$  (HOME) i služi kao polazište za pristup funkcijama kamkordera.

#### $\blacksquare$  Izhornik diska

Izbornik koji omogućuje odabir odreñene scene s diska koji se reproducira na drugom uređaju.

U slučaju SD (standard definition) kvalitete slike prikazan je DVD izbornik.

## **z** Izbornik OPTION

Izbornik OPTION se pojavljuje nakon pritiska tipke  $\mathbf{Q}$  (OPTION) i omogućuje brzi pristup funkcijama raspoloživima prema statusu kamkordera u tom trenutku.

## $\blacksquare$  JPEG

JPEG je kratica za Joint Photographic Experts Group, tj. standard formata kompresije (smanjenja kapaciteta podataka) fotografija. Kamkorder snima fotografije u JPEG formatu.

#### $\blacksquare$  Kvaliteta snimanja

Kvaliteta slike, HD (high definition) ili SD (standard definition), odabire se za disk prilikom podešavanja za formatiranje. Što je kvaliteta snimanja viša, vrijeme snimanja je kraće.

#### $\blacksquare$  Laserska leća

Komponenta koja optički očitava signale sa snimljenog diska.

#### $\blacksquare$  MPEG

MPEG je kratica za Moving Picture Experts Group, skupinu standarda za kodiranje (kompresiju slike) videozapisa (filma) i zvuka. Postoje formati MPEG1 i MPEG2. Vaš kamkorder snima videozapise sa slikom SD (standard definition) kvalitete u MPEG2 formatu.

#### $\blacksquare$  MPEG-4 AVC/H.264

Najnoviji format za kodiranje slike, koji su 2003. godine zajednički standardizirale dvije meñunarodne organizacije za standardizaciju, ISO-IEC i ITU-T. U usporedbi s konvencionalnim MPEG2 formatom, MPEG-4 AVC/H.264 je više nego dvostruko učinkovitiji. Vaš kamkorder koristi MPEG-4 AVC/H.264 enkodiranje videozapisa visoke razlučivosti.

#### $\blacksquare$  Naslov diska

Naslov (naziv) pridijeljen snimljenom disku.

#### **■ Original**

Videozapis ili fotografija snimljeni DVD Handycamom na disk nazivaju se "original".

#### $\blacksquare$  Playlist (reprodukcijska lista)

Lista u koju možete uvrstiti svoje omiljene izvorne videozapise.

## $\blacksquare$  Poništenje finaliziranja

Postupak kojim se na finaliziranom disku na kojem ima slobodnog mjesta omogućuje ponovno snimanje.

#### $\blacksquare$  Sličica (thumbnail)

Umanjene slike koje omogućuju prikaz više snimaka istovremeno. "VISUAL INDEX" i "izbornik diska" kamkordera koriste sustav prikaza sa sličicama.

#### **W** VBR

VBR je kratica za Variable Bit Rate (promjenjiva brzina bitova). Ta funkcija omogućuje kamkorderu da automatski podesi brzinu bitova (tj. količinu podataka snimljenih u jedinici vremena) u skladu sa svakom snimljenom scenom. Za videozapis koji sadrži scene s brzim kretanjem, koristi se mnogo prostora na disku kako bi se dobila jasna slika pa je vrijeme snimanja kratko.

#### VIDEO mod

Jedan od formata snimanja koje možete odabrati kad koristite DVD-RW sa SD (standard definition) kvalitetom slike. VIDEO mod pruža odličnu kompatibilnost s drugim DVD uređajima.

## VISUAL INDEX

Ova funkcija prikazuje sličice snimljenih videozapisa i fotografija kako biste mogli odabrati scene koje želite reproducirati.

## $\blacksquare$  VR mod

Jedan od formata snimanja koje možete odabrati kad koristite DVD-RW sa SD (standard definition) kvalitetom slike. VR mod omogućuje editiranje (brisanje ili preraspodjelu sekvenca) uporabom kamkordera. Finaliziranje diska omogućuje reprodukciju na DVD ureñaju koji podržava VR mod.

Dodatne informacije o ovom proizvodu i odgovore na često postavljana pitanja (FAQ) možete pronaći na našim web stranicama za korisničku podršku.

http://www.sony.net/